# **Mržljak, Ines**

# **Master's thesis / Diplomski rad**

**2022**

*Degree Grantor / Ustanova koja je dodijelila akademski / stručni stupanj:* **University of Rijeka / Sveučilište u Rijeci**

*Permanent link / Trajna poveznica:* <https://urn.nsk.hr/urn:nbn:hr:195:599877>

*Rights / Prava:* [In copyright](http://rightsstatements.org/vocab/InC/1.0/) / [Zaštićeno autorskim pravom.](http://rightsstatements.org/vocab/InC/1.0/)

*Download date / Datum preuzimanja:* **2024-09-13**

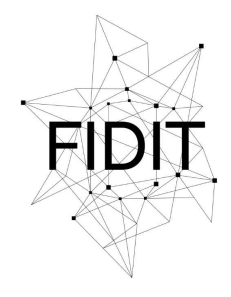

Sveučilište u Rijeci **Fakultet informatike** i digitalnih tehnologija *Repository / Repozitorij:*

[Repository of the University of Rijeka, Faculty of](https://repository.inf.uniri.hr) [Informatics and Digital Technologies - INFORI](https://repository.inf.uniri.hr) **[Repository](https://repository.inf.uniri.hr)** 

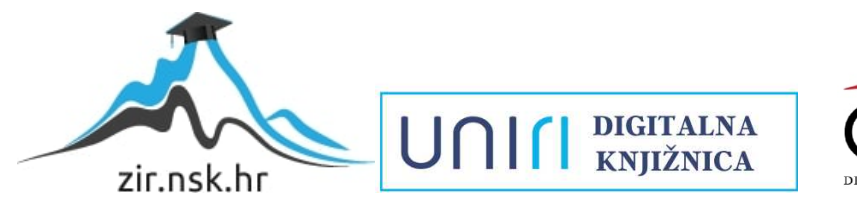

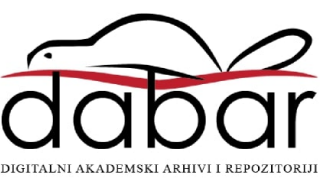

Sveučilište u Rijeci – Fakultet informatike i digitalnih tehnologija

Diplomski studij Informatike

# Ines Mržljak Dizajn i razvoj web sjedišta poslovanja Diplomski rad

Mentor: Doc. dr. sc. Vanja Slavuj

Rijeka, rujan 2022.

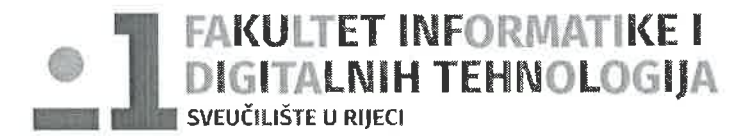

Rijeka, 5.5.2022.

# Zadatak za diplomski rad

Pristupnik: Ines Mržljak

Naziv diplomskog rada: Dizajn i razvoj web sjedišta poslovanja

Naziv diplomskog rada na eng. jeziku: Business website design and development

Sadržaj zadatka: U diplomskom radu cilj je prikazati cjelokupan postupak oblikovanja i izvedbe multimedijskog web sjedišta koje se koristi za poslovne svrhe (na odabranom primjeru frizerskog salona / salona ljepote), od početnog planiranja do postavljanja na poslužitelja. Pritom će se odabrati i prikazati sistematični pristup planiranju i dizajnu web sjedišta, kao i tehnike i alati koji su se pritom koristili. Naglasak rada posebno će biti stavljen na aspekte dobrog dizajna (front-end dio aplikacije). Također, rad će dati i detaljan opis tehnologija za izradu odnosno implementaciju responzivnog web sjedišta, te izvedbu odabranih funkcionalnih dijelova (u back-end dijelu aplikacije).

Mentor:

Voditeljica za diplomske radove:

Doc. dr. sc. Vanja Slavuj

Izv. prof. dr. sc. Ana Meštrović

Augh.

Zadatak preuzet:

 $13.5.2022.$ 

Univ. bacc. inf. Ines Mržljak

Jnes Misliak

Komentor:

 $\overline{1}$ 

# Sažetak

Važnost web sjedišta sve više dolazi do izražaja zadnjih godina. S obzirom na to da su web sjedišta postala jedan od glavnih medija današnjice, njihova upotreba u uspješnom poslovanju je neizbježna. Poslovanje s kvalitetnim web sjedištem se smatra vjerodostojnim, a usluge koje nudi su približene krajnjem korisniku. Uspješnost web sjedišta uvelike je određena dizajnom sučelja koje daje uvid u samo poslovanje. Oku ugodan izgled sučelja web stranice privlači posjetitelja te je ovim radom stavljen naglasak na proces planiranja i izrade web dizajna s navođenjem i primjenom definiranih smjernica. Dan je teoretski pregled elemenata web dizajna i web razvoja (eng. *web development*) koji je usporedno potkrijepljen praktičnim primjerima za odabrani fiktivni frizerski/beauty salon. Izrađene su skice sučelja alatom Adobe XD, a cjelokupan web dizajn je potom primijenjen i izveden kodiranjem izgleda, odnosno programiranjem funkcionalnosti sjedišta pomoću razvojnih alata Visual Studio Code i Xampp te razvojnih jezika HTML, CSS, JS i PHP uz okvire Bootstrap i jQuery. Izrađeno sjedište je postavljeno na poslužitelja 000Webhost, a zatim i evaluirano *online* alatima.

**Ključne riječi:** web sjedište, web dizajn, web development, UI/UX dizajn, front-end web development, back-end web development

# Sadržaj

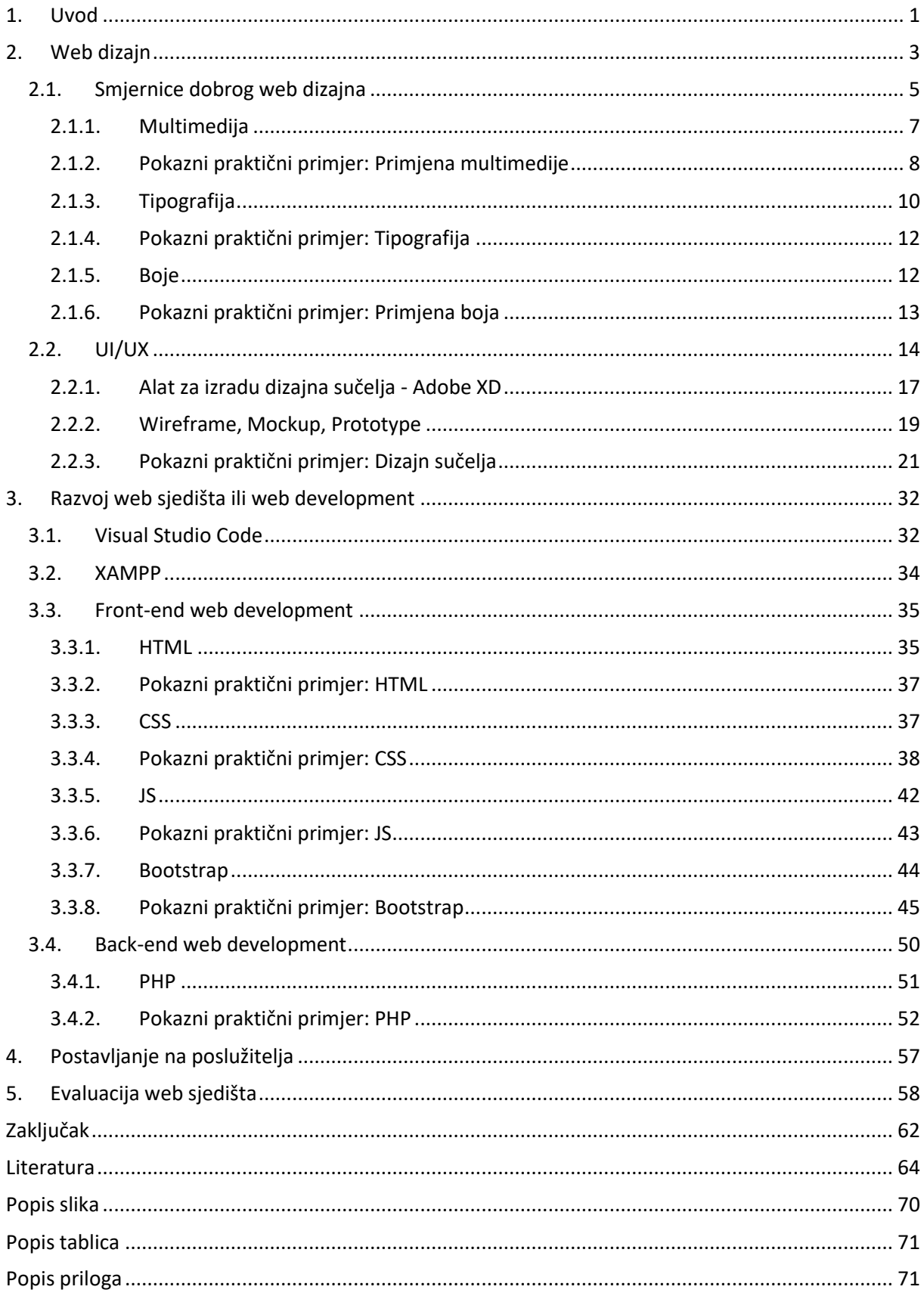

# <span id="page-5-0"></span>1. Uvod

Razvojem Interneta omogućeno je jednostavno i brzo približavanje informacije korisniku i obratno. Traženi pojam je od korisnika udaljen jednim unosom u neku od tražilica, neovisno o fizičkoj lokaciji cilja, čime je svijet postao manje mjesto. Mijenja se oblik komunikacije, a web sjedišta postaju novi medij, smješten u hiperprostoru Internet mreže. Sve više se uviđa njihova važnost u prenošenju informacija diljem svijeta, što su prepoznala i brojna poslovanja. Web sjedištima poslovanja nastoje komunicirati s trenutnim, a privući buduće klijente. Web sjedišta pružaju određenu vjerodostojnost te daju uvid u poslovanje, a dobar dizajn gotovo jamči poslovnu suradnju.

Nakon prve pojave web stranica, trendovi web dizajna su se drastično promijenili: od onih naizgled vođenih strahom od praznog prostora pa do onih baziranih na funkcionalnom minimalizmu. Desetljeća prakse i učenja, kao i razvoj dodatnih alata, rezultirala su definiranjem određenih smjernica i preporuka korištenja multimedijskih elemenata za dizajn web stranice. Ipak, smjernice nisu statične već su podložne promjenama s obzirom na razvoj tehnologije. "Trend" posjedovanja i korištenja osobnog računala je vrlo brzo degradirao pojavom pametnih telefona koji su postali vrlo pristupačni. Samim time, primjerice, ono što je nekada bilo definirano kao dobar web dizajn, danas možda nije pregledno i funkcionalno na pametnim telefonima koji su uvelike utjecali na proces razvoja web sjedišta koja sada moraju biti responzivna.

Osim toga, živimo u svijetu nejednakih mogućnosti, ali i nejednakih mišljenja što mora biti razumljivo autorima (budućeg) web sjedišta. Iz tog razloga proces izvedbe web sjedišta zahtijeva brojne stručnjake određenog područja kao što su web dizajneri, web developeri, testeri, programeri pa čak i fotografi, marketinški stručnjaci, upravitelji sadržaja i brojni drugi. Ipak, osnovna podjela cjelokupnog procesa oblikovanja i izvedbe web sjedišta odnosi se na web dizajn i web razvoj tj. *development*.

Cilj rada je prikazati osnovne korake procesa oblikovanja i izvedbe web sjedišta, uzevši u obzir navedenu podjelu. Usporedno s teorijom, proces će biti prikazan na praktičnom primjeru koji se odnosi na oblikovanje i izvedbu web sjedišta odabranog fiktivnog frizerskog/beauty salona naziva August, a na koji se pozivaju poglavlja pokaznog praktičnog primjera. Rad je, samim time, koncipiran u obliku dva glavna poglavlja koja se odnose na web dizajn te *web development* tj. razvoj.

Poglavlje o dizajnu objasnit će što pojam web dizajna podrazumijeva, navesti njegovu podjelu na slojeve te predstaviti problematiku prilikom procesa dizajna. Sumirat će se relevantne smjernice na temelju proučene literature i objasniti pojmovi korisničkog sučelja i iskustva (UI/UX) u odgovarajućim potpoglavljima.

Navedene smjernice bit će razrađene po potpoglavljima ovisno o elementima koje web dizajn obuhvaća, a to su multimedija, tipografija i boje. Time se detaljnije definiraju preporuke korištenja slikovnih, video i grafičkih elemenata, podjela na serifne i neserifne fontove te psihologija i značenje odabranih boja. Sve od navedenog bit će objašnjeno uz pokazni praktični primjer.

Spomenuto potpoglavlje UI/UX objasnit će vještine i elemente koje ti pojmovi uključuju te staviti naglasak na planiranje izgleda budućeg sučelja uz opis odabranog alata Adobe XD. Objasnit će se pojmovi *wireframe*, *mockup* i *prototype* uz njihovu primjenu na praktičnom primjeru.

Iduće poglavlje odnosi se na drugi dio podjele procesa izvedbe, odnosno sam razvoj web sjedišta**.** Ono objašnjava elemente razvoja, moguće vrste razvoja kao i važnost pripreme razvojnog okruženja i razvojnih alata. U skladu s navedenim, napravljena je podjela na potpoglavlja koja opisuju svaki od razvojnih alata (Visual Studio Code i XAMPP) i njihovu svrhu, te potpoglavlja *front-end* i *back-end* web razvoja koja objašnjavaju elemente vezane uz kodiranje izgleda i programiranje funkcionalnosti. U tu svrhu su objašnjeni razvojni jezici HTML, CSS, JS i PHP te okviri Bootstrap i jQuery, uz navođenje pokaznog praktičnog primjera za svaki.

Završetak razvoja otvara novo poglavlje kojime je opisan proces objave sjedišta na poslužitelju 000Webhost, a nakon čega je sjedište testirano i evaluirano pomoću nekoliko alata.

Na temelju provedenog cilja rada, doneseni su zaključci te ukratko definiran plan budućeg rada. Završno, navedena je korištena literatura te popisi slika, tablica i priloga.

# <span id="page-7-0"></span>2. Web dizajn

Web dizajn je proces izrade web stranica koji obuhvaća aspekte poput izgleda web stranice i proizvodnju sadržaja (Christensson, 2013.). Kao multidisciplinarno područje, odnosi se na planiranje i samu izradu web stranice te uz tehnički razvoj uključuje vizualni dizajn, strukturu informacija i dostavljanje putem mreže. Neke od disciplina koje web dizajn obuhvaća su: grafički dizajn, dizajn informacija, dizajn sučelja i navigacije, HTML izrada, programiranje i multimedija (Hoić-Božić, 2019b.). S obzirom na opširnost svake od disciplina, izrada kvalitetne web stranice vrlo često zahtijeva više stručnjaka od kojih je svaki zadužen za određen dio web dizajna. Ipak, osnovna znanja koja web dizajner mora imati su poznavanje HTML-a i CSS-a te bi trebao imati smisao za detalje i organizaciju budućih web elemenata (Codemotion, 2020.).

Web dizajn može se promatrati kroz raščlambu na 3 sloja (Hoić-Božić, 2019b.; Kyrnin, 2021.):

### 1. **Strukturalni sloj.**

Strukturalni sloj odnosi se na temeljnu strukturu dokumenta koja ne uključuje izgled, a može se sastojati od teksta, slika, hiperveza i sl. Radi se o osnovi nad kojom se grade ostali slojevi, a koja predstavlja svaki aspekt sadržaja stranice, odnosno samu bit stranice. Odvajanjem strukturalnog sloja od ostalih omogućava se neometan pregled sadržaja stranice posjetiteljima koji imaju isključen JavaScript u pregledniku ili nemogućnost učitavanja oblikovanja unutar iste datoteke zbog starijih preglednika koji nailaze na probleme tijekom obrade datoteke neodvojene strukture. Samim time, strukturalni sloj se najčešće odnosi na HTML strukturu koja je detaljnije objašnjena u poglavlju 3.3.1.

# 2. **Prezentacijski sloj.**

Prezentacijski sloj je stilska "uputa" za izgled samog dokumenta i njegovih elemenata na web pregledniku. Prezentacijski sloj sadrži grafičko oblikovanje strukturalnog sloja i uključuje medijske upite koji mijenjaju prikaz stranice ovisno o pregledniku i zaslonu na kojem se prikazuje. Prezentacijski sloj najčešće se odnosi na stilski predložak za dizajniranje web stranica zvan CSS, a o kojem će biti više riječi u poglavlju 3.3.3.

#### 3. **Sloj ponašanja.**

Sloj ponašanja čini web sjedište interaktivnim tako da djeluje ovisno o radnji korisnika ili da se mijenja na temelju skupa definiranih uvjeta. Dakle, sadrži skripte koje definiraju ponašanje,

interaktivnost i dinamičke efekte, a koje se aktiviraju izravno u web pregledniku. Skripte u sloju ponašanja najčešće uključuju JavaScript jezik, objašnjen u poglavlju 3.3.5.

Jedna od prednosti podjele na slojeve je jednostavnije ažuriranje i uređivanje više ciljanih elemenata odjednom. Također, preuzimanja su brža jer se resursi pohranjuju u memoriju pretraživača. Osim toga, softveri poput čitača zaslona mogu lakše obraditi neophodan sadržaj strukturalnog sloja bez nepotrebne obrade elemenata ostalih slojeva (Kyrnin, 2021.). U kontekstu web dizajna, podjela olakšava planiranje elemenata i njihovu kvalitetnu raspodjelu i organizaciju.

Unatoč znanju i vještinama web dizajnera, postoje određeni elementi koji su vrlo često nepoznati dizajneru, a uvelike utječu na konačan prikaz dizajna stranice. Neki od njih su (Hoić-Božić, 2019b.):

#### 1. **Nepoznati korisnici.**

Nije uvijek poznato do koga će doprijeti izrađeno web sjedište. Web sjedište može biti dizajnirano i razvijeno za ciljanu skupinu, ali pojedinci koji čine ciljanu skupinu mogu imati samo jednu zajedničku karakteristiku koja ih vodi k sjedištu. Primjerice, web sjedište određenog fakulteta ima za ciljanu skupinu studente tog fakulteta, ali ti studenti mogu dolaziti iz različitih područja, govoriti različitim jezikom i čak pripadati različitim dobnim skupinama, a neki od njih mogu imati određene poteškoće. Iz tog razloga je gotovo nemoguće zadovoljiti uvjete svih korisnika, ali im je moguće olakšati pregled uključivanjem raznih opcija poput odabira jezika, mogućnosti upravljanja pristupačnošću i sl.

#### 2. **Nepoznate platforme.**

Postoje razne softverske i hardverske platforme koje utječu na različit prikaz stranice (npr. PC/Mac/…, Windows/Linux/… i dr.). S obzirom na to da korisnici nemaju jednake uređaje ili uređaje s jednakim postavkama, teško je predvidjeti prikaz za svaki od tih uređaja. Najviše što se može učiniti jest dizajnirati i prilagoditi prikaz najčešćim uređajima i sustavima, korištenjem nekih od široko prihvaćenih tehnologija te dizajn održati na jednostavnoj razini uz optimizaciju korištenja skripti, stilova i sl.

#### 3. **Nepoznati preglednici.**

Svaka od prethodno nepoznatih platformi dodatno ima nepoznat preglednik (npr. Internet Explorer, Google Chrome, Safari i dr.). Postoji velik broj preglednika od kojih neki ne podržavaju određene elemente ili ih drukčije prikazuju. To može biti različit prikaz boja, fontova i cjelokupnog izgleda i funkcije elementa. Naravno, nije potrebno izrađivati dizajn za svaki od preglednika, ali se na ovu stavku može pripremiti pregledom prihvaćenih elemenata po pregledniku na službenoj dokumentaciji razvojnih alata i jezika te praćenjem statistika korištenja određenog preglednika, čime se odabiru elementi koji su prihvaćeni na najvećem broju najčešće korištenih preglednika.

#### 4. **Nepoznata brzina veze i brzina računala.**

Učinkovitost kôda koji se koristi za web stranicu vrlo je važna stavka jer što više kôda treba izvršiti, to će klijentu trebati više vremena da vidi informacije, što je posebno važno za kôd koji se mora izvršiti prije no li se web stranica učita. Kompleksan dizajn vrlo često zahtijeva kompleksan kôd što produljuje trajanje učitavanja same stranice. Kompleksne stranice zahtijevaju veliku mrežnu brzinu i brzinu rada računala, što brojni korisnici neće zadovoljiti. Stoga je bitno planirati dizajn i funkcionalnosti na jednostavnoj razini.

Kako ne postoji oblik ispravnog web dizajna, već je bitno uzeti u obzir korisničke zahtjeve te namjenu sjedišta, ne postoje niti strogo definirana pravila. Ipak, postoje određene smjernice koje mogu rezultirati kvalitetnom, funkcionalnom i "oku ugodnom" web stranicom. Također, dobro pravilo je planirati sve elemente, odnosno izgled web stranice u obliku skica sučelja, na temelju kojih se programira sama stranica.

# <span id="page-9-0"></span>2.1. Smjernice dobrog web dizajna

Dobar web dizajn ispunjava potrebe korisnika i pruža im pozitivno iskustvo kojim se osigurava povratak tj. ponovna posjeta web sjedištu. Dva su glavna stajališta s kojih većina korisnika odlučuje je li dizajn web sjedišta "dobar" ili "loš": stajalište upotrebljivosti i estetska perspektiva. Sa stajališta upotrebljivosti, korisnik se fokusira na funkcionalnost sjedišta, kvalitetnu prezentaciju informacija i učinkovitost. S druge strane, estetska perspektiva se odnosi na umjetničku vrijednost i vizualnu privlačnost dizajna. Za uspješnu web stranicu bitno je maksimizirati oboje (Beaird & George, 2014.).

U relevantnoj literaturi postoji mnogo savjeta, a uzevši u obzir razvoj tehnologije, potrebno je razumjeti njihovu promjenjivost, uvjetnost i primjenjivost u kontekstu stranice u izradi. Samo neke od općenitih smjernica su:

#### 1. **Poželjno je održati konzistentnost i jednostavnost sučelja** (Babich, 2018.).

Dizajn bi trebao biti dosljedan na svim kategorijama sjedišta (podjednaka organizacija elemenata što uključuje boje, fontove i dr.), čime se predlaže da stranice čine ujednačenu cjelinu (Babić, 2019.). Osim toga, preporučuje se korištenje "bjelina" kako bi se izbjegao osjećaj kaotičnosti i nesklada. Pojam bjelina odnosi se na prazan prostor između i oko sadržaja web

stranice koji doprinosi čitljivosti i uočljivosti tog sadržaja. Također, bjeline sugeriraju odnos grupacije elemenata koje odvajaju. Kao takve, na web sjedištu se trebaju promatrati kao aktivni element web stranice sa svojom svrhom, a ne kao prostor za koji nedostaje tekstualni ili multimedijski sadržaj.

### 2. **Poželjno je korištenje intuitivne navigacije** (Beaird & George, 2014.).

Navigacija, kao temelj upotrebljivosti, je glavna tehnika interakcije na mreži. Poželjno je koristiti jasne oznake i sugestije, a broj poveznica glavne navigacije ograničiti na najviše sedam izbora. Također, bitno je uzeti u obzir pravilo tri klika koje govori da korisnici ne bi trebali biti udaljeni od cilja pretrage više od tri klika mišem.

# 3. **Poželjno je prilagoditi stranicu najčešće korištenim preglednicima i dimenzijama zaslona (responzivnost)** (Hoić-Božić, 2019b.).

Responzivnost označava prilagodbu stranice veličini zaslona uređaja na kojem se ona prikazuje. Činjenica je da postoji velik broj različitih uređaja s različitim dimenzijama i rezolucijama zaslona, što se odnosi i na mobilne uređaje i monitore. Stoga je bitno da prikaz stranice bude ispravan, pregledan i dostupan svim korisnicima. Osim toga, web sjedište bi trebalo biti kompatibilno s najčešće korištenim web preglednicima kao što su Google Chrome, Mozilla Firefox, Safari i dr.

# 4. **Poželjno je ograničiti stranicu na dvije do tri dužine zaslona** (Hoić-Božić, 2019b.).

Stranice duže od preporučenog mogu dovesti do nepreglednosti, a informacije se doimaju nedostupnima ako je do njih potrebno dugo listati. Zbog toga se savjetuje dijeljenje stranice na više kraćih koje su međusobno povezane hipervezama, dok kod jednostranog (eng. *onepage*) web sjedišta se kategorije mogu odijeliti npr. praznim prostorom i zasebnim poveznicama, tzv. sidrima (eng. *anchor link*).

# 5. **Poželjno je organizirati elemente stranice u blokove** (Babich, 2018.).

Za dodatnu urednost elemenata preporučuje se korištenje rešetki (eng. *grid*). Time su informacije organizirane tako da je čitatelju olakšano njihovo primjećivanje i razumijevanje. Također se koristi pravilo trećine prema kojem su bitni elementi pomaknuti na lijevu ili desnu trećinu zaslona ili pozadine. Brojni alati poput Bootstrap-a olakšavaju korištenje rešetki prethodno definiranim redcima i stupcima koje dizajner "gradi" s obzirom na dimenzije prikaza.

#### 6. **Poželjno je testirati dizajn stranice** (Babich, 2018.).

Osim testiranja funkcionalnosti stranice, bitno je testirati i dizajn kako bi se uvidjelo na koji način stvaran, nepristran korisnik stupa u interakciju s elementima stranice. Također, postoje brojni *online* alati koji će dodatno analizirati stranicu i usmjeriti pozornost na elemente koji se mogu poboljšati.

Osim navedenih osnova, potrebno je obratiti posebnu pozornost na oblikovanje pojedinih elemenata stranice poput multimedije, tipografije te boja. Oni su obrađeni u potpoglavljima koja slijede.

### <span id="page-11-0"></span>2.1.1. Multimedija

Pojam multimedija dolazi od latinskih riječi *multus* (mnogi) i *medium* (medij) te se odnosi na bilo koju kombinaciju teksta, grafike, videa, zvuka i animacije u formatu koji se može dijeliti i distribuirati, pri čemu je njihova integracija smislena i osigurava bogatu interakciju između medija, kao i između medija i korisnika (Slavuj, 2021.). Ti elementi su pojedinačni ili monomedijski digitalizirani zapisi pohranjeni u računalu, čijom kombinacijom nastaju razni multimedijski dokumenti, aplikacije ili prezentacije (Hoić-Božić, 2019a.).

Prema svojim karakteristikama mogu se podijeliti na vremenski orijentirane i statičke (Hoić-Božić, 2019a.). Zvuk, video i animacija, kao vremenski orijentirani elementi, ne mogu postojati bez vremenske komponente te se mijenjaju protekom vremena. S obzirom na to da tekst i slika ne ovise o vremenu, odnosno ne mijenjaju se protekom vremena, ubrajaju se među statičke elemente. Također, svi navedeni elementi osim zvuka su vizualni (Hoić-Božić, 2019a.).

Multimedijski sadržaj daje dodatnu vrijednost web sjedištu te povećava vrijeme koje posjetitelj provodi na sjedištu. Uključivanje multimedijskih elemenata pozitivno utječe na stvaranje brenda, a poslovanje se može istaknuti od konkurencije i pružiti jedinstveno i pamtljivo iskustvo posjetitelju (CDA, 2016.). Osim toga, pravilna upotreba multimedije poboljšava rangiranje web sjedišta na tražilici, što ga može pogurati na vrh pretrage (CDA, 2016.).

Kao što je već spomenuto, uporaba multimedije mora biti smislena pa samim time postoje određene preporuke koje se odnose na uključivanje multimedije na web sjedište.

Slike korištene na web sjedištu, bilo informativne ili dekorativne, pridonose estetskoj vrijednosti sjedišta. Istraživanje (Nielsen, 2010.) je pokazalo da posjetitelji ignoriraju generičke slike koje su isključivo dekorativne i kojima je jedina svrha popunjavanje prostora. Stoga je preporuka korištenje slika koje predstavljaju stvarne osobe ili proizvode, ovisno o tematici sjedišta. Također, vrlo često je potrebno dodatno urediti sliku u smislu boja i kvalitete, što je moguće pomoću alata kao što su Adobe Photoshop, Gimp, Affinity Photo i dr.

Nerijetko je slike potrebno optimizirati kako bi se poboljšala brzina njihova učitavanja, sjedište bolje rangiralo u pretraživačima, uštedio prostor na poslužitelju, smanjila opterećenost propusnosti na poslužitelju i omogućilo brže stvaranje sigurnosne kopije web lokacije. Cilj optimizacije je pronaći odgovarajući balans između što manje veličine, a što veće kvalitete datoteke (Insieme, 2020.). Prihvatljivi formati slike na web sjedištu su (Hoić-Božić, 2019a.; Krause, 2022.):

- **JPEG** (od eng. *Joint Photographic Experts Group*) najčešće korišten format slike koji podržava 24-bitnu dubinu boja, koristi kompresiju s gubitkom $^1$ , a najbolje rezultate daje kod fotografskih slika;
- **PNG** (od eng. Portable Network Graphics) komprimira bez gubitaka<sup>2</sup> informacijskog sadržaja, omogućuje prozirnost po stupnjevima, a za web se najčešće koriste 8-bitni (PNG-8) s prikazom do 256 boja i 24-bitni (PNG-24) s prikazom od oko 16 mil. boja;
- **GIF** (od eng. *Graphics Interchange Format*) rjeđe korišten format, može prikazati slike u 8 bitnoj boji, nudi prozirnost, postepeno učitavanje i animacije;
- **SVG** (od eng. *Scalable Vector Graphics*) vektorski format korišten na webu, omogućava crtanje oblika, linija, rad s tekstnim elementom, itd., a najčešće se koristi za izradu ilustracija, ikona, logotipa i sl.

# <span id="page-12-0"></span>2.1.2. Pokazni praktični primjer: Primjena multimedije

S obzirom na to da je frizerski/beauty salon August fiktivan, multimedija korištena za dizajn i izradu web sjedišta je preuzeta s besplatnih izvora kako slijedi:

• Slike (Slika 1) i video su preuzeti s web sjedišta Pexels (Pexels, 2021.) koja nudi velik izbor profesionalnih, umjetničkih fotografija i videozapisa visoke rezolucije. Korištenje i preuzimanje multimedije je besplatno, a iako neobavezno, postoji opcija donacija ili navođenja autora. Slike su odabrane uzevši u obzir tematiku i namjenu te prilagođene web sjedištu pazeći na preporuke. Dodatno su preuzeti logotipi partnera (Kérastase, L'Oréal, Dyson i Keune) sa sjedišta Brands Logos (Brands Logos, 2022.). Video, iako ne toliko informativnog karaktera, pridonosi smirenom i opuštajućem ugođaju, kako salona tako i samog web sjedišta. Format videa je MP4, a s obzirom na namjenu, automatski se iznova pokreće bez mogućnosti kontrole.

 $1$  Način sažimanja podataka s prihvatljivim gubitcima, čime se dobiva datoteka manje veličine i kvalitete.

<sup>2</sup> Način sažimanja podataka bez gubitka informacija, čime se izvorna poruka zbija u učinkovit prikaz jednakovrijedan izvornom.

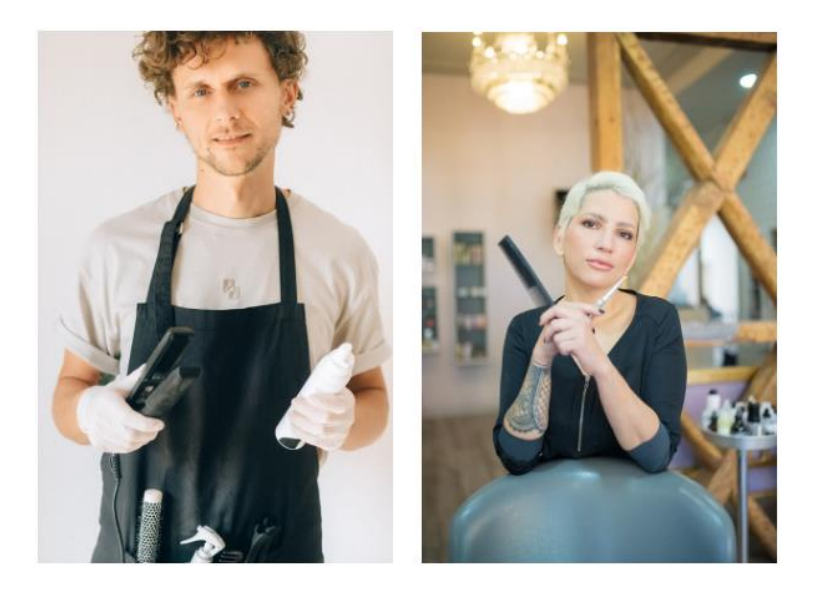

*Slika 1. Neke od slika korištene na pokaznom primjeru web sjedišta*

• Piktogrami (Slika 2) su preuzeti s web sjedišta Flaticon (Flaticon, 2022.) koja nudi besplatnu grafiku, točnije ikone, logotipe, naljepnice i dr. Namjena piktograma na web sjedištu salona je figurativan prikaz usluga koje salon nudi te ikona koje su poveznice na društvene mreže salona. Piktogrami su korišteni u PNG i SVG verziji.

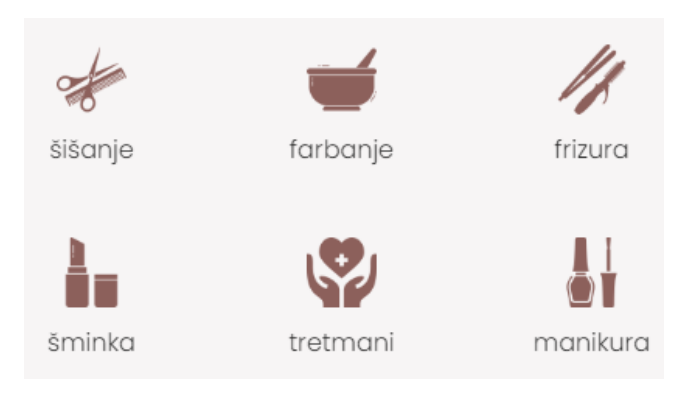

*Slika 2. Piktogrami korišteni u pokaznom primjeru web sjedišta*

Slaganjem elemenata teksta, oblika i slike, izrađen je jednostavan logotip (Slika 3) pomoću alata za uređivanje i izradu vektorske grafike i dizajna Adobe Illustrator. Logotip je korišten u PNG i SVG verziji.

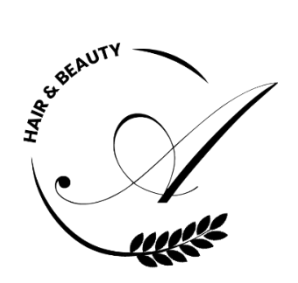

*Slika 3. Logotip salona August izrađen pomoću alata Adobe Illustrator*

#### <span id="page-14-0"></span>2.1.3. Tipografija

Tipografija je, prema definiciji (Leksikografski zavod Miroslav Krleža, 2021.), "umijeće slaganja tipografskih elemenata, tj. dijelova tiskarskog sloga (teksta) i ilustracija u jedinstvenu i razumljivu optičku cjelinu." Uključuje oblikovanje teksta pomoću različitih tipova i veličina slova, proreda, boja i efekata, kao i raspoređivanje teksta u blokove (Hoić-Božić, 2019a.). U kontekstu tipografije, važno je spomenuti pojmove oblik (eng. *typeface*) i font. Oblik se odnosi na specifičan izgled i dizajn abecednih i numeričkih znakova zbog čijih se karakteristika izdvajaju kao zaseban skup (Juviler, 2022.). Neki od uobičajenih oblika su Times New Roman, Calibri, Arial, itd. Font je instanca oblika čiji su znakovi iste veličine i stila. Sukladno tome, ako je veličina oblika Calibri u jednom tekstu postavljena na 12 točaka, a u drugom na 16 točaka, radi se o dva različita fonta oblika Calibri. Veličina točaka fonta mjeri se kao udaljenost od gornje granice najvišeg uspona tj. vrha, sve do najnižeg silaznog ruba, tzv. doline, malih slova poput p ili g, koja se protežu ispod prosječnog završetka slova (Hoić-Božić, 2019a.). Osim u točkama, kod razvoja web stranica veličina fonta može se mjeriti koristeći sljedeće jedinice:

- **px** (od eng. *pixel*) jedinice fiksne veličine koje se koriste u medijima na zaslonu, to je najmanji dio rezolucije zaslona (Joseph, 2021.);
- **em** skalabilna jedinica jednaka trenutno definiranoj veličini fonta navedenoj za nadređeni element;
- **rem** (od eng. *root em*) skalabilna jedinica koja predstavlja veličinu fonta korijenskog elementa;
- **%** skalabilna jedinica čija vrijednost od 100% predstavlja trenutno definiranu veličinu fonta.

Dakle, ako je zadana veličina fonta preglednika 16px, vrijedi (Foskett, 2021.): 12pt = 16px = 1em = 1 rem = 100%. Samim time za velike zaslone optimalna veličina fonta za tekst paragrafa iznosi 16px, dok se za naslove prve razine preporučuje veličina od 35px, a podnaslove 30px. Za mobilne uređaje i manje zaslone se također preporučuje veličina od 16px za paragrafe, a naslove i podnaslove 21px i 18px, respektivno.

Fontovi se mogu kategorizirati na serifne i neserifne fontove (Slika 4). Serifne fontove karakterizira mali ornament tj. dodatak na krajevima glavnih linija slova, tzv. serif (Juviler, 2022.). Neserifni (eng. *sans serif*) fontovi nemaju prethodno navedene ukrasne završetke, a u usporedbi sa serifnim fontovima doimaju se modernije i urednije. Samim time, u web dizajnu je preporuka koristiti neserifne fontove kod paragrafa i većih blokova teksta kako se ne bi smanjila čitljivost i skrenula pažnja sa samog sadržaja, a kako bi se poslovanje i sadržaj koji stranica prikazuje doimali u skladu s vremenom i tehnologijom.

Ipak, serifni fontovi mogu poslužiti za kraće naslove ili sadržaje s npr. povijesnom ili umjetničkom vrijednosti, kada je želja doprinijeti cjelokupnom ugođaju web sjedišta (Oliver, 2021.).

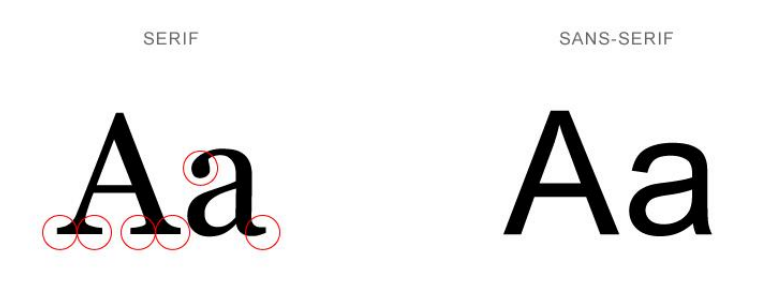

*Slika 4. Usporedba serifnih i neserifnih fontova (Oliver, 2021.)*

Neke od ostalih preporuka za korištenje teksta na web stranici su (Hoić-Božić, 2019a.; Juviler, 2022.):

- poželjno je ograničiti broj korištenih oblika na web sjedištu na najviše tri kako bi se postigla kohezija, a izbjegao osjećaj nesklada;
- oblici bi se trebali birati sukladno svrsi, a bitne informacije je poželjno istaknuti različitim stilom;
- animacije teksta, ako ih ima, potrebno je svesti na što manji broj kako ne bi odvlačile pažnju sa samog sadržaja;
- boje teksta i pozadine trebaju biti dovoljnog kontrasta kako se ne bi smanjila čitljivost, pri čemu je potrebno voditi računa o komplementarnim bojama;
- nije poželjno koristiti sva poravnanja teksta na jednoj stranici, a u slučaju centriranog teksta, broj redaka treba biti što manji;
- poželjno je koristiti dovoljan razmak između redaka teksta, blokova teksta, ali i teksta i rubova stranice, a linije teksta ne bi trebale prelaziti duljinu od 80 znakova;
- poželjno je koristiti format kojeg prihvaća većina preglednika (npr. WOFF2).

# <span id="page-16-0"></span>2.1.4. Pokazni praktični primjer: Tipografija

Za tipografiju web sjedišta salona August korišteni su oblici fontova kako slijedi:

• Za tekstualan sadržaj većih blokova odnosno odlomaka korišten je oblik fonta Poppins, stila ExtraLight 200 (Slika 5). Font je preuzet s web biblioteke otvorenog izvora (eng. *open-source*) Google Fonts (Google Fonts, n.d.), koja nudi preko 1430 oblika fontova prilagođenih uporabi za web.

# The quick brown fox jumps over the lazy dog

#### *Slika 5. Primjer izabranog fonta Poppins ExtraLight 200*

• Za naslove svih razina korišten je oblik fonta Source Serif Pro, stila Light 300 (Slika 6), također preuzet s web sjedišta Google Fonts.

# The quick brown fox jumps over the lazy dog.

#### *Slika 6. Primjer izabranog fonta Source Serif Pro Light 300*

• Za izradu logotipa i naziva salona (Slika 7) korišten je skriptni font Kunstler Script (FontZone, n.d.). Ovakav font se ne preporučuje za veće tekstualne sadržaje zbog slabije čitljivosti, ali u ulozi logotipa pridonosi ugođaju salona i stranice.

August

*Slika 7. Primjer izabranog fonta Kunstler Script na nazivu salona*

# <span id="page-16-1"></span>2.1.5. Boje

Boja je jedan od najvažnijih alata u dizajnu. Može se koristiti za privlačenje pozornosti, izražavanje značenja, stvaranje želje, poticanje konverzija pa čak i stjecanje lojalnosti klijenata. Dobar izbor boja zahtijeva pažljivo planiranje i ako se pravilno izvede, može utjecati na to kako posjetitelj tumači ono što vidi (Merrilees, 2021.). Osnovni krug boja sastoji se od 12 boja koje se dijele na primarne, sekundarne i tercijarne. Primarne boje čine osnovu svih ostalih. Iako ih tradicionalna teorija navodi kao crvenu, plavu i žutu, novija istraživanja sugeriraju da su magenta, cijan i žuta točniji opisi kako percipiramo te boje (Khazanova, 2022.). Miješanjem po dvije od primarnih boja dobivaju se

sekundarne, točnije narančasta, zelena i ljubičasta. Njihovim miješanjem se zatim dobivaju tercijarne. Naravno, tu ne staje popis boja pa kako bi se olakšalo njihovo korištenje, definiraju se pomoću sljedećih sustava (Khazanova, 2022.):

- **RGB** (od eng. *Red, Green, Blue*) bazira se na svjetlosti, a sve boje su kombinacija crvene, zelene i plave, pri čemu je svaka vrijednost reprezentirana brojem od 0 (crna) do 255 (bijela);
- **CMYK** (od eng. *Cyan, Magenta, Yellow, Key*) predstavlja boje korištene u procesu tiskanja i printanja, gdje vrijednost (0,0,0,0) označava bijelu, a (100,100,100,100) crnu (*Key* u akronimu);
- **HEX** boje su predstavljene šesteroznamenkastim, trobajtnim, heksadecimalnim opisom, pri čemu je #000000 crna, a #ffffff bijela.

U izboru palete boja može pomoći i psihologija boja. Psihologija boja je područje proučavanja koje se bavi ispitivanjem utjecaja boja na ponašanje i raspoloženje ljudi. Različite boje često su povezane s određenim značenjima ili osjetima koje pružaju opažaču. Tako se, primjerice, crvena smatra intenzivnom, energičnom bojom koja se povezuje s pozitivnim ili negativnim emocijama poput ljubavi ili opasnosti. S druge strane plava poziva na smirenost, svježinu i povjerenje, a u povijesti umjetnosti vrlo često predstavlja tugu i žalovanje. Žuta, kao asocijacija na sunčevu svjetlost, izaziva osjećaj topline, veselja i sreće, ali i anksioznosti, a u kombinaciji s crvenom može potaknuti žudnju kao npr. za hranom (Khazanova, 2022.). Svakako, u web dizajnu je poželjno koristiti boje koje jedna drugu nadopunjuju, umjesto da stvaraju nesklad i odvraćaju pozornost s poruke sjedišta. Ne postoje stroga pravila prilikom korištenja boja, ali je važno imati na umu konačan cilj te samim time slagati boje sukladno pozitivnom osjećaju kojeg mogu stvoriti i dodatno naglasiti estetiku.

# <span id="page-17-0"></span>2.1.6. Pokazni praktični primjer: Primjena boja

Za dizajn stranice salona August izabrane su nježne, zagasite i uglavnom monokromatske boje (Slika 8). S obzirom na tematiku frizerskog/beauty salona, cilj je stvoriti sklad i osjećaj ugode. Boje su konzistentne kroz sve kategorije, a slažu se s bojama multimedijskih elemenata poput slika i videa. Boja #8c605b korištena je za odabrane naslove, gumbe i poveznice te kao pozadina podnožja stranice. Boje #f2eaea i #f7f5f5 imaju ulogu pozadine pojedinih redaka, slika i videa, dok je boja #2b2b2b korištena za tekst paragrafa i nekolicine naslova. Detaljnija uporaba je prikazana u poglavlju 2.2.3.

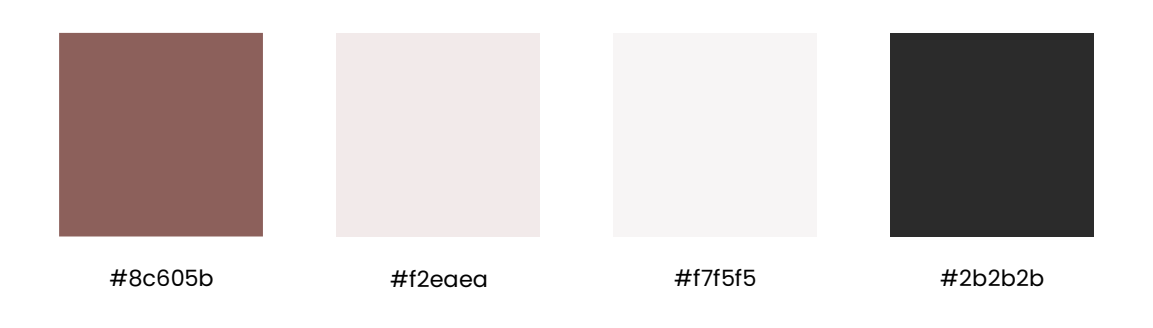

*Slika 8. Paleta boja korištena za dizajn i izradu stranice salona August*

# <span id="page-18-0"></span>2.2. UI/UX

Pojmovi UI i UX gotovo su neizbježni kada se govori o web dizajnu, a vrlo često spominju se zajedno. UI dolazi od eng. *User Interface* što prevedeno znači korisničko sučelje. Postoje razne definicije pojma korisničko sučelje, a uglavnom se baziraju na interakciji korisnika sa sučeljem. Zanimljivu definiciju koja obuhvaća srž korisničkog sučelja nudi Čandrlić (2020.): "Korisničko sučelje je ono koje se vidi, čuje i osjeti, a drugi su dijelovi sustava skriveni. Korištenjem računala s računalnim sustavom ostvarujemo interakciju, a interakcija se ostvaruje preko korisničkog sučelja." UX (od eng. *User Experience*) odnosi se na korisničko iskustvo koje podrazumijeva sveukupno iskustvo povezano s percepcijom (emocijom i mišlju), reakcijom i ponašanjem koje korisnik osjeća i misli kroz izravnu ili neizravnu upotrebu sustava, proizvoda, sadržaja ili usluge (Joo, 2017.).

UI dizajn i UX dizajn uključuju vrlo različite vještine, ali su međusobno ovisni. UX dizajn uključuje upravljanje korisničkim putovanjem dok je u interakciji s proizvodom ili uslugom, dok se UI dizajn usredotočuje na stvarnu izgradnju sučelja tog proizvoda ili usluge (Columbia Engineering, 2021.). Dizajn korisničkog sučelja obično se smatra dijelom procesa dizajna korisničkog iskustva. Dobar dizajn ne može opravdati zbunjujuće sučelje koje je teško upotrebljivo, a pozitivno korisničko iskustvo može biti stavljeno u drugi plan zbog lošeg dizajna (UX Planet, 2019.). Samim time, UI i UX dizajni moraju biti kvalitetno izvedeni i dobro usklađeni s očekivanjima korisnika.

Za bolje razumijevanje opisanih razlika, izrađena je tablica (Tablica 1) na temelju Columbia Engineering (2021.).

#### *Tablica 1. Usporedba UI i UX dizajna*

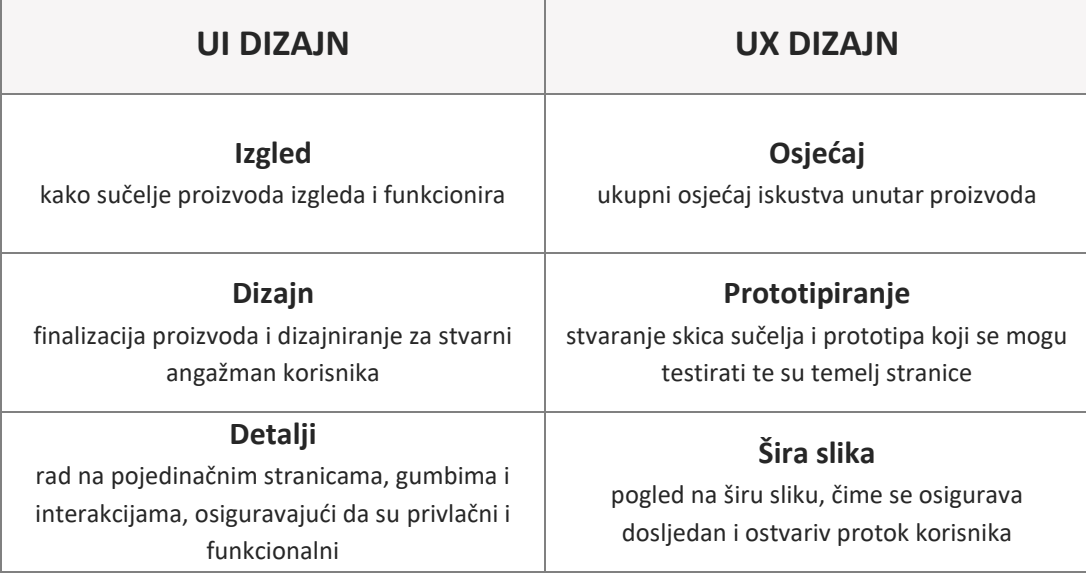

Prije same izrade UI/UX dizajna web stranice, potrebno je planirati teme odnosno kategorije koje će stranica prikazivati. Kao primjer mogu poslužiti postojeća web sjedišta koja predstavljaju poslovanje jednake ili slične djelatnosti, a treba uzeti u obzir već ranije spomenute korisničke zahtjeve te ciljane korisnike.

Samim time, za izradu dizajna sučelja stranice salona August proučene su stranice sljedećih frizerskih/beauty salona koji su se istaknuli u pretrazi:

- Frizerski salon Tom (Tom Hair, 2022.)
- Frizerski studio Evelin (Frizerski studio Evelin, 2021.);
- Frizerski salon Hairtique (Hartique, 2022.)
- Frizerski studio Fluid (Frizerski studio Fluid Zagreb, 2020.);
- Salon Vikler i ruž (Vikler i ruž, 2017.).

Na temelju analize najučestalijih elemenata na prethodno navedenim sjedištima, osmišljene su sljedeće kategorije sjedišta salona August, koje će biti dostupne na glavnoj navigaciji.

- kategorija *O nama*;
- kategorija *Usluge*;
- kategorija *Cjenik*;
- kategorija *Blog*;
- kategorija *Kontakt*.

Kategorije će biti detaljnije objašnjene u poglavlju 2.2.3.

Dodatno, elementi obuhvaćeni stranicom kao potkategorije ili zasebno su:

- logotip i naziv salona;
- popis zaposlenika;
- elementi poput motivacijskih sadržaja ili sadržaja za bolji ugođaj (eng. *feel-good*);
- poveznice na društvene mreže;
- popis partnera;
- karta lokacije;
- važne informacije
	- o adresa, radno vrijeme, e-mail, broj telefona, OIB, IBAN, autorska prava (eng. *copyright*).

Kako bi se bolje razumjela hijerarhija i odnos između kategorija, kreirana je mapa web sjedišta prikazana na Slici 9.

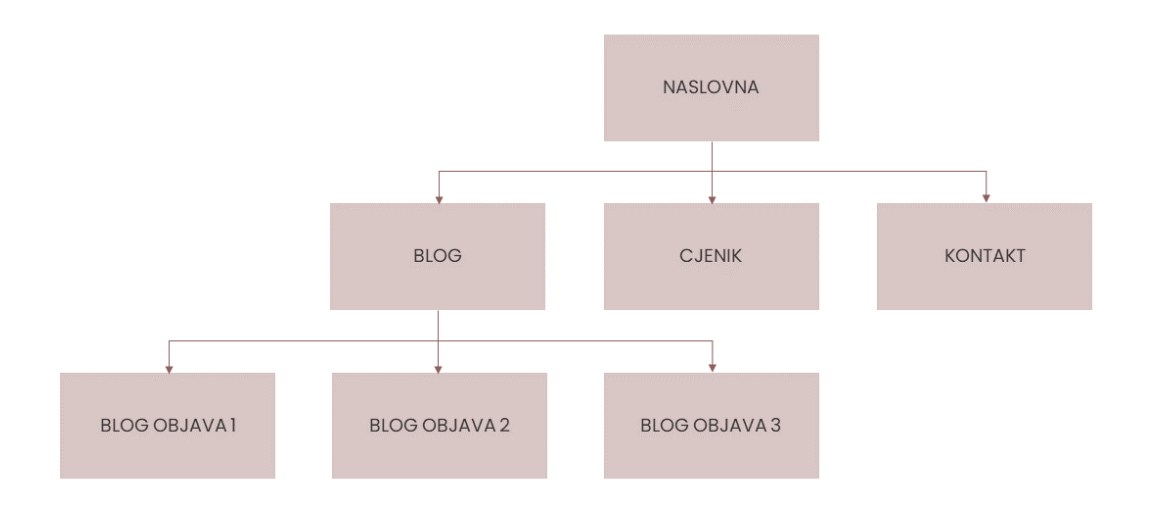

#### *Slika 9. Vizualna struktura web sjedišta salona*

Bitno je napomenuti da ovakav tip mape ne prikazuje kretanje poveznicama sjedištem, već isključivo odnos između kategorija. Samim time, početna stranica je na vrhu hijerarhije, a slijede blog, s pridruženim blog objavama, cjenik i kontakt.

U idućem poglavlju slijedi opis alata izabranog za izradu dizajna sučelja, Adobe XD, a zatim isama izrada dizajna sučelja na temelju prethodno definiranih elemenata i kategorija te prototip koji će detaljnije objasniti kretanje sjedištem.

# <span id="page-21-0"></span>2.2.1. Alat za izradu dizajna sučelja - Adobe XD

Adobe XD, punog naziva *Adobe Experience Design*, je vektorski baziran alat za izradu UI/UX dizajna za mobilne i web aplikacije (Lardinois, 2016.). Pogodan je za izradu skica sučelja i osnovnih, interaktivnih prototipa, zbog čega je vrlo popularan i čest alat kod UI/UX dizajnera.

Iako se razlikuje od ostalih Adobe alata, XD zadržava glavne značajke poput alatne trake na lijevoj strani, područja za rad na sredini te slojeva i opcija na desnoj strani. Korisnik odabire veličinu zaslona za koji izrađuje UI/UX dizajn te potom gradi sučelje pomoću osnovnih geometrijskih oblika koje prilagođava svojim potrebama.

Neke od značajki koje Adobe XD nudi su (Krstić, 2022.):

#### 1. **Prototipiranje.**

Prototipiranje je način povezivanja izrađenih skica sučelja u interaktivnu cjelinu koja predstavlja budući projekt (aplikaciju ili sjedište). Time je sastavljen interaktivni video koji korisnikovim klikom na jedan element prikaže drugi element s kojim je povezan (poput poveznica na web sjedištu). Tako se mogu unaprijed vidjeti funkcionalnosti proizvoda bez samog programiranja.

### 2. **Responzivan dizajn.**

Umjetničke ploče (eng. *artboard*) koje Adobe XD nudi predstavljaju svaku od tipičnih rezolucija zaslona, čime dizajn može pokriti prikazne uređaje od raznih pametnih telefona do standardnih monitora. Osim toga, alat automatski može prilagoditi veličinu umjetničke ploče i raspored elemenata različitim zaslonima.

#### 3. **Vektorski dizajn.**

Kao i većina Adobe alata, Adobe XD podržava vektorsku grafiku,što proširuje područje uporabe i osigurava responzivnost bez narušavanja kvalitete.

### 4. **Ponavljajuća mreža (eng.** *repeating grid***).**

Vrlo često se pojedini elementi na sučelju ponavljaju, a opcija ponavljajuće mreže omogućava lako i brzo stvaranje više kopija označenog elementa ili grupe.

# 5. **Suradnja pri uređivanju (eng.** *coediting***).**

Rad u timu je lakši uz mogućnost zajedničkog uređivanja istog projekta, što omogućava rad na istom dokumentu u stvarnom vremenu uz prikaz prošlih verzija.

## 6. **Kolaboracije.**

Adobe XD nudi mogućnost dijeljenja poveznice na odabrani dokument, što može olakšati prezentacije klijentu i redovno praćenje napretka. Moguće je integrirati aplikacije poput Microsoft Teamsa ili Slacka, čime se omogućava slanje projekata i isječaka timu direktno iz Adobe aplikacije. Osim toga, članovi tima su redovno obaviješteni o ažuriranjima na projektu putem integrirane aplikacije za razgovor.

# 7. **Integracije s drugim Adobe aplikacijama.**

Vrlo korisna opcija je integracija projekata izrađenih u ostalim Adobe aplikacijama poput Adobe Illustratora i Adobe Photoshopa, čime se zadržavaju uređenja, značajke i slojevi tih projekata.

# 8. **Dodaci (eng.** *plugins***).**

Postoje razne dodatne opcije koje olakšavaju dizajniranje i čine alat još boljim za korištenje. To mogu biti besplatne galerije dostupnih slika, nasumičan tekst, galerija ikona, pregled dizajna iz određenog kuta i sl.

Sučelje alata Adobe XD (Slika 10) podijeljeno je na kartice Dizajn i Prototip. Dizajn nudi sve potrebne alate za izradu samog izgleda budućeg sučelja. Uključuje definiranje oblika, postavljanje veličina, odabir boja i fontova, pomoć pri rasporedu elemenata prikazom mjerila, smjernica i slično, a moguće je dodavati slike i logotipe koji se automatski prilagode okviru oblika. Kartica Prototip omogućava rad s izrađenim skicama sučelja tako da se pojedini elementi, kao što su tekst i oblici, povezuju s umjetničkim pločama koje predstavljaju sučelje zasebne stranice budućeg proizvoda (aplikacije ili sjedišta). Kao što je već spomenuto, time se planiraju i prezentiraju buduće funkcionalnosti bez programskog kôda.

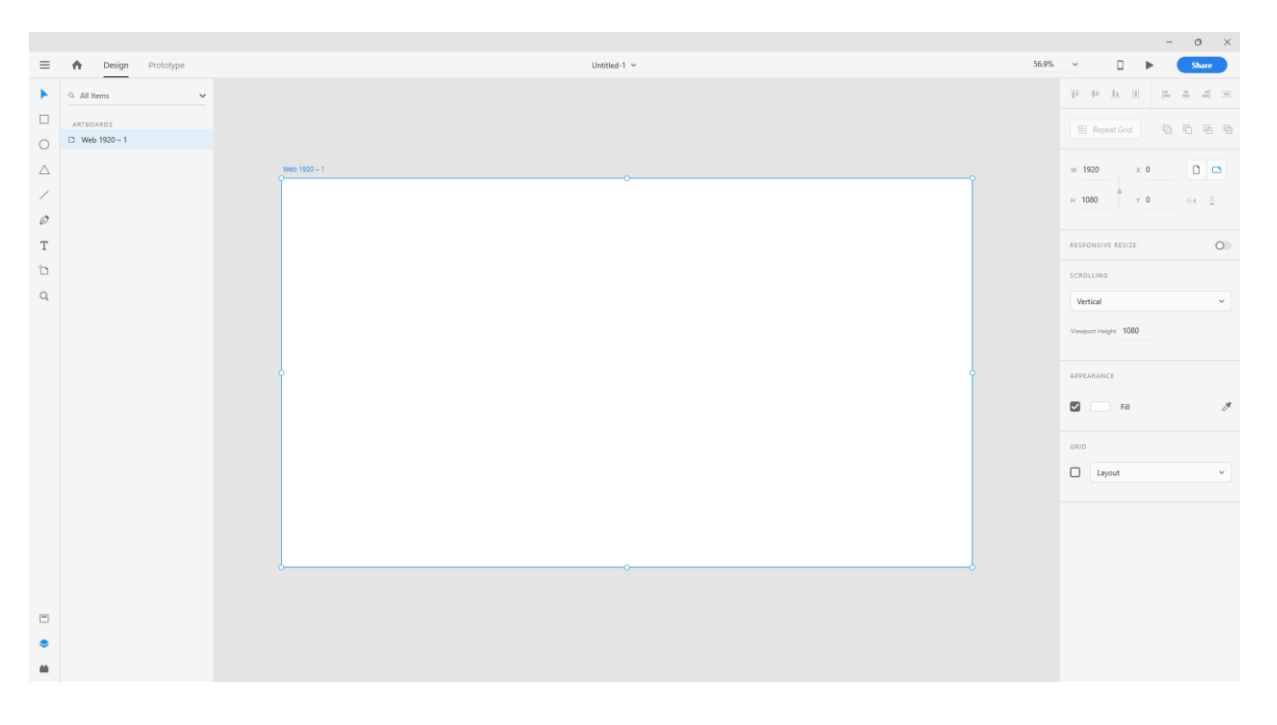

#### *Slika 10. Prikaz sučelja alata Adobe XD*

Iako postoje brojne alternative za izradu UI/UX dizajna poput alata Figma ili Sketch, za izradu UI/UX dizajna za stranicu salona August izabran je Adobe XD zbog jednostavnosti, intuitivnosti i popularnosti te prethodnog iskustva s Adobe alatima.

Ipak, alat ima nekoliko nedostataka poput činjenice da ne postoje prethodno definirani tipični elementi potrebni za izradu *wireframea*, već korisnik mora sam slagati željeni element pomoću osnovnih oblika. Na primjer, za prikaz slike na sučelju vrlo često se koristi pravokutnik s vidljivim dijagonalama, što je u pojedinim alatima već dostupan oblik, dok je u alatu Adobe XD potrebno prvo stvoriti pravokutnik, zatim dodati liniju po liniju kao dijagonalu. Kao dodatan nedostatak se istaknula nemogućnost povezivanja elemenata sidrima unutar iste stranice tj. umjetničke ploče,što ograničava ispravan prikaz funkcionalnosti budućeg jednostranog sjedišta.

Unatoč tome, Adobe XD je poslužio za izradu skica sučelja u obliku *wireframea* i *mockupa*, a izrađen je i dizajn prototipa. Pojmovi su objašnjeni u sljedećem poglavlju uz primjere izrade dizajna za potrebe sjedišta salona August.

# <span id="page-23-0"></span>2.2.2. Wireframe, Mockup, Prototype

Kao što je već ustanovljeno, prije same izrade proizvoda vrlo često se koriste skice planiranog izgleda i dizajna. To vrijedi i za razvoj web sjedišta, pri čemu se za skice koriste nazivi *wireframe*, *mockup* i *prototype,* ovisno o vrsti.

*Wireframe* **(žičani okvir)** je gruba, dvodimenzionalna skica izgleda web stranice ili aplikacije koja pokazuje koji će elementi sučelja postojati na ključnim stranicama i kako će biti razmješteni. Pružaju jasan pregled strukture stranice, izgleda, informacijske arhitekture, protoka korisnika, funkcionalnosti i planiranog ponašanja (Hannah, 2022.). Osim toga, cilj im je pružiti vizualno razumijevanje stranice u ranoj fazi projekta kako bi se dobilo odobrenje eventualnih dionika i projektnog tima prije nego što krene kreativna faza. Također, mogu se koristiti za stvaranje globalne i sekundarne navigacije kako bi se osiguralo da planirana struktura ispunjava očekivanja korisnika (Fisher, 2022.). Budući da se radi o predstavljanju početnog koncepta proizvoda, stil, boja i grafika svedeni su na minimum, a mogu biti i u obliku crteža na papiru. Elementi poput slika i logotipa prikazani su jednostavnim oblicima pravokutnika ili kruga, a tekst je vrlo često prikazan klasičnim *Lorem Ipsum* latinskim tekstom. Time se, na jednostavan način, može prikazati plan izgleda konačnog proizvoda koji je lako razumljiv i nekome tko se ne bavi dizajnom i razvojem.

*Mockup* **(maketa/model),** iako sličan *wireframeu***,** sadrži detaljniji prikaz budućeg proizvoda koji se nadograđuje na *wireframe*. U kontekstu web stranica, radi se o statičnom dizajnu stranice koji sadrži gotovo sve završne elemente, ali koji nije funkcionalan (Hufford, 2022.). Neke od bitnih razlika u odnosu na *wireframe* su te da se za izradu *mockupa* koriste konkretni grafički elementi koji vrlo blisko dočaravaju konačan proizvod. To se odnosi na slike, boju, logotip, oblik fonta, veličinu fonta i slično. Na taj način dizajner može isplanirati korištenje multimedijskih elemenata i napraviti više verzija istog *wireframea*, a da pritom koristi npr. različite boje, fontove i sl. Konačna stranica bi trebala imati minimalna odstupanja od izabranog *mockup* dizajna.

*Prototype* **(prototip)** je rani uzorak, model ili izdanje proizvoda, napravljen za testiranje koncepta ili procesa. U kontekstu web stranica, prototip se odnosi na verziju proizvoda koja sadrži sve ili velik dio budućih funkcionalnosti objavljene stranice odnosno sjedišta (McRobbie, 2021.). Prototip omogućava planiranje i testiranje interakcija koje su dio korisničkog iskustva, a samim time omogućava uvid u konačan proizvod i pravovremeno prilagođavanje zahtjevima. Obično se formira na temelju prethodno definiranih *wireframe* ili *mockup* verzija, a neposredno prethodi samoj izradi web sjedišta.

Bitno je proći kroz sve faze i verzije razvoja dizajna stranice jer se time izbjegavaju nepotrebni vremenski i novčani gubitci, elementi su na vrijeme testirani, a konačan proizvod je u skladu s očekivanjima.

### <span id="page-25-0"></span>2.2.3. Pokazni praktični primjer: Dizajn sučelja

Web sjedište salona August zamišljeno je kao djelomično jednostrano sjedište. Točnije, sve osnovne informacije smještene su na početnoj stranici, zvanoj Index, koja je podijeljena na pojedine kategorije. Od strukture jednostranog web sjedišta izdvajaju se stranice bloga i blog objava, koje su planirane kao zasebne stranice.

Za uvod su objašnjeni dizajni elementa navigacije i podnožja, jer se na jednak način ponavljaju kroz sve stranice sjedišta, a potom u nastavku slijedi opis planiranog dizajna kategorija, ovisno o stranici na kojoj se nalaze.

**Navigacija** je zamišljena kao fiksna navigacija koja zadržava poziciju tijekom listanja kako bi bila lako dostupna za kretanje na sjedištu. Pozicionirana je u zaglavlju stranice te sadrži poveznice "O nama", "Usluge" i "Cjenik" na lijevoj strani, a poveznice "Blog" i "Kontaktirajte nas" na desnoj strani. U sredini je planiran logotip koji vodi na početnu stranicu. Pozadina navigacijske trake je bijele boje, a sama traka navigacije "baca" sjenu na element ispod. Dizajn je vođen jednostavnošću i upotrebljivošću, što bi trebao biti prioritet prilikom izrade navigacije (Jimdo, 2018.).

**Podnožje** (eng. *footer*) je pozicionirano na dnu stranice te prikazuje sadržaj podijeljen na tri bloka jednakog razmaka. U lijevom bloku se nalaze informacije o adresi i radnom vremenu te ikone koje predstavljaju poveznice na društvene mreže. Srednji blok sadrži logotip salona, dok desni blok sadrži kontaktne podatke poput telefonskog broja i e-maila te OIB i IBAN. Na samom dnu u sredini nalazi se autorsko pravo (eng. *copyright*). Tekstualni sadržaj je bijele boje, a pozadina #8c605b boje. Općenito, za podnožja web sjedišta je karakteristično da sadrže sumirane osnovne i pravne informacije, čime se poboljšava ukupna upotrebljivost i vjerodostojnost same stranice (Fitzgerald, 2022.).

#### **Index**

Na početnoj stranici, nakon navigacije u zaglavlju, smještena je slika s bijelim pravokutnikom kao pozadinom za naziv salona. Navedeni elementi zajedno čine transparent (eng. *banner*), zamišljen kao fiksna pozadina stranice koja ne mijenja poziciju tijekom listanja. Transparent daje prvi pogled na ugođaj sjedišta i samog salona te može biti presudan faktor o zadržavanju posjetitelja na sjedištu (Rand, 2021.).

Slijedi kategorija "**O nama**" koja je podijeljena na dva stupca jednakih dimenzija. Lijevi stupac sadrži sliku koja će reprezentirati unutrašnjost salona, a desni sadrži naslov i pripadajući tekstualni opis iz kojeg će se moći saznati osnovne informacije o salonu. Slici je dodana neprozirna sjena boje #f2eaea. Naslov je boje #8c605b fonta Source Serif Pro 300, a tekst boje #2b2b2b fonta Poppins ExtraLight 200.

Sadržaj u stupcima je okomito centriran. Nastavlja se potkategorija naslovljena "Naš tim" koja sadrži vrtuljak sa slikama, imenom i prezimenom te ulogom zaposlenika. Time će posjetitelji moći upoznati tim i dobiti uvid u osobe kojima se povjeravaju ako se odluče na usluge salona. Dodatno, navođenje zaposlenika pozitivno utječe na stvaranje odnosa s klijentima i daje razinu "ljudskosti" (Cass, 2016.).

Kategorija koja predstavlja usluge, naslova "Što nudimo?", koncipirana je kao redak podijeljen na dva stupca pozadine boje #f7f5f5. Lijevi stupac sadrži naslov i tekst boje #2b2b2b te poveznicu "Cjenik" u obliku gumba. Tekst gumba je bijele, a pozadina #8c605b boje. Desni stupac je dodatno podijeljen na dva retka i tri stupca od kojih svaki sadrži ikonu tj. metaforu usluge, boje #8c605b. Korištenje ikona u web dizajnu privlači pažnju i doprinosi stvaranju brenda, a ovom kategorijom posjetitelji na jednostavan i slikovit način dobivaju uvid u ponudu salona (Mertz, 2012.).

Slijedi blok s naslovom "**Prepustite se**", boje #8c605b**,** motivirajućim tekstualnim sadržajem boje #2b2b2b, poveznicom "Kontaktirajte nas" u obliku gumba te videom, neprozirne sjene boje #f2eaea. Sadržaj je centriran, a svaki element je u zasebnom retku, jedan ispod drugog. Ovaj blok je isključivo inspirativne namjene s ciljem pružanja dobrog ugođaja, čime se privlače budući klijenti. Nakon navedenog bloka dostupne su poveznice na društvene mreže predstavljene ikonama, uz motivacijski naslov "**Zapratite nas**". Naslov je glagolska novotvorenica, poznata u kontekstu društvenih mreža (Kipke, 2020.). Samim time je samo-objašnjiv (eng. *self-explanatory*) što pridonosi značenju kategorije. Društvene mreže, koje na kvalitetan način reprezentiraju poslovanje, jedan su od glavnih faktora koji utječu na odluke klijenata, stoga je bitno da su poveznice lako dostupne i razumljive. Upotrebom elemenata poput motivacijskih poruka i inspirativnih multimedijskih sadržaja se postiže tzv. pozivanje na akciju (eng. *Call To Action – CTA)* što potencijalno povećava broj novih klijenata (Campbell, 2018.).

Kategorija o **partnerima** predstavljena je retkom pozadine boje #f2eaea na kojem su ravnomjerno raspoređeni logotipi partnera salona. Kategorija je razumljiva sama po sebi tako da nije naveden naslov, a bitna je zbog mogućih preferencija klijenata vezanih uz usluge salona i proizvode koje upotrebljava.

Nastavlja se redak s **kartom lokacije** koji je uvod u podnožje. Karta lokacije je važan dio web sjedišta jer može olakšati odluku i potaknuti buduće klijente na posjet salonu.

*Wireframe* dizajn Index stranice prikazan je na Slici 11, a *mockup* na Slici 12.

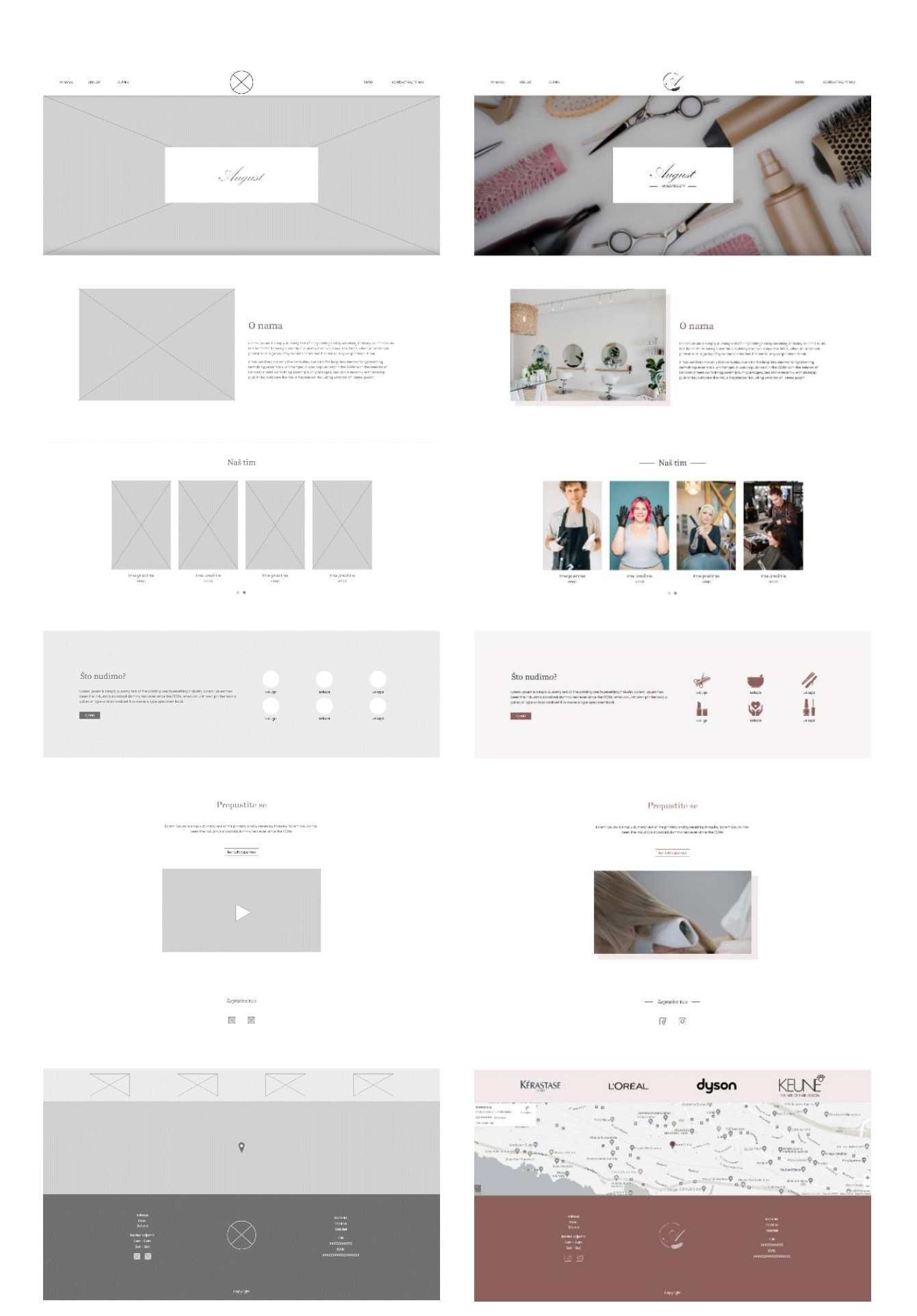

*Slika 11. Index - wireframe Slika 12*

*. Index - mockup*

### **Cjenik i Kontakt**

Kategorije Cjenik i Kontakt oblikovane su na sličan način te će stoga biti opisane zajedno.

Obje kategorije zamišljene su kao modalni prozor. Modalni prozor je prozor manjih dimenzija od same stranice koji se pojavi nakon klika na definiranu poveznicu, pri čemu zauzme fiksnu poziciju, dok je pozadina zatamnjena i pomična (eng. *scrollable*). Responzivan je i zatvara se klikom na gumb X ili klikom izvan prozora, pri čemu posjetitelj ostaje na istoj poziciji na kojoj je bio i prije otvaranja prozora. Ovakav dizajn navedenih kategorija izabran je zbog lake dostupnosti u svakom trenutku pregleda sjedišta, bez ometanja ili promjene trenutne lokacije, neovisno o poziciji na kojoj se posjetitelj nalazi. Prozor je oblikovan kao pravokutnik bijele boje uz blago zaobljene kuteve. Dimenzije su prilagođene sadržaju koji prikazuje pa je tako prozor cjenika veći od prozora kontaktnog obrasca.

Prozor cjenika, uz naslov, sadrži popis usluga u dva stupca, nanizanih jedna ispod druge uz pripadajuću cijenu. Dizajn izgledom odgovara tablici s donjim obrubima redaka kako bi se lakše povezala usluga s cijenom koja joj pripada. Na dnu, pri sredini je smješten logotip. Naslov je boje #8c605b fonta Source Serif Pro 300, a tekst usluga boje #2b2b2b fonta Poppins ExtraLight 200.

Prozor kontaktnog obrasca, uz naslov, sadrži polja za unos imena i prezimena, broja mobitela, e-maila te poruke. Naslov je boje #8c605b fonta Source Serif Pro 300. Polja imaju vidljiv donji rub, a nazivi su zamišljeni kao rezervirana mjesta (eng. *placeholder*) zbog čega su sive boje fonta Poppins ExtraLight 200. Gumb za slanje obrasca smješten je na dnu te je centriran, a definiran mu je obrub boje #8c605b što se podudara s bojom naslova obrasca i teksta samog gumba.

Kao što je spomenuto, prozori za cjenik i kontakt su isti na svakom dijelu i stranici sjedišta, stoga je *wireframe* i *mockup* dizajn izrađen samo na primjeru Index stranice. *Wireframe* i *mockup* cjenika prikazani su na Slici 13 i Slici 14, respektivno, dok su *wireframe* i *mockup* kontaktnog obrasca prikazani na Slici 15 i Slici 16, respektivno.

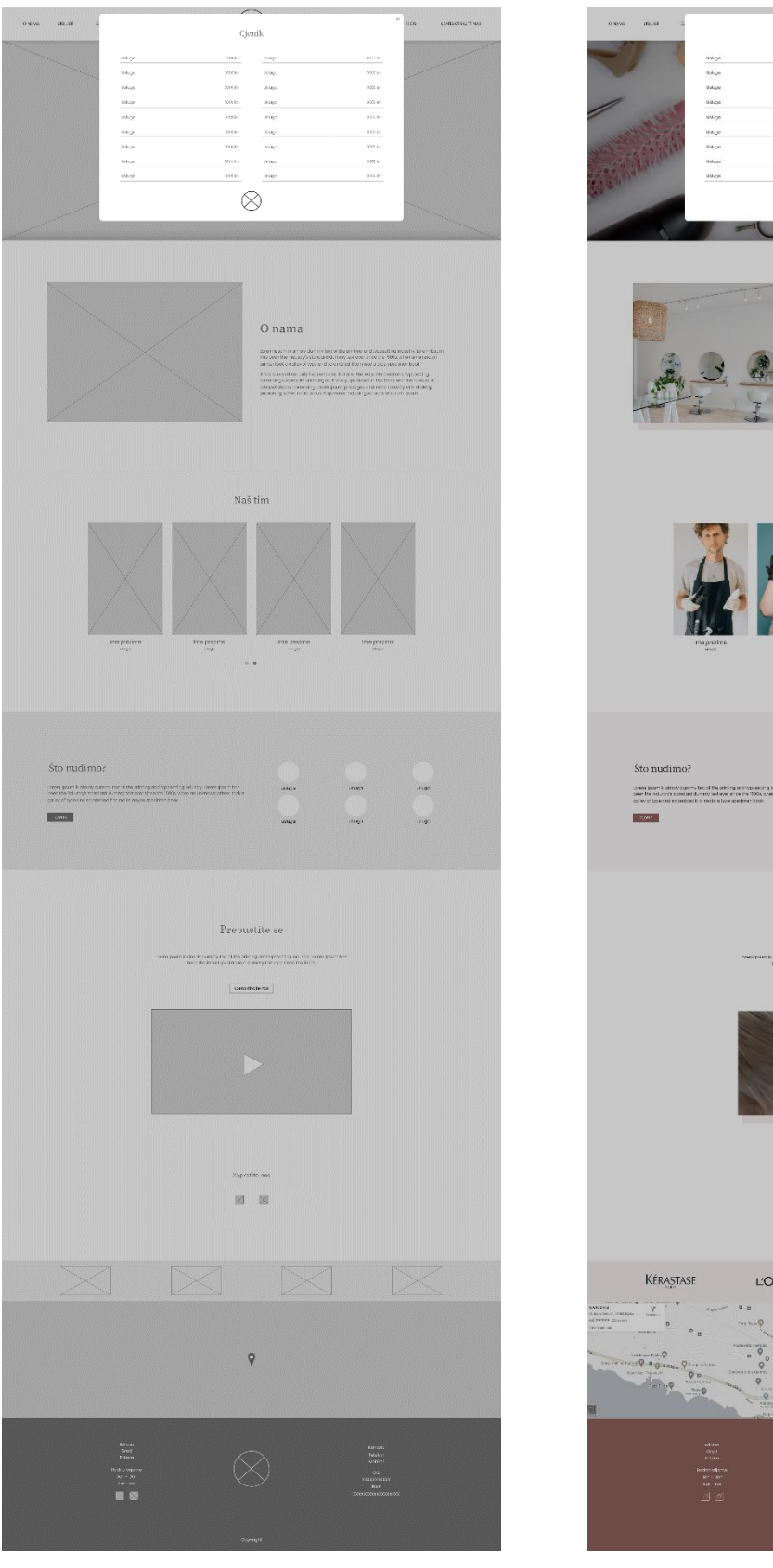

 $\begin{array}{c} \text{inner } \mathbf{q} \in \mathbb{N} \cup \{1,2\} \cap \{0,1\} \\ \text{for, non-to-to-of-of-of-the-art} \\ \text{pair} \in \mathbb{N} \cup \{0,1\} \cup \{0,1\} \\ \text{if } \{0,1\} \in \mathbb{N} \cup \{0,1\} \\ \text{if } \{0,1\} \in \mathbb{N} \cup \{0,1\} \\ \text{if } \{0,1\} \in \mathbb{N} \cup \{0,1\} \\ \text{if } \{0,1\} \in \mathbb{N} \cup \{0,1\} \cup \{0,1\}$ Naš tim 名前 **Seid**  $\frac{1}{2}$  $\lambda$  (see the simply convey form of the sets importance and stating count in each section of the solution of stating and the sets of the stating section of the stating of the stating of the stating of the stating of the s Prepustite se y beat of the politicing and representing feature<br>dry's claimbin to duranty feat even a host the l  $\overline{[\overline{c}]} = \overline{[\overline{c}]}$ dyson KELNË **L'ORÉAL**  $\frac{1}{2}$  $-9.78$ 

 $_{\rm Cjenik}$ 

 $\mathbb{Q}$ 

 $\hbox{O}$ nama

 $\begin{array}{rcl} 1 & 0 & 0 & 0 \\ 0 & 0 & 0 & 0 \\ 0 & 0 & 0 & 0 \\ 0 & 0 & 0 & 0 \\ 0 & 0 & 0 & 0 \\ 0 & 0 & 0 & 0 \\ 0 & 0 & 0 & 0 \\ 0 & 0 & 0 & 0 \\ 0 & 0 & 0 & 0 \\ 0 & 0 & 0 & 0 \\ 0 & 0 & 0 & 0 & 0 \\ 0 & 0 & 0 & 0 & 0 \\ 0 & 0 & 0 & 0 & 0 \\ 0 & 0 & 0 & 0 & 0 \\ 0 & 0 & 0 & 0 & 0 \\ 0 & 0 & 0 & 0 & 0 \\ 0$ 

*Slika 13. Cjenik na početnoj stranici - wireframe Slika 14. Cjenik na početnoj stranici - mockup*

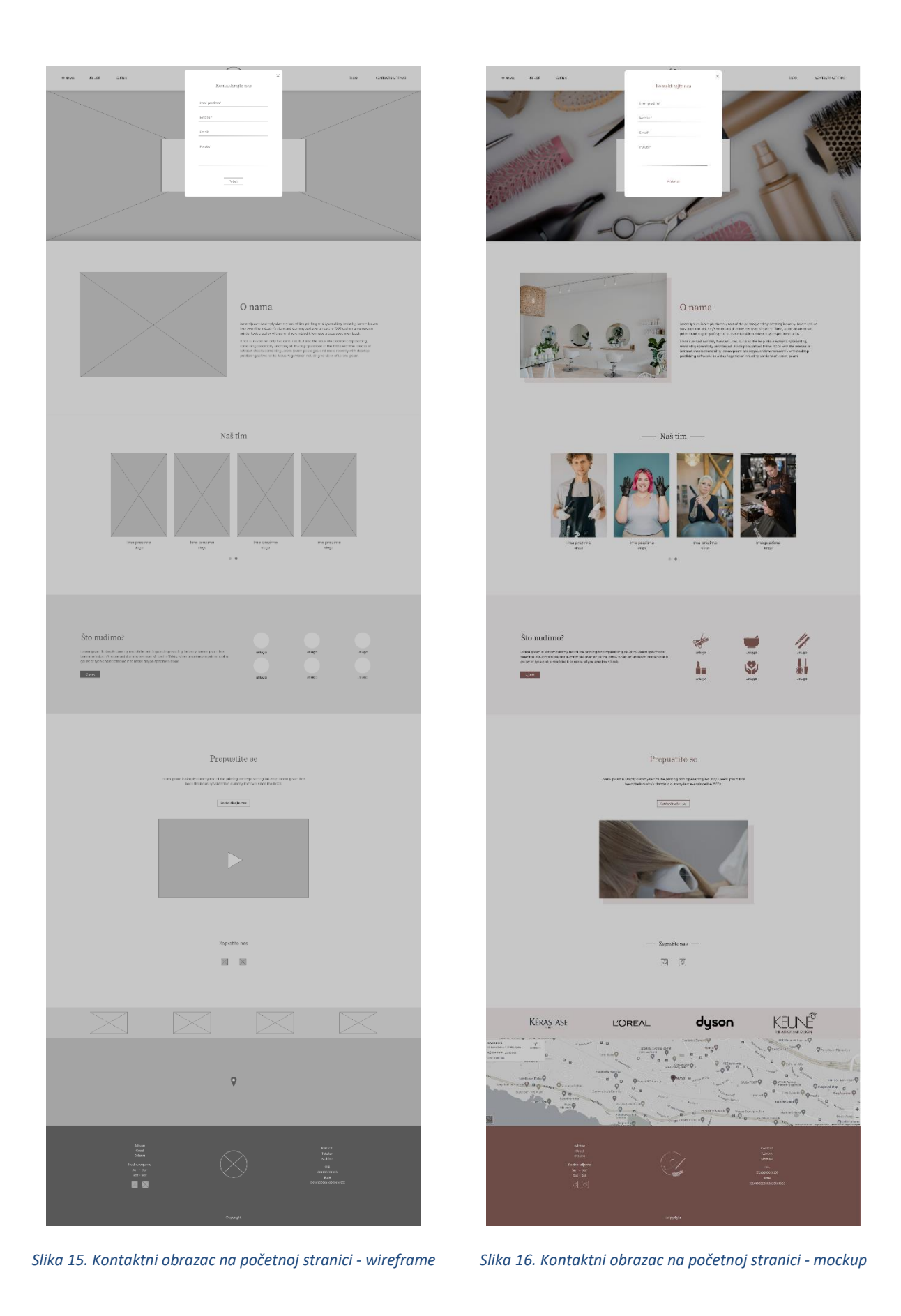

# **Blog**

Blog je zamišljen kao zasebna stranica na kojoj se nalazi popis objava. Centrirani naslov "Blog", boje #2b2b2b i fonta Source Serif Pro 300, ističe pozadina retka maksimalne širine zaslona, boje #f2eaea. Slijedi niz objava u tri retka, od kojih svaki pripada jednoj objavi. Redci su odijeljeni horizontalnom linijom boje #f2eaea, a svaki od njih je podijeljen na dva stupca. U lijevom stupcu se nalazi slika koja reprezentira objavu, a u desnom naslov s tekstualnim sažetkom i poveznicom "Nastavi čitati". Naslovi su boje #8c605b fonta Source Serif Pro 300, a sažetak boje #2b2b2b fonta Poppins ExtraLight 200. Navedeni dizajn se ponavlja za svaku objavu.

*Wireframe* dizajn bloga prikazan je na Slici 17, a *mockup* na Slici 18.

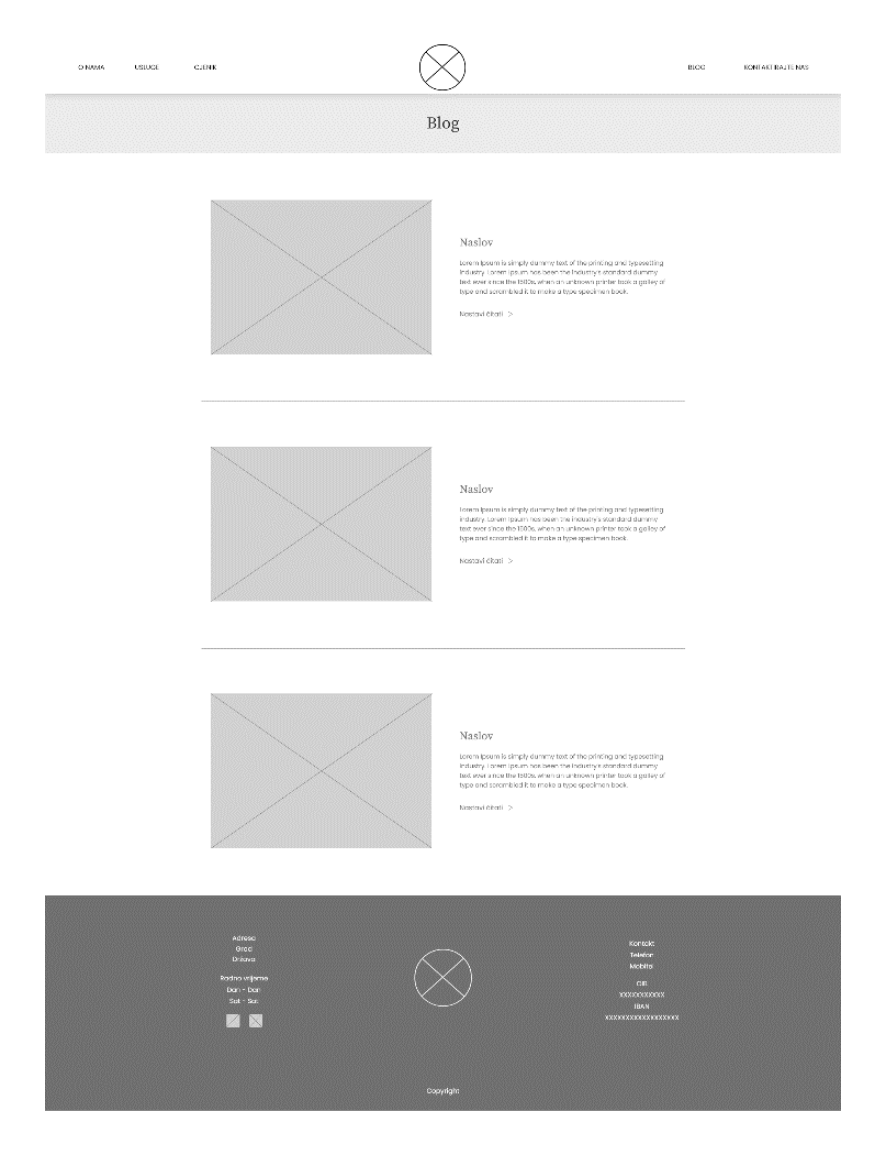

*Slika 17. Blog – wireframe*

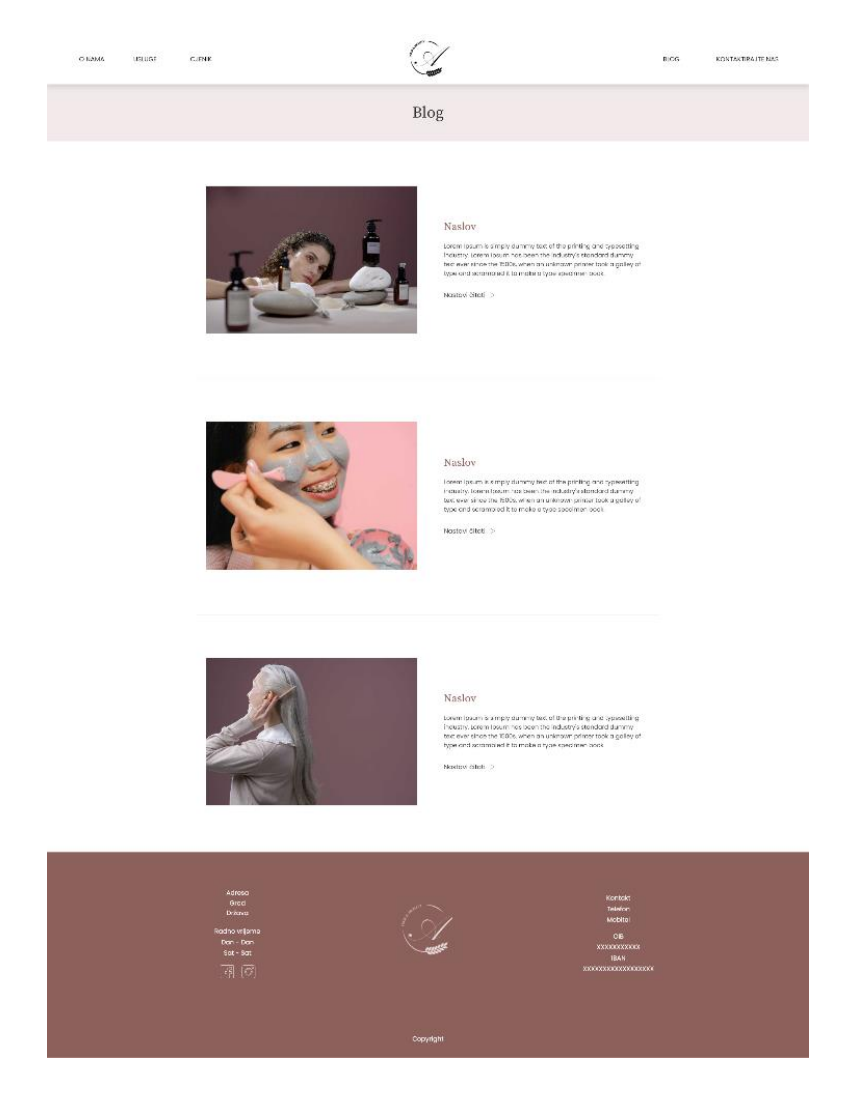

*Slika 18. Blog - mockup*

#### **Blog objava**

Blog objave, neovisno o temi, zamišljene su na sličan način. Svaka od njih počinje reprezentativnom, zatamnjenom slikom sa stranice bloga, sada postavljenom na punu širinu stranice. Na slici je smješten naslov objave bijele boje, a zajedno čine fiksnu pozadinu preko koje se lista ostatak sadržaja. Taj sadržaj može biti tekst, slika, video i dr., ovisno o temi same objave, a smješten je na bijelu pozadinu. Naslovi paragrafa su boje #8c605b fonta Source Serif Pro 300, a tekst paragrafa boje #2b2b2b fonta Poppins ExtraLight 200.

Završetkom sadržaja objave počinje redak pozadinske boje #f2eaea na kojem je smješten lijevo poravnan naslov "**Pročitajte sljedeće**", boje #8c605b i fonta Source Serif Pro 300. Sljedeći redak namijenjen je preostalim dvjema objavama, razmještenim u dva stupca. Svaka objava je reprezentirana slikom i naslovom. Ovime se nastoji zadržati i preusmjeriti posjetitelja te potaknuti angažman na sjedištu.

# *Wireframe* dizajn jedne od blog objava je prikazan na Slici 19, a *mockup* na Slici 20.

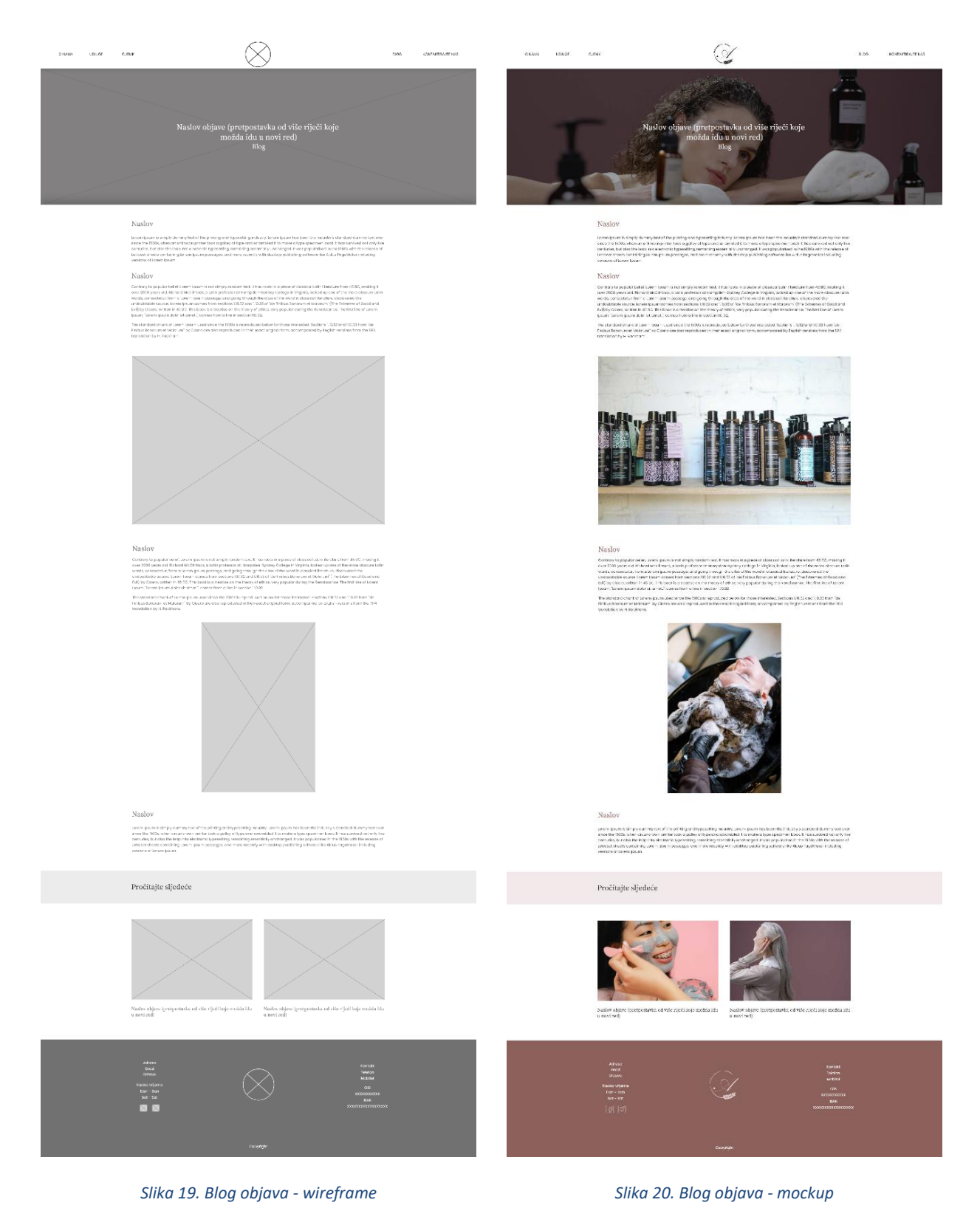

Za izradu prototipa korištene su *mockup* verzije dizajna. Kako bi se što vjerodostojnije prikazale funkcionalnosti, dodatno su izrađeni *mockup* prikazi kategorija tj. modalnih prozora cjenika i kontakta na svakoj od planiranih stranica sjedišta, kao i *mockup* preostalih dviju blog objava.

Kretanje stranicom s obzirom na trenutnu poziciju, planirano je kako slijedi:

# • **Navigacijska traka:**

- $\circ$  Klikom na poveznicu navigacije "O nama", posjetitelj se preusmjerava na kategoriju "O nama" na početnoj stranici.
- o Na jednak način, klikom na poveznicu "Usluge", posjetitelj se preusmjerava na kategoriju naslova "Što nudimo?" na početnoj stranici.
- $\circ$  Klikom na poveznicu "Cjenik", otvara se modalni prozor cjenika s trenutnom lokacijom stranice u pozadini.
- o Klikom na logotip, posjetitelj se preusmjerava na vrh početne stranice.
- $\circ$  Klikom na poveznicu "Blog", posjetitelj se preusmjerava na zasebnu stranicu Blog.
- $\circ$  Klikom na poveznicu "Kontaktirajte nas", otvara se modalni prozor kontaktnog obrasca s trenutnom lokacijom stranice u pozadini.

# • **Kategorija "Što nudimo?" (Usluge):**

 $\circ$  Klikom na gumb "Cjenik", otvara se modalni prozor cjenika s pozadinom trenutne lokacije na početnoj stranici.

# • **Kategorija "Prepustite se":**

 $\circ$  Klikom na gumb "Kontaktirajte nas", otvara se modalni prozor kontaktnog obrasca s pozadinom trenutne lokacije na početnoj stranici.

# **Kategorija** "Blog":

o Klikom na sliku odabrane blog objave, naslov odabrane blog objave ili poveznicu "Nastavite čitati", posjetitelj se preusmjerava na tu blog objavu.

# • **Odabrana blog objava:**

o Klikom na sliku ili naslov odabrane blog objave od ponuđene dvije preostale blog objave, posjetitelj se preusmjerava na tu blog objavu.

Također, s obzirom na to da je navigacijska traka dostupna sa svake pozicije sjedišta, moguće je kretanje sa svake kategorije sjedišta na način koji je opisan kretanjem navigacijskom trakom. Dakle, kategorije zastupljene poveznicama na navigacijskoj traci dostupne su sa svih ostalih kategorija sjedišta.

Dodatno, ikone društvenih mreža u podnožju i kategoriji "Zapratite nas" otvaraju Facebook ili Instagram profil, ovisno o izboru. Osim toga, klikom na gumb "Pošalji" na modalnom prozoru kontaktnog obrasca, podaci se šalju na e-mail salona. Ta kretanja nisu zabilježena u dizajnu prototipa.

Na Slici 21 prikazane su veze između pojedinih elemenata *mockup* dizajna stranica kako je prethodno navedeno.

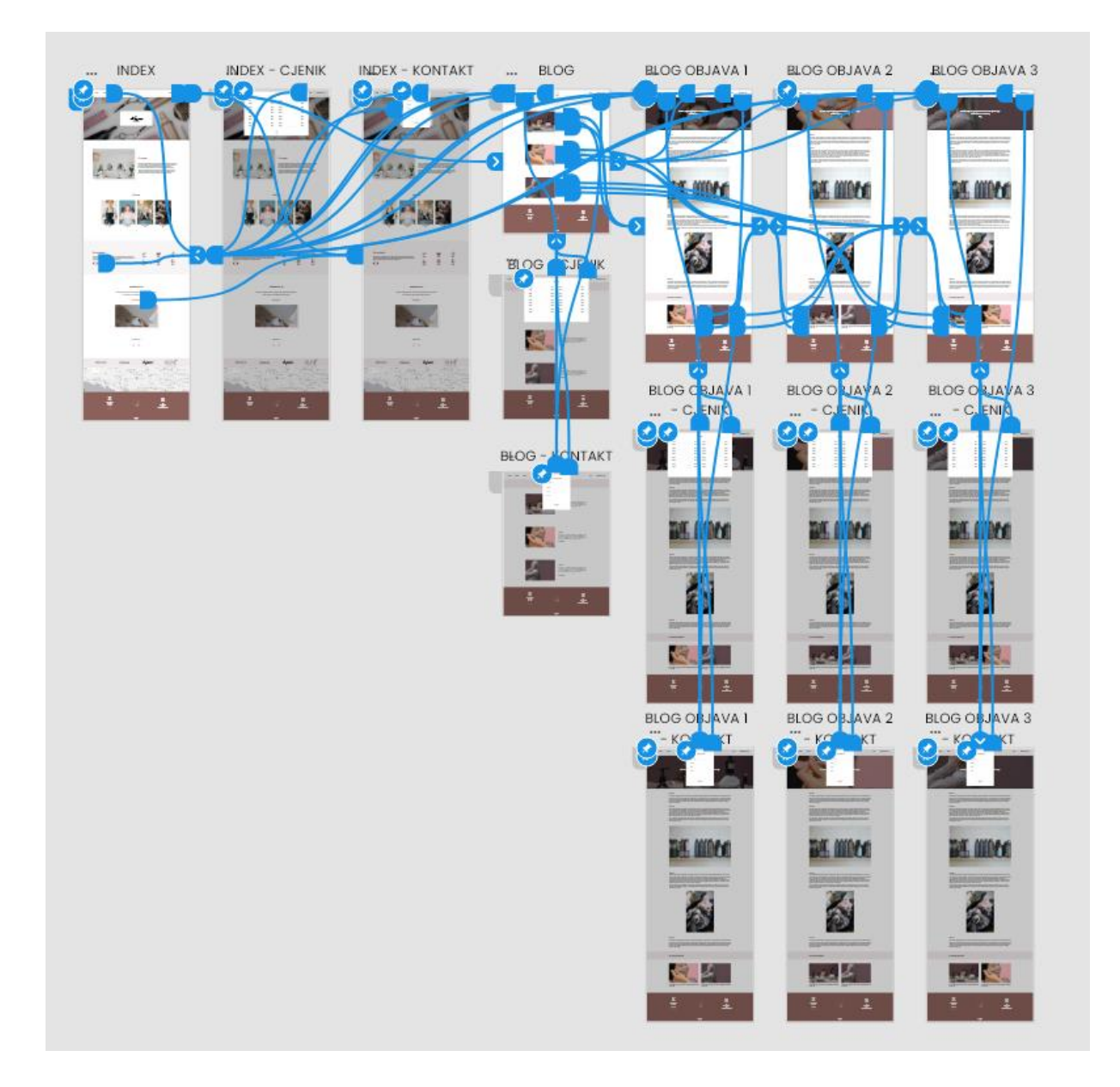

*Slika 21. Snimka zaslona povezanih mockup stranica u kartici Prototype alata Adobe XD*

Ovime završava dizajniranje sučelja te počinje razvoj budućeg web sjedišta (eng. *web development*). Razvoj web sjedišta obrađen je u poglavlju koje slijedi.
# 3. Razvoj web sjedišta ili web development

Pojam *web development* odnosi se na programiranje i izradu web stranice, čime se definiraju i omogućuju funkcionalnostistranice, a najčešće se odnosi na nedizajnerski aspekt razvoja (Techopedia, 2020.).

Prije početka razvoja potrebno je pripremiti radno okruženje. To može uključivati pripremu hardvera, instalaciju softvera, ali i odabir razvojnog jezika. *Web development* može biti u obliku tzv. razvoja od nule ili izveden korištenjem nekih od računalnih programa i sustava upravljanja sadržajem poput WordPress-a, Wix-a, Squarespace-a i sl. Takvi sustavi vrlo često nude gotove tematske šablone, što je pojednostavilo sam razvoj web stranica, ali samim time i donijelo brojna ograničenja u smislu prilagođenih funkcionalnosti i elemenata.

Tijekom samog razvoja bitno je sjedište redovno testirati, što omogućuju brojni alati za programere poput Google Console, preglednika Google, ili Firefox DevTools, preglednika Mozilla Firefox. Te opcije su poznate i kao inspektor stranice jer se do njih dolazi klikom na opciju *Inspect* u web pregledniku koja se pojavi desnim klikom miša ili pritiskom na tipku F12 na tipkovnici. Time se otvara prozor s prikazom HTML strukture stranice, elementima i njihovim uređenjima. Također je moguće testirati prikaz na različitim uređajima koji su postavljeni kao vrsta emulatora, a moguće je i samostalno unijeti dimenzije prozora preglednika. Osim toga, postoji mogućnost prikaza grešaka, mreže, provjera performansi i brojne druge opcije.

Odabir alata uglavnom je na samom *web developeru*, a najčešće se izabiru alati u kojima postoji prethodno iskustvo izrade te koji unaprjeđuju i olakšavaju sam razvoj određenim dodacima. Iz tog razloga su za razvoj web sjedišta salona izabrani alati Visual Studio Code za pisanje i uređivanje kôda te Xampp u svrhu lokalnog poslužitelja. Korišteni razvojni jezici su HTML, CSS i JS za *front-end* razvoj sjedišta te PHP za *back-end* razvoj sjedišta. Odabrani alati su objašnjeni u potpoglavljima koja slijede.

# 3.1. Visual Studio Code

Visual Studio Code je besplatan Microsoftov uređivač izvornog kôda razvijen za Windows, Linux i macOS. Nudi brojne značajke poput podrške za otklanjanje pogrešaka, naglašavanja sintakse, inteligentnog dovršavanja kôda, refaktoriranja kôda, ugrađenog Git-a i dr. Dodatno, postoje proširenja koja se mogu instalirati s obzirom na preference ("Visual Studio Code", 2022.).

Visual Studio Code podržava jezike poput C++, C#, CSS, Dart, Dockerfile, F#, Go, HTML, Java, JavaScript, JSON, Julia, Less, Markdown, PHP, PowerShell, Python, R, Rust, SCSS, T-SQL, TypeScript i dr. (Visual Studio Code, 2022.).

Kao i mnogi drugi alati za uređivanje kôda, Visual Studio Code ima uobičajen izgled korisničkog sučelja s pretraživačkom trakom na lijevoj strani, koja prikazuje sve datoteke i mape s omogućenim pristupom, te uređivača s desne strane, koji prikazuje sadržaj otvorenih datoteka za koje je moguće postaviti jezik iz padajuće liste podržanih razvojnih jezika. Kreirane mape dodaju se u radni prostor (eng. *workspace*) gdje ostaju dostupne svakim korištenjem alata. Također, u radni prostor moguće je dodati više mapa za svaki projekt te ih koristiti i pokretati jednu neovisnu o drugoj.

Postoje brojne alternative poput alata Adobe Dreamweaver, Brackets pa čak i Notepad, ali zbog navedenih prednosti, kao i prethodnog iskustva u korištenju, za izradu web sjedišta salona August je izabran Visual Studio Code. Dodatno, instalirana su proširenja za formatiranje CSS, HTML i PHP kôda, proširenja za inteligentno dovršavanje putanje te preporuke sintakse kôda.

Nakon početnog kreiranja mape naziva August i njenog dodavanja u radni prostor, usporedno s razvojem kreiraju se i ostale potrebne mape i datoteke, što je prikazano na Slici 22.

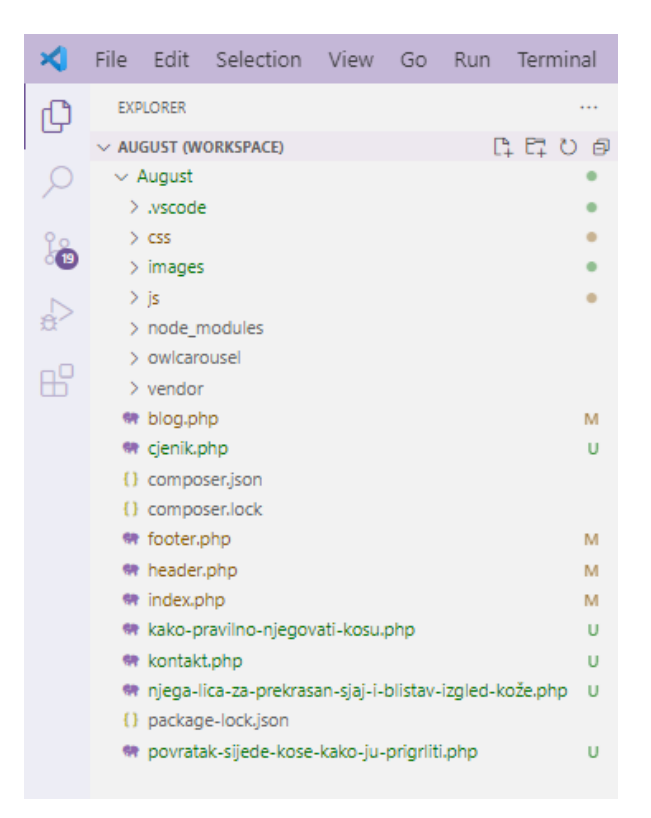

*Slika 22. Isječak zaslona s prikazom direktorija i datoteka u VS Code-u*

S obzirom na to da su stranice sjedišta rađene u PHP jeziku, korišten je lokalni poslužitelj XAMPP, opisan u nastavku.

# 3.2. XAMPP

XAMPP je besplatan višeplatformski poslužiteljski paket otvorenog kôda koji se sastoji uglavnom od Apache HTTP poslužitelja, baze podataka MariaDB i tumača za skripte napisane u programskim jezicima PHP i Perl ("XAMPP", 2022.). Upravo iz navedenih značajki dolazi akronim XAMPP kako slijedi:

- X višeplatformski (eng. *cross-platform*)
- A Apache HTTP poslužitelj
- M MariaDB
- $\bullet$   $P PHP$
- $\bullet$   $P Perl$

Jedna od glavnih namjena XAMPP-a je u svrhu razvojnog alata za potrebe *web developmenta*, odnosno testiranja web sjedišta ili aplikacija na lokalnom računalu, bez pristupa mreži. Iz tog razloga, a budući da preglednici nemaju mogućnost tumačenja PHP-a, za jednostavno i brzo testiranje kôda sjedišta salona August potreban je lokalni poslužitelj.

Nakon preuzimanja, instalacije i pokretanja XAMPP-a prikazuje se sučelje kao na Slici 23. Za interpretaciju PHP jezika pokreće se modul Apache koji će služiti kao lokalni poslužitelj koji mora biti uključen tijekom svakog pokretanja PHP datoteke.

| <b>ea</b>                                                                                            | ×<br>XAMPP Control Panel v3.3.0 [ Compiled: Apr 6th 2021 ]<br>₽<br>Config<br>XAMPP Control Panel v3.3.0<br><b>Modules</b><br>Netstat |                             |                                                                                                    |                |       |        |      |                        |    |  |
|----------------------------------------------------------------------------------------------------|----------------------------------------------------------------------------------------------------|-----------------------------|----------------------------------------------------------------------------------------------------|----------------|-------|--------|------|------------------------|----|--|
| <b>Service</b>                                                                                       |                                                                                                    |                             |                                                                                                    |                |       |        |      |                        |    |  |
|                                                                                                    | <b>Module</b>                                                                                                    | PID(s)<br>14588<br>7896     | Port(s)                                                                                                    | <b>Actions</b> |       |        |      |                        |    |  |
|                                                                                                    | Apache                                                                                                    |                             | 80, 443                                                                                                    | Stop           | Admin | Confia | Logs | Shell                  |    |  |
|                                                                                                    | MySQL                                                                                                    |                             |                                                                                                    | <b>Start</b>   | Admin | Config | Logs | Explorer               |    |  |
|                                                                                                    | FileZilla                                                                                                    |                             |                                                                                                    | <b>Start</b>   | Admin | Config | Logs | 5<br>Services          |    |  |
|                                                                                                    | Mercury                                                                                                    |                             |                                                                                                    | <b>Start</b>   | Admin | Config | Logs | $\circledcirc$<br>Help |    |  |
|                                                                                                    | <b>Tomcat</b>                                                                                                    |                             |                                                                                                    | <b>Start</b>   | Admin | Config | Logs | Quit<br>п              |    |  |
| 17:24:01<br>17:24:01<br>17:24:01 [main]<br>$17:24:01$ [main]<br>$17:24:01$ [main]<br>17:24:01 [main] | [main]<br>[main]<br>17:24:13 [Apache]<br>17:24:13 [Apache]                                                                           | <b>Initializing Modules</b> | XAMPP Installation Directory: "c:\xampp\"<br>Checking for prerequisites<br>All prerequisites found<br><b>Starting Check-Timer</b><br>Control Panel Ready<br>Attempting to start Apache app<br>Status change detected: running |                |       |        |      |                        | J. |  |

*Slika 23. Sučelje kontrolnog panela alata XAMPP*

Nadalje, potrebno je premjestiti direktorij sjedišta, u ovom slučaju naziva August, u mapu *htdocs* čija putanja je najčešće, uz zadane postavke instaliranja, "C:\xampp\htdocs". Pokretanje PHP datoteke, odnosno testiranje stranice, moguće je upisivanjem "localhost/August" u pretraživačku traku web preglednika, pri čemu će se automatski otvoriti index.php datoteka (ako postoji).

Ovime je pripremljeno radno okruženje te započinje kodiranje web sjedišta koje se, kao što je već spomenuto, može raščlaniti na *front-end* i *back-end*, što je i objašnjeno u poglavljima koja slijede.

## 3.3. Front-end web development

Pojam *front-end* uključuje elemente odnosno sučelje vidljivo korisniku pri korištenju web sjedišta ili aplikacije. Zato je *front-end web development* poznat kao razvoj na klijentskoj strani te se najčešće odnosi na praksu izrade HTML, CSS i JavaScript kôda za web sjedište ili aplikaciju tako da ih korisnik može vidjeti i izravno komunicirati s njima (Lindley, 2018.).

Za izradu *front-end* dijela sjedišta ili aplikacije zadužen je *front-end developer*. Zadaci koje *obavlja frontend developer* su oni vezani uz izradu korisničkog sučelja. Osim same implementacije dizajna na temelju prethodno definiranih skica sučelja, *front-end developer* osigurava responzivnost stranice, prilagođenost preglednicima, optimizaciju za tražilice (eng. *Search Engine Optimization – SEO*), te optimizaciju multimedijskih elemenata kao što je ispravan oblik i veličina slike, videa i sl. (Lindley, 2018.; Terra, 2022.).

Iako je uloga *front-end developera* usko povezana s onom web dizajnera, *front-end developer* izrađuje sučelje na temelju dizajna web dizajnera. Dakle, web dizajner ne treba nužno poznavati jezike potrebne za izradu web sjedišta, ali može surađivati s *front-end developerom* kako bi se razvio kvalitetan i ostvariv dizajn buduće stranice.

Pored HTML, CSS i JS jezika koji će biti objašnjeni u nastavku, za *front-end development* nerijetko se koriste razni okviri (eng. *framework*) jer pružaju podršku u radu (ubrzava se sam razvoj), proširuju mogućnosti rada (nude gotove metode) te olakšavaju i optimiziraju korištenje razvojnih jezika. Neki od najpoznatijih okvira za web razvoj su React, Angular, Vue.js, ASP.NET Core te jQuery i Bootstrap (također objašnjeni u nastavku) (Sugandhi, 2022.).

#### 3.3.1. HTML

HTML (od eng. *HyperText Markup Language*) je standardni označni (eng. *markup*) jezik koji se koristi za stvaranje hipermedijskih dokumenata tj. web stranica namijenjenih za objavu na Internetu (GeeksforGeeks, 2022.). Važno je napomenuti da HTML nije programski jezik jer ne može stvoriti

dinamičku funkcionalnost te ne sadrži programsku logiku. Verzija HTML5 je peta i trenutna prihvaćena verzija HTML-a te u ovom radu korištenje naziva HTML podrazumijeva upravo tu prihvaćenu verziju. HTML dokumenti spremaju se u računalo s nastavkom .html ili .htm.

HTML je orijentiran na sadržaj tj. "kostur" stranice, a ne na izgled dokumenta, pri čemu se koriste tzv. oznake (eng. *tags*). Oznakama se definira i predstavlja pojedini element kao u općenitom primjeru sintakse "<tagname> Content </tagname>". Pritom "tagname" predstavlja naziv prethodno definirane oznake, prihvaćene u HTML-u, zapisane unutar kutnih zagrada. "Content" označava konkretan sadržaj za prikaz na stranici, "omeđen" početnom i završnom oznakom, a na koji se ta oznaka primjenjuje (W3Schools, n.d. -b). Važno je napomenuti da postoje i tzv. prazni elementi bez sadržaja koji imaju svrhu sami po sebi te nemaju završnu oznaku.

Oznake odnosno elementi mogu se podijeliti u kategorije ovisno o svrsi i značenju (W3Schools, n.d. a):

- **elementi strukture** klasični HTML elementi za oznake kao što su tip dokumenta, paragraf, naslovi i sl., npr. <!DOCTYPE>, <html>, <title>, <h1> do <h6>, <p>, itd.;
- **elementi za formatiranje** služe za oblikovanje sadržaja ovisno o tipu; to mogu biti citati, kôd, anotacije, varijable, ukrašeni tekst i sl., npr. <br/>blockquote>, <br/>b>, <em>, <code>, <var>, itd.;
- **elementi za obrasce** koriste se za definiranje dijelova obrasca poput polja za unos, gumba, naziva, padajućih opcija, tekstualnih polja i sl., npr. <form>, <input>, <br/> <br/>stuator>, <select>, <textarea>, itd.;
- **element za okvir** koristise za uključivanje pojedinih dokumenata, stranica i vanjskih datoteka kao što je Google Maps i sl.; oznaka je <iframe>, a potrebno je definirati i izvor poveznice kao <iframe src="izvor poveznice" …></iframe>;
- **elementi za slike** koriste se za uključivanje slikovnih elemenata poput slika, grafika, opisa slika, platna i sl., npr. <img>, <figure>, <picture>, <figcaption>, <canvas>, itd.; često je potrebno navesti izvor u obliku poveznice ili putanje;
- **elementi za video i audio** koriste se za uključivanje zapisa poput videa, zvuka, trake i sl.; to su <video>, <audio>, <source> i <track> te je potrebno navesti izvor u obliku poveznice ili putanje;
- **elementi za poveznice** služe za definiranje poveznica kao hiperveza, navigacije i odnosa između dokumenta i vanjskog izvora; to su <a>, <link> i <nav>; podrazumijeva se navođenje konkretnih izvora i putanja;
- **elementi za liste** služe za definiranje uređenih i neuređenih lista i njihovih opisa, npr. <ul>, <ol>, <li>, <dl>, itd.;
- **elementi za tablice** služe za definiranje redaka, stupaca, ćelija i ostalih elemenata tablice, npr. <table>, <th>, <td>, <tr>, <col>, itd.;
- **elementi za stil i semantiku** koriste se za označavanje uređenja elemenata unutar samog dokumenta ili semantike poput odjeljaka, zaglavlja, podnožja, sažetka i sl., npr. <style>, <div>, <header>, <footer>, <summary>, itd.;
- **elementi za metainformacije** odnose se na osnovne informacije i metapodatke o dokumentu; to su <head>, <meta> i <br/> <br/>base>;
- **elementi za programiranje** služe za definiranje skripti, programski kôd, objekte i parametre; to su <script>, <noscript>, <embed>, <object> i <param>.

### 3.3.2. Pokazni praktični primjer: HTML

Svaka od gore navedenih kategorija HTML elemenata korištena je u razvoju web sjedišta salona August. Primjerice, elementi za meta informacije vrlo često budu zanemareni i nedovoljno razrađeni jer nisu vidljivi posjetitelju. No oni su vrlo važni za rangiranje sjedišta i prikaz bitnih informacija te su stoga detaljno definirani za sjedište salona (Slika 24). Meta opisi nude informacije o kompatibilnosti, skalabilnosti, jeziku sjedišta i sl. Posebno je važno urediti naslove i opis sjedišta jer se oni prikazuju u rezultatima pretrage na pregledniku.

```
<link rel="icon" id="faviconTag" type="image/svg" href="images/favicon.svg">
<meta_charset="utf-8"
<meta http-equiv="X-UA-Compatible" content="IE=edge
<meta name="viewport" content="width=device-width, initial-scale=1.0">
<meta name="description" content="Frizerski i beauty salon u Rijeci s bogatom ponudom usluga za svakog klijenta.">
<meta name="keywords
| content="frizerski salon, šišanje, farbanje, manikura, pedikura, makeup, šminka, tretman lica, tretman vlasišta, salon ljepote, usluge, rijeka"><br><meta name="author" content="August Hair & Beauty Salon">
<meta name="copyright" content="August Hair & Beauty Salon">
<meta property="og:locale" content="hr_HR"
sueca property="og.ivoaca-content="um_in"<br><meta property="og:type" content="website"><br><meta property="og:title" content="August Hair & Beauty Salon - Rijeka">
<meta property="og:description"
     content="Frizerski i beauty salon u Rijeci s bogatom ponudom usluga za svakog klijenta.">
<meta property="og:site_name" content="August Hair & Beauty Salon">
<meta property="dcterms:title" content="August Hair & Beauty Salon - Rijeka">
<meta property="dcterms:description"
     content="Frizerski i beauty salon u Rijeci s bogatom ponudom usluga za svakog klijenta.">
<meta property="dc:subject" content="Hair and Beauty Salon"><br><meta property="dc:creator" content="August">
<meta property="dc:publisher" content="August")
```
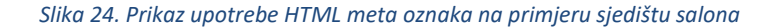

#### 3.3.3. CSS

CSS (od eng. *Cascading Style Sheets*) je stilski jezik korišten za opisivanje prezentacije dokumenta pisanog HTML ili XML jezikom ("CSS", 2022.). CSS upravlja izgledom i estetikom web stranice. Omogućava definiranje boja teksta, stila fontova, razmaka između odlomaka, veličinu i raspored stupaca, postavljanje pozadinskih slika ili boja, dizajn izgleda i prikaza elemenata, varijacije prikaza za različite uređaje i veličine zaslona, itd. (Tutorials Point, 2017.). Prihvaćena verzija je CSS3 na koju se odnosi korištenje naziva CSS u ovom radu. Kao i HTML, CSS nije programski jezik.

CSS nudi mogućnost odvajanja grafičkog oblikovanja od sadržaja, čime se može poboljšati dostupnost sadržaja te pružiti veća fleksibilnost i kontrola u specifikaciji prezentacijskih karakteristika. Također, omogućeno je dijeljenje i korištenje istih oblikovanja kod više web stranica određivanjem relevantnog stila u zasebnoj .css datoteci. To je takozvani eksterni CSS (eng. E*xternal CSS*), čime se smanjuje složenost i ponavljanje u strukturnom sadržaju te poboljšava brzina učitavanja stranice ("CSS", 2022.). Iako je praksa i preporuka korištenje zasebne .css datoteke, stil se može definirati i unutar datoteke korištenjem HTML oznake <style> na početku dokumenta unutar <head></head> oznaka, što se naziva interni CSS (eng. *Internal CSS*), ili unutar samog kôda elementa neke od HTML oznaka, što se naziva ugrađeni CSS (eng. *Inline CSS*).

CSS se sastoji od stilskih pravila koja preglednik obrađuje i zatim primjenjuje na odgovarajuće elemente u dokumentu s HTML oznakama. Sintaksa stila sastoji se od tri dijela: selector { property: value; }, pri čemu vrijedi:

- 1. **"Selector"** označava HTML oznaku ili element na koji se primjenjuje stil, a koji može biti definiran kao jedna od HTML prihvaćenih oznaka, *id* atribut ili atribut klase. *Id* atribut je jedinstveni identifikator pridružen HTML elementu, označen kao #nazivID, pri čemu je "nazivID" proizvoljan naziv. Atribut klase je, poput *id* atributa, naziv pridružen HTML elementu, ali s iznimkom jedinstvenosti. CSS kôdom se označava kao .className pri čemu je "className" proizvoljan naziv klase. Dakle, HTML element može imati jedan jedinstveni *id,* ali više klasa koje mogu biti pridružene i ostalim elementima.
- 2. **"Property"** označava svojstvo HTML oznake koje će biti na određen način alternirano. To može biti u smislu boje, fonta, obruba i sl., ovisno o vrsti elementa na koji se primjenjuje.
- 3. **"Value"** je dodijeljena vrijednost svojstvu koje se alternira. Npr. svojstvo poravnanja teksta može poprimiti vrijednost centriranja te lijevog, desnog ili obostranog poravnanja.

### 3.3.4. Pokazni praktični primjer: CSS

Brojne mogućnosti CSS jezika moguće je uočiti na primjeru izrade transparenta naslovne stranice salona August. Dvije jednostavne linije HTML kôda (Slika 25) s dodijeljenim klasama uređene su pomoću gotovo 40 linija definiranih CSS svojstava.

```
<div class="row r-post">
     <h1 class="overlay-index main-title">August <br><br />
<br />
<br />
<br />
<br />
<br />
<br />
<br />
<br />
<br />
<br />
<<br />
<br />
<br />
<br />
<br />
<<br />
<br />
<br />
<br />
<br />
<br />
<br />
<br />
<br 
                                                                                                                                             HAIR & BEAUTY</p></h1>
      <img class="image-post-main-index" src= "images/bann1.jpg" alt="Banner naslovne stranice">
\langle/div>
```
*Slika 25. Prikaz HTML kôda transparenta naslovne stranice*

Linija s nazivom salona definirana je kao naslov prve razine unutar čije oznake se smješta podnaslov kao paragraf. Takvo ugnježđivanje je omogućilo zajedničko uređivanje klase *overlay-index* (Slika 26) kojom se objekti smještaju na horizontalnu i vertikalnu sredinu retka, odnosno slike. Pozicija na sredini je fiksna neovisno o rezoluciji jer je udaljenost od vrha i strane uvijek 50%. Boja teksta je crna, a pozadina je definirana dodavanjem razmaka (eng. *padding*) i postavljanjem sivo-bijele boje za pozadinsku boju. Objektu je dodana sjena te je postavljen *z-index* koji ga postavlja ispred objekata nižeg indeksa.

```
.overlay-index {
   position: fixed;
   margin: auto;
   top: 52%;
   left: 50%;
   transform: translate(-50%, -50%);
   color: #000000;
   opacity: 1;
   padding-left: 6%;
   padding-right: 7%;
   padding-top: 3%;
   padding-bottom: 3%;
   text-align: center;
   z-index: 1;
   background-color: □#f1f1f1;
   box-shadow: 0 -10px 100px 0 ■rgb(0 0 0 / 50%) !important;
```
*Slika 26. Prikaz CSS kôda za klasu overlay-index*

Kako bi se naziv August i paragraf Hair & Beauty uredili zasebno, korištene su klase *main-title* za naziv te *subtitle* za paragraf. Time su definirani font i sama veličina kao što je prikazano na Slici 27.

```
h1.main-title {
    font-family: 'kunstler', sans-serif !important;
    font-size: 10rem !important;
h1 p.subtitle {
    font-family: 'Poppins', sans-serif;
    padding-left: 25px;
    font-size: 1.2rem !important;
١
```
*Slika 27. Prikaz CSS kôda za klase main-title i subtitle*

Dodatno, paragraf podnaslova ukrašen je horizontalnim linijama klasom *hor-line* kao na Slici 28. Za ukrašavanje s lijeve i desne strane objekta koriste se CSS nastavci *:before* i *:after*, što je omogućilo definiranje elementa linije kao *inline-block* visine 1px bez presijecanja teksta. Dakle, nastavak *:before* određuje što će se pojaviti s lijeve strane sadržaja, a *:after* što s desne strane sadržaja*.*

```
.hor-line \{overflow: hidden;
   text-align: center;
   color: \blacksquarergb(43, 43, 43);
.hor-line:before.
.hor-line:after {
   background-color: rgb(43, 43, 43);
   content: "":
   display: inline-block;
   height: 1px;
   position: relative;
   vertical-align: middle;
   width: 10%;
.hor-line:before {
   right: 0.5em;
   margin-left: -50%;
.hor-line:after {
   left: 0.5em;
   margin-right: -50%;
```
*Slika 28. Prikaz CSS kôda za klasu hor-line*

Pozadinska slika uključena oznakom <img> te definiranom putanjom, uređena je pomoću klase *imagepost-main-index*. Slika je postavljena kao *cover*, čime se zadržava omjer veličina. Visina i širina su prilagođene visini i širini prozora, a *z-index* ju smješta u pozadinu. Detaljniji kôd prikazan je na Slici 29.

```
.image-post-main-index {
   object-fit: cover;
   height: 92vh;
   width: 100vw;
    z-index: \theta;
    overflow: hidden;
```
*Slika 29. Prikaz CSS kôda za klasu image-post-main-index*

Navedenim CSS uređenjem dobiva se rezultat kao na Slici 30.

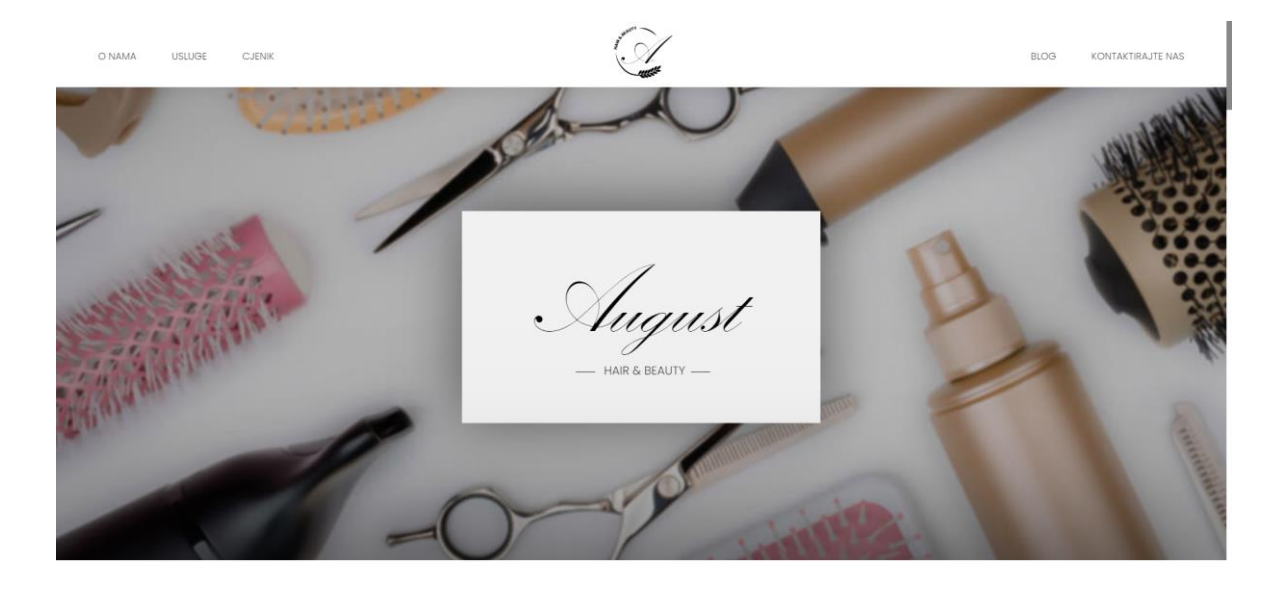

*Slika 30. Prikaz transparenta salona na zaslonu većih dimenzija*

Iako je jedna od opcija bila postavljanje slike s gotovim centriranim nazivom salona, izrađene u nekom od alata poput već spomenutog Adobe Photoshopa, time se ne bi zadržala kvaliteta fonta i fiksno centriranje pri svakoj rezoluciji zaslona. Slika 31 primjer je izgleda transparenta smanjivanjem prozora preglednika.

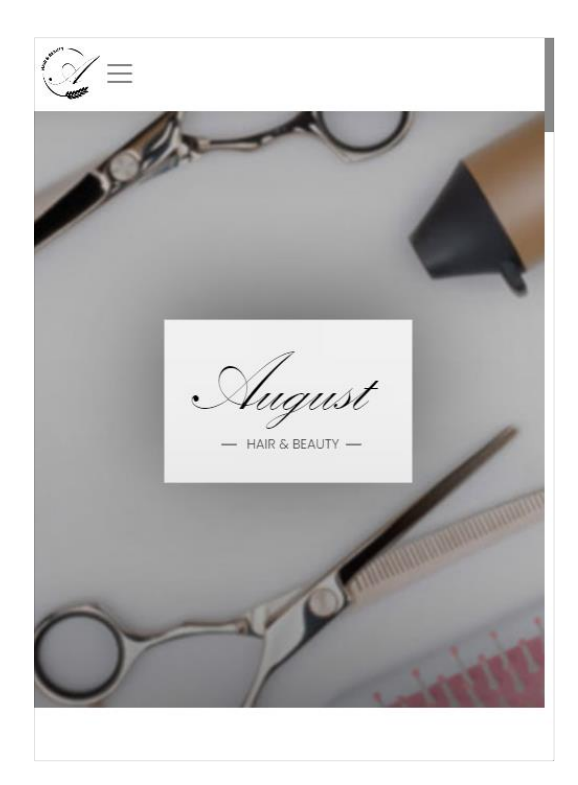

*Slika 31. Prikaz transparenta salona smanjivanjem veličine prozora preglednika*

### 3.3.5. JS

JS (od eng. *JavaScript*) je interpretirani, pravodobno kompilirani (eng. *just-in-time*) programski jezik niskog memorijskog otiska (eng. *lightweight*) s prvoklasnim (eng. *first-class*) funkcijama (MDN Contributors, 2022.). Iako je najpoznatiji kao skriptni jezik koji se izvršava i interpretira unutar web preglednika, koriste ga i mnoga okruženja bez preglednika, poput Node.js, Apache CouchDB i Adobe Acrobat (Jakupović, i dr., 2020.).

Zasnovan je na prototipu s više paradigmi koji je dinamičan i podržava objektno orijentirane, imperativne i funkcionalne stilove programiranja (MDN Contributors, 2022.). Ima sučelja za programiranje aplikacija (eng. *Application Programming Interface - API*) za rad s tekstom, datumima, regularnim izrazima, standardnim strukturama podataka i objektnim modelom dokumenta (eng. *Document Object Model - DOM*) koji je prikaz strukture stabla svih elemenata stranice ("JavaScript", 2022.).

Za jednostavnije korištenje JavaScript-a u sklopu *web developmenta*, osmišljena je jQuery biblioteka. Kao takva, preuzima mnogo uobičajenih zadataka koji bi inače zahtijevali mnogo redaka JavaScript kôda te ih sumira u metode koje se pozivaju jednom linijom kôda (W3Schools, n.d. -c). Osim toga, jQuery pruža mogućnosti za stvaranje dodataka uz JavaScript biblioteku. Time se mogu razviti apstrakcije za nisku razinu animacija i interakcija te napredni efekti i sučeljni programi (eng. *widget*).

Kao biblioteka za DOM manipulaciju, pojednostavljuje sintaksu za pronalaženje, odabir i rukovanje tim DOM elementima. Na primjer, jQuery se može koristiti za pronalaženje elementa u dokumentu s određenim svojstvom, mijenjanje jednog ili više njegovih atributa ili za reakciju na događaj ("jQuery", 2022.).

Principi razvoja s bibliotekom jQuery su ("jQuery", 2022.):

- razdvajanje JavaScript-a i HTML-a pruža jednostavnu sintaksu za dodavanje rukovatelja događajima (eng. *event handler*) u DOM-u koristeći JavaScript, umjesto dodavanja HTML atributa događaja za pozivanje JavaScript funkcija;
- kratkoća i jasnoća promiče kratkoću i jasnoću sa značajkama kao što su "lančane" funkcije i skraćeni nazivi funkcija;
- uklanjanje nekompatibilnosti s više preglednika rješava nedosljednosti u različitim preglednicima i pruža dosljedno sučelje, funkcionalno u različitim preglednicima;
- proširivost novi događaji, elementi i metode mogu se jednostavno dodati i zatim ponovno koristiti kao dodatak.

# 3.3.6. Pokazni praktični primjer: JS

Za razvoj sjedišta salona August je, upravo zbog raznih prednosti koje nudi, JavaScript ponajviše korišten pomoću biblioteke jQuery, primjerice za definiranje dodatnih funkcionalnosti navigacije.

Poveznice s navigacijske trake formiraju se u padajuću navigaciju prilikom smanjenja veličine zaslona na kojem se stranica prikazuje. Zadana oblikovanja definiraju da navigacija ostaje otvorena nakon klika na poveznicu, što nije dobra praksa na jednostranim sjedištima jer posjetitelj mora ručno zatvoriti navigaciju nakon što je preusmjeren na željenu poziciju stranice sjedišta. Iz tog razloga je, pomoću jQuery-ja, definirana funkcionalnost zatvaranja padajuće navigacije nakon klika na poveznicu. Dohvaćene su klase svake od poveznica iz liste navigacijskih poveznica te klasa samog gumba padajuće navigacije, a postavlja se vrijednost varijable padajuće navigacije na *false*, odnosno zatvaranje. Zatim se provjerava vrijedi li istinita vrijednost dodijeljenog atributa *aria-expanded* klasi gumba, odnosno je li navigacija otvorena. U slučaju otvorene navigacije, klik na poveznicu te navigacije rezultira zatvaranjem navigacije nakon preusmjeravanja korisnika na cilj poveznice. Objašnjeni kôd prikazan je na Slici 32.

```
//Zatvori padajucu navigaciju nakon klika na poveznicu s navigacije
const navLinks = document.querySelectorAll('.nav-item')
const menuToggle = document.getElementById('dual-collapse2')
const bsCollapse = new bootstrap.Collapse(menuToggle, { toggle: false })
if (\frac{1}{2}) .navbar-toggler').attr('aria-expanded') === "true") {
    navLinks.forEach((1) \Rightarrow {
        l.addEventListener('click', () => { bsCollapse.toggle() })
    \}P
```
*Slika 32. JS kôd zatvaranja navigacije nakon klika na poveznicu*

Slično, definirano je zatvaranje padajuće navigacije klikom na područje izvan područja proširene navigacije, što također eliminira dodatan korak posjetiteljevog pozicioniranja na gumb navigacije kako bi se navigacija zatvorila. Kôd navedene funkcionalnosti prikazan je na Slici 33.

```
//Zatvori padajucu navigaciju nakon klika izvan navigacije
$(document).click(function (event) {
   var clickover = $(event.target);var $navbar = $( ".navbar-collapse");
   var _opened = $navbar.hasClass("show");
   if ( opened === true && !clickover.hasClass("navbar-toggler")) {
        $navbar.collapse('hide');
    ₿
\}) ;
```
*Slika 33. JS kôd zatvaranja navigacije nakon klika izvan područja proširene navigacije*

Osim izvornog kôda, korišten je i jQuery dodatak za prikaz tzv. vrtuljka slika (eng. *carousel*) naziva Owl Carousel te biblioteka AOS (od eng. *Animate On Scroll*) za dodavanje animacije pojavljivanja teksta (eng. *fade-up*) tijekom listanja stranice.

#### 3.3.7. Bootstrap

Bootstrap je besplatni *front-end* razvojni okvir otvorenog kôda za izradu web stranica i web aplikacija. Dizajniran je kako bi omogućio responzivan razvoj web stranica koje se, korištenjem gotovih sintaksi za dizajn, automatski prilagode veličini zaslona uređaja na kojem se prikazuju. Dakle, omogućava web stranici da otkrije veličinu i orijentaciju zaslona posjetitelja i automatski prilagodi prikaz (Zola, 2022.).

Kao HTML, CSS & JS biblioteka, fokusira se na pojednostavljenje razvoja web stranica. Osim responzivnosti, definirani su različiti stilovi i ponašanja u obliku klasa koje se jednostavno dodijele HTML elementu, dok se za neke osnovne HTML oznake kao naslove, gumbe i sl. Bootstrap stil primjenjuje automatski ("Bootstrap (front-end framework)", 2022.). U tom slučaju ga je moguće promijeniti u .css datoteci Bootstrap-a ili nadjačati u vlastitoj .css datoteci dodavanjem sintakse *!important* prije završetka linije kôda stila.

Bootstrap također dolazi s nekoliko JavaScript komponenti koje ne zahtijevaju druge biblioteke. Time pruža dodatne elemente korisničkog sučelja kao što su kartice, modalni prozori, dijaloški okviri, opisi alata (eng. *tooltips*), trake napretka (eng. *progress bar*), padajući izbornici, vrtuljci slika itd., te proširuju funkcionalnost pojedinih postojećih elemenata sučelja ("Bootstrap (front-end framework)", 2022.).

Jedna od najznačajnijih značajki Bootstrap-a je njegov mrežni sustav, tzv. *Bootstrap Grid System*. Bootstrap-ov mrežni sustav koristi niz elemenata poput spremnika klase *container*, redaka klase *row* i stupaca klase *col*, kojima stvara, organizira i raspoređuje sadržaj stranice te ju čini responzivnom (Bootstrap, n.d.). Stranicu je moguće podijeliti na najviše 12 stupaca koji se mogu upotrebljavati individualno ili po potrebi grupirati za šire stupce. To može biti 12 stupaca širine 1, tri stupca širine 4, jedan stupac širine 4, a drugi širine 8 itd., pri čemu je maksimalna suma širina 12 (Gupta, 2022.). Također, omogućeno je korištenje različitog rasporeda za različite dimenzije zaslona, što se jednostavno definira dodavanjem atributa klasa HTML elementu za prikaz kako slijedi (Gupta, 2022.):

- **xs** (<576px) za prikaz na pametnim telefonima s portretnim načinom rada;
- **sm** (>=576px) za prikaz na pametnim telefonima s pejzažnim načinom rada;
- **md** (>=768px) za prikaz na tabletima;
- **lg** (>=992px) za prikaz na stolnim ili prijenosnim računalima manje veličine zaslona;
- **xl** (>=1200px) za prikaz na stolnim ili prijenosnim računalima veće veličine zaslona.

#### 3.3.8. Pokazni praktični primjer: Bootstrap

Prikaz stranica sjedišta salona August responzivno je prilagođen zaslonima raznih dimenzija dodavanjem Bootstrap klasa HTML elementima. Tako je za kategoriju koja prikazuje usluge salona definiran redak sa stupcima duljine 12 za male i zaslone srednje veličine (poput tableta ili pametnih telefona) klasama *col-12*, *col-sm-12* i *col-md-12*, a duljine 6 za zaslone stolnih i prijenosnih računala klasom *col-lg-6*, kako je prikazano na Slici 34*.*

<div class="row red2 bg-service" id="usluge"> <div class="col-12 col-sm-12 col-md-12 col-lg-6 tekst2"> <h1 class="color" data-aos="fade-up" data-aos-duration="2000" >Što nudimo?</h1><br>

#### *Slika 34. Prikaz upotrebe Bootstrap klasa za responzivnost*

Rezultat prikaza kategorije na stranici sjedišta salona August na zaslonu rezolucije veličine koja odgovara klasi *col-lg-6* prikazan je na Slici 35, dok je rezultat klase *col-sm-12* prikazan na Slici 36.

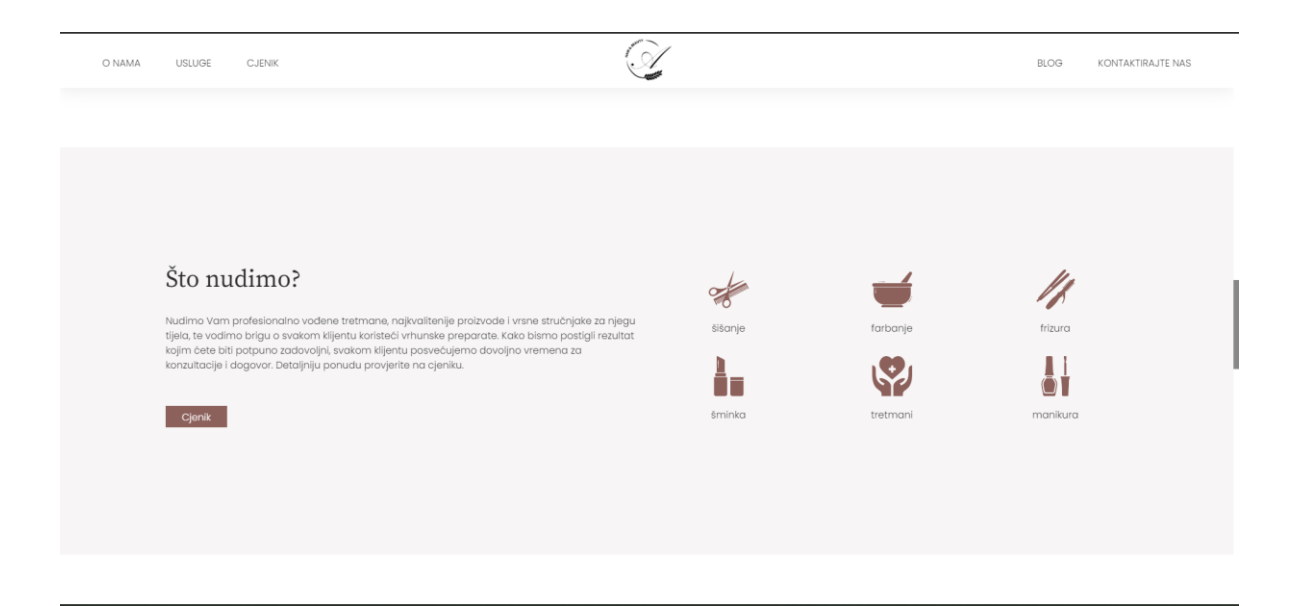

*Slika 35. Prikaz kategorije usluga salona na velikim dimenzijama zaslona*

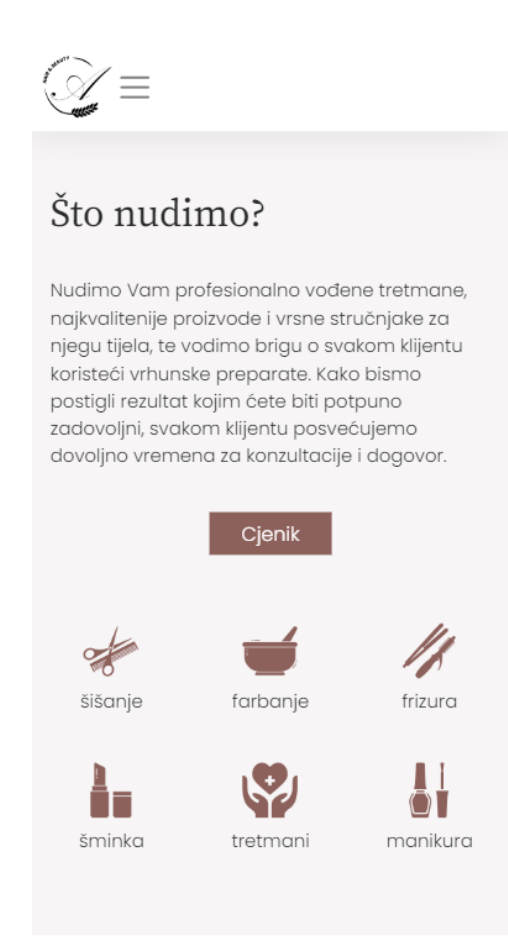

*Slika 36. Prikaz kategorije usluga salona na dimenzijama zaslona mobilnih uređaja*

Osim za responzivnost i razmještaj elemenata, iskorišten je okvir za navigaciju (Slika 37) te Bootstrap modalni prozor za cjenik i kontaktni obrazac.

Navigacijska traka se pomoću Bootstrap atributa klasa formira u padajuću navigaciju prilikom smanjenja dimenzija zaslona te je dostupna klikom na tzv. hamburger ikonu. Elementi navigacijske trake su, pomoću klasa, raspoređeni duž x osi s logotipom na sredini, dok su u padajućoj navigaciji nanizani jedan ispod drugog s logotipom izvan liste. Prikaz padajuće navigacije na dimenzijama zaslona do 992px širine demonstriran je na Slici 38.

```
<nav class="navbar fixed-top navbar-expand-lg navbar-light" id="navig">
    <div class="mr-auto logo-hide">
        <a href="index.php"><img class="logo1" src="images/logo1.png" alt="logo salona August"></a>
        <br />button class="navbar-toggler" type="button" data-toggle="collapse" data-target="#dual-collapse2"
            aria-controls="dual-collapse2" aria-expanded="false" aria-label="Toggle navigation">
             <span class="navbar-toggler-icon"></span>
        \langle/button>
    \langle/div>
    <div class="navbar-collapse collapse w-100 order-1 order-md-0 dual-collapse2" id="dual-collapse2">
         <ul class="navbar-nav mr-auto">
             \langleli class="nav-item" \rangle<a class="nav-link case-lower letter-upper" href="index.php#o_nama">0 NAMA</a>
             \langle/1i>
             <li class="nav-item">
                <a class="nav-link case-lower letter-upper" href="index.php#usluge">USLUGE</a>
             \sqrt{115}<li class="nav-item">
                 <a class="nav-link case-lower letter-upper" data-toggle="modal" data-target="#modalPriceList"
                   href="">CJENIK</a>
             \angle/14\angle\langle/ul>
    \langle/div>
    <div class="mx-auto order-0 logo-show">
        <a class="navbar-brand mx-auto" href="index.php"><img class="log" src="images/logo1.png" id="log"
                 alt="cLogo salona August u bijeloj boji"></a>
    \langle/div>
    <div class="navbar-collapse collapse w-100 order-3 dual-collapse2" id="dual-collapse2">
        <ul class="navbar-nav ml-auto">
             <li class="nav-item";
                 <a class="nav-link case-lower letter-upper" href="blog.php">BLOG</a>
             \langle/1i>
             \langleli \mathit{class}="nav-item">
                 <a class="nav-link case-lower letter-upper" data-toggle="modal" data-target="#modalContactForm"
                     href="">KONTAKTIRAJTE NAS</a>
             \langle /1 \text{i} \rangle\langle /ul \rangle\langle/div>
\langle/nav>
```
*Slika 37. Prikaz upotrebe Bootstrap klasa na primjeru navigacije*

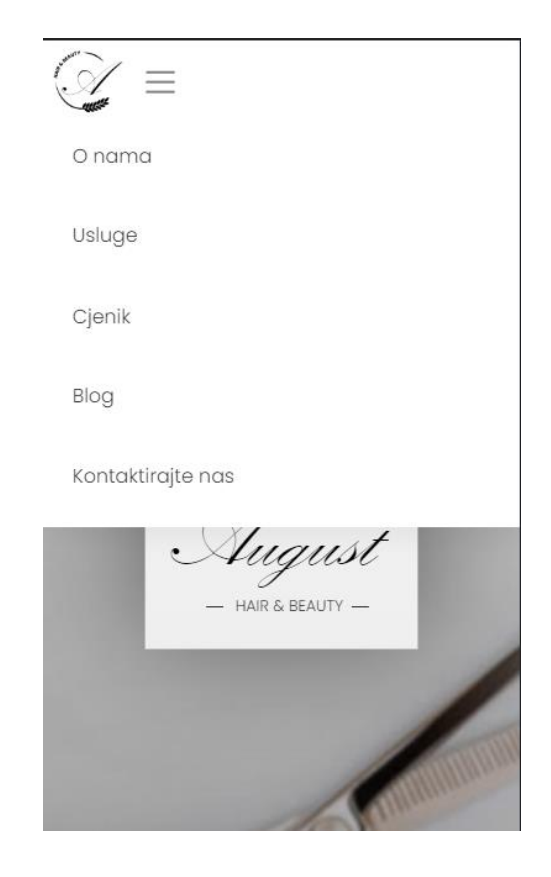

*Slika 38. Prikaz padajuće navigacije na dimenzijama zaslona mobilnih uređaja*

Pozivanje modalnog prozora također je definirano u navigaciji pomoću elemenata *datatoggle="modal"* i *data-target="#modalPriceList"* (ili *modalContactForm*, ovisno o namjeni) što je vidljivo na Slici 37. Sama struktura modalnog prozora definirana je HTML kôdom s dodijeljenim Bootstrap klasama. Modalni prozor podijeljen je na zaglavlje *modal-header*, tijelo *modal-body* i podnožje *modal-footer*, smješteno u roditeljske elemente *modal-content*, *modal-dialog* i naposlijetku *modal*. Dodane su i ostale klase koje određuju funkcionalnosti poput pomicanja modalnog prozora u prvi plan sa zatamnjenom pozadinom, zatvaranja prozora klikom na pozadinu, mogućnost listanja pozadine i sl. Detaljna struktura modalnog prozora cjenika prikazana je pomoću isječka kôda prikazanog na Slici 39.

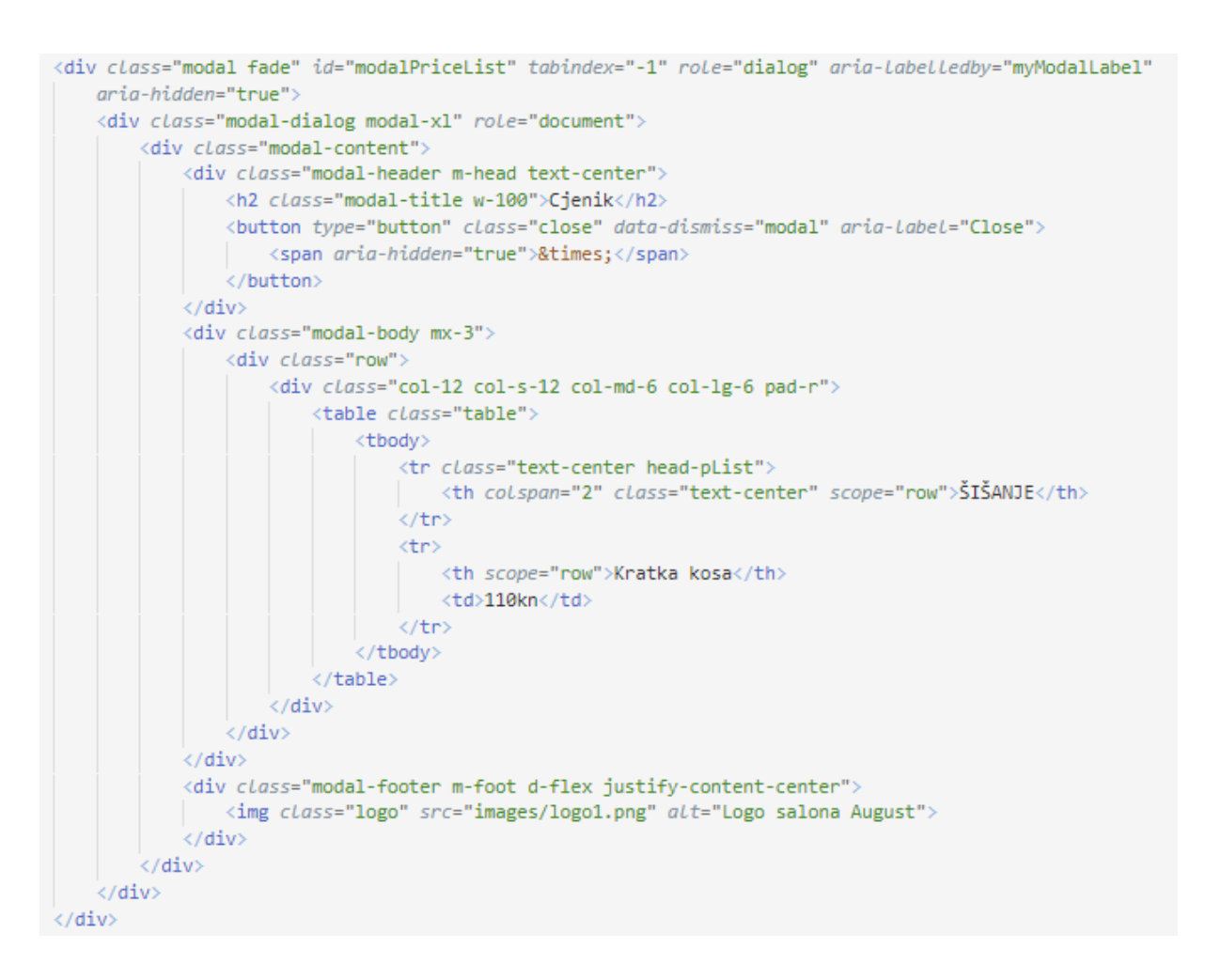

*Slika 39. Prikaz upotrebe okvira Bootstrap modalnog prozora na kategoriji cjenika*

Pojedini elementi poput fonta i boje dodatno su uređeni u datoteci stila, a cjelokupan rezultat HTML, Bootstrap i CSS uređenja prikazan je na Slici 40.

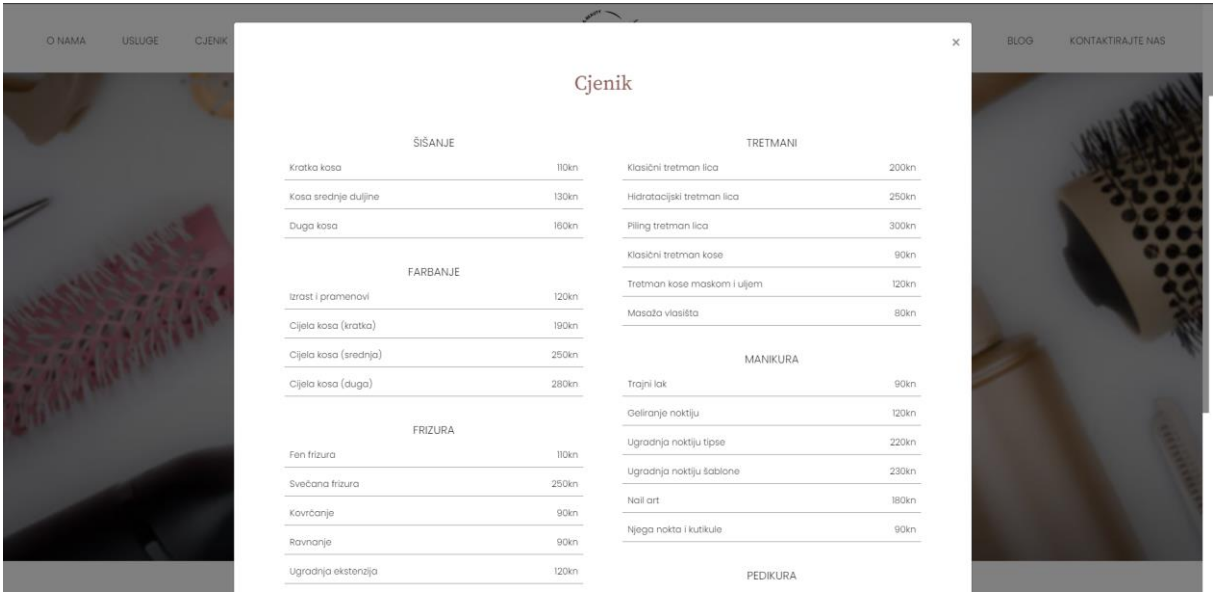

*Slika 40. Prikaz kategorije cjenika na stranici sjedišta*

Potrebno je napomenuti da je najnovija verzija Bootstrap okvira Bootstrap 5, ali je u razvoju web sjedišta salona August korištena verzija Bootstrap 4 zbog prethodnog iskustva te dovoljnog broja potrebnih elemenata.

## 3.4. Back-end web development

Pojam *back-end* odnosi se na dijelove računalne aplikacije ili programskog kôda koji se odvijaju u pozadini i omogućuju temeljne funkcionalnosti, a kojima korisnik nema pristup. Sukladno tome, *backend web development* označava rad na aplikaciji na strani poslužitelja, što nije vidljivo na web sjedištu (Coursera, 2022.). To može biti rad na bazama podataka, pisanje skripti, arhitektura web sjedišta, izrada pozadinske logike stranice i sl. (Martin, 2022.).

U timu, *back-end developeri* surađuju s *front-end developerima*, voditeljima proizvoda, glavnim arhitektima i testerima web stranica kako bi uspješno izgradili strukturu web sjedišta ili mobilne aplikacije. Osiguravaju da *back-end* dio aplikacije odgovara na zahtjeve *front-end* dijela (Coursera, 2022.). Konkretni primjeri primjene *back-end developmenta* na web sjedištima su web trgovine, mogućnost stvaranja korisničkog računa i prijava, slanje kontaktnih obrazaca, rezervacija i najam smještaja putem sjedišta i sl.

Neka od zaduženja *back-end developera* su (Coursera, 2022.):

- izrada i održavanje pozadinskog dijela web sjedišta korištenje različitih alata, okvira i jezika kako bi se utvrdilo kako najbolje razviti intuitivne prototipe prilagođene korisniku i pretvoriti ih u web stranice odnosno sjedišta;
- pisanje kvalitetnog kôda znanje pisanja čistog i lako održivog kôda koji se može jednostavno nadograđivati po potrebi;
- provođenje testiranja osiguranja kvalitete (eng. *Quality Assurance – QA*) izrada i nadzor rasporeda testiranja za optimizaciju korisničkog sučelja i iskustva, osiguravajući optimalan prikaz na preglednicima i uređajima;
- procjena efikasnosti i brzine potrebno je procijeniti izvedbu i skalabilnost stranice i po potrebi ažurirati kôd;
- rješavanje problema i otklanjanje pogrešaka u slučaju nailaska na pogreške ili neuspjele funkcionalnosti potrebno je moći otkloniti probleme i poboljšati kôd;
- obuka i podrška ponekad je potrebno obučavati klijente za korištenje aplikacije te osigurati potrebnu podršku.

Postoje razni alati za svrhu *back-end developmenta*. Radi se o programskim jezicima kao što su Python, PHP, Java, C# i sl., zatim bazama podataka poput MySQL, MongoDB i Oracle, poslužiteljima kao npr. Apache, Lighttpd, NGINX i dr. te radnim okvirima Node.js, Django, Spring, Laravel itd. (Coursera, 2022.).

U nastavku slijedi opis odabranog programskog jezika za *back-end developmenta*, PHP-a.

#### 3.4.1. PHP

PHP je programski jezik opće namjene ponajviše usmjeren na web razvoj, temeljen na C i Perl sintaksi. Izvorno je označavao *Personal Home Page*, ali sada predstavlja rekurzivni početni izraz *PHP: Hypertext*  Preprocessor. Na web poslužitelju, PHP kôd obično obrađuje PHP interpreter ("PHP", 2022.).

Osim za razvoj dinamičnih web aplikacija , PHP se može koristiti za mnoge programerske zadatke izvan web konteksta, kao što su samostalne grafičke aplikacije i upravljanje robotskim dronovima. PHP kôd se također može izravno izvršiti iz naredbenog retka ("PHP", 2022.). Temeljni PHP jezik nudi razne mogućnosti rukovanja varijablama tipa *String* i poljima, kao i znatno poboljšanu podršku za objektno orijentirano programiranje. Uz korištenje standardnih i dodatnih modula proširenja, PHP aplikacija može komunicirati s bazom podataka kao što je MySQL ili Oracle, crtati grafikone, stvarati PDF datoteke i analizirati XML datoteke (Tatroe & MacIntyre, 2020.).

Iako je moguće pisati i pokretati samostalne PHP programe, većina PHP kôda ugrađena je u HTML ili XML datoteke. Obrada takvih dokumenata uključuje zamjenu svakog dijela PHP izvornog kôda izlazom koji proizvodi kada se izvrši. Budući da jedna datoteka obično sadrži PHP i ne-PHP izvorni kôd, postoje načini na koje se taj PHP kôd identificira. Najčešći način, zbog migracije HTML jezika na XHTML, je standardni XML način u kojem se PHP kôd definira koristeći sintaksu <?php na početku, a ?> na kraju kôda. Time se sve unutar navedenih oznaka smatra PHP kôdom (Tatroe & MacIntyre, 2020.).

Osim toga, moguće je uključivati PHP i HTML kôd iz odvojene datoteke pomoću naredbi *require* i *include*. Glavna je razlika u tome što je rezultat pokušaja uključivanja nepostojeće datoteke pomoću *require* fatalna pogreška, dok se pomoću naredbe *include* pojavi upozorenje, ali se ne zaustavlja izvršavanje skripte. Uobičajena upotreba naredbe *include* u *web developmentu* je odvajanje sadržaja specifične stranice od općeg dizajna web mjesta. Elementi koji se ponavljaju na više stranica sjedišta, kao što su zaglavlja i podnožja, smještaju se u zasebne datoteke te potom uključuju na ostale stranice sjedišta (Tatroe & MacIntyre, 2020.).

### 3.4.2. Pokazni praktični primjer: PHP

Slijedeći praksu odvajanja elemenata koji se ponavljaju u zasebnu datoteku, za sjedište salona August izrađene su zasebne stranice header.php i footer.php, koje su potom uključene na ostale stranice sjedišta. Također, elementi koji moraju biti dostupni na svim stranicama kao što su poveznice na vanjske datoteke stila, skripti i sl., te datoteke cjenik.php i kontakt.php, postavljeni su u header.php ili footer.php datoteku. Iz tog razloga su sve stranice sjedišta August nastavka .php.

PHP kôd je također bio potreban za programiranje i slanje kontaktnog obrasca putem web sjedišta salona koji je izrađen u obliku modalnog prozora na način sličan onome opisanom za izradu modalnog prozora kategorije cjenika. Korištena je HTML oznaka za obrasce kojoj je definirana metoda kao POST, čime se upisani podaci kontaktnog obrasca prikupljaju i prenose putem HTTP zaglavlja, a akcija izvršavanja kao trenutna skripta, PHP kôdom *<?php echo htmlspecialchars (\$\_SERVER['PHP\_SELF']); ?>.*  Akcija se nije mogla definirati uobičajenim navođenjem naziva datoteke, kao što bi to u ovom slučaju bio kontakt.php, jer se radi o modalnom prozoru koji mora biti dostupan na svakoj stranici sjedišta te se uspješno izvršiti s bilo koje pozicije sjedišta.

Od ostalih HTML struktura za izradu obrazaca korištene su oznake za polja za unos *<input>* i *<textarea>*, a za svaki od kojeg je definirano ime, pozadinski obrađeno PHP kôdom te gumb za slanje obrasca. Također, dodane su poruke upozorenja ispod svakog polja za unos, kao i poruka uspješnog ili neuspješnog slanja. Poruke su prikazane PHP kôdom.

Navedena struktura kontaktnog obrasca prikazana je na Slici 41.

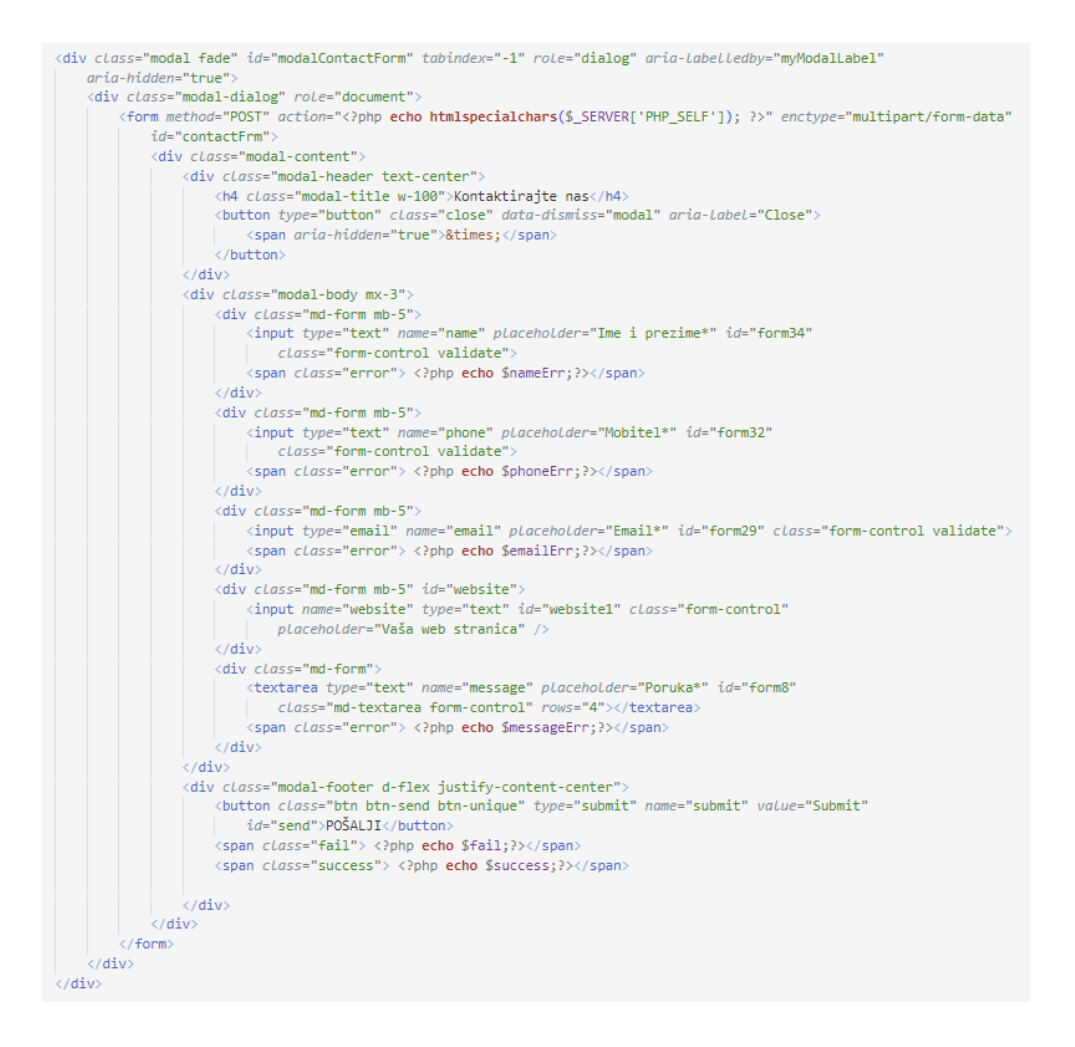

*Slika 41. Struktura kontaktnog obrasca*

Kôd je dodatno uređen u datoteci stila te je rezultat prikaza obrasca na web sjedištu salona demonstriran na Slici 42.

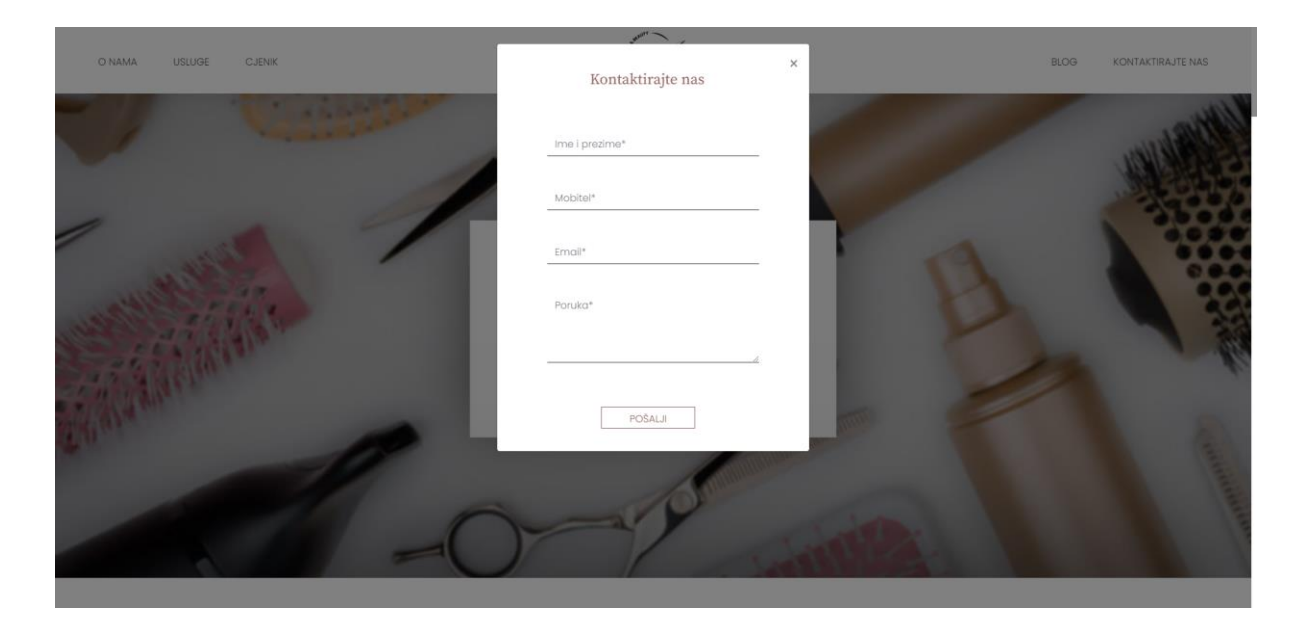

*Slika 42. Prikaz kontaktnog obrasca na stranici sjedišta*

S obzirom na to da slanje maila izravno putem PHP kôda zahtijeva dobro poznavanje SMTP standardnog protokola i povezanih problema te ranjivosti u vezi ubacivanja maila u spam, za slanje obrasca putem web sjedišta salona August korištena je biblioteka PHPMailer.

Nakon instalacije PHPMailera i dodavanja njegova direktorija u direktorij sjedišta te izrade kontaktnog obrasca, potrebno je uključiti funkcije PHPMailera. Kontaktni obrazac obrađuje se PHP kôdom koji se "pokreće" klikom na gumb za slanje, što je "detektirano" spomenutom metodom POST. Za početak se prolazi kroz niz uvjeta if klauzulom, kojima se provjerava ispravnost upisanih podataka kao što su ime, email, broj mobitela i sl., za što su korištene opcije filtriranja, regularni izrazi i definirane funkcije (Slika 43).

Tako se, primjerice, za polje unosa imena i prezimena prvo provjera je li ono ispunjeno. U slučaju praznog polja, korisniku se prikazuje poruka za obavezno popunjavanje. Zatim, ako je polje ispunjeno, provjerava se ispravnost unosa. Točnije, regularnim izrazima provjerava se je li unos u odgovarajućem obliku koji ne prihvaća URL i znamenke. Time unos koji sadrži dio URL putanje ili neku od znamenki neće biti prihvaćen te će se prikazati poruka za ispravno popunjavanje polja imena i prezimena. Zadovoljavanjem oba uvjeta unos se prihvaća, obrađuje funkcijom *test\_input* koja ga uređuje tako da odstranjuje znakove poput kose crte, razmaka i sl., te se naposljetku sprema u varijablu \$name. Na sličan način provjeravaju se unosi ostalih polja obrasca te se, u slučaju praznog ili krivog unosa, na obrascu ispisuje odgovarajuća poruka upozorenja.

Također, na obrascu je postavljeno polje *website* koje služi kao vrsta zamke za robote (tzv. eng. *honeypot).* Polje *website* HTML strukturom kôda odgovara svim ostalim poljima za unos, ali je skriveno pomoću CSS uređenja. Time polje nije vidljivo ljudskom posjetitelju, već samo računalnom programu za slanje bezvrijedne pošte (eng. *spambot*). Takav program će ga automatski ispuniti, što će rezultirati prekidom obrade obrasca (kao što je definirano PHP kôdom).

U slučaju ispravnog unosa svih podataka, a prema uputama u dokumentaciji, definiraju se elementi PHPMailer-a potrebni za slanje obrasca. To su informacije o poslužitelju, protokolu, korisničko ime, email adresa primatelja, e-mail adresa pošiljatelja, lozinka adrese primatelja, subjekt poruke, tijelo odnosno tekst poruke i dr. (Slika 44). Prilikom definiranja navedenih podataka, poslužitelj je onaj poslužitelj kod kojeg je izrađena e-mail adresa, što je ovom slučaju Outlook, e-mail adresa primatelja je e-mail adresa na koju mail s web sjedišta pristiže, a lozinka je stvarna lozinka e-mail adrese. Navedene informacije su dostupne na Saleshandy (2022). Struktura poruke definirana je kombinacijom statičnog teksta (npr. "Broj za kontakt je..."), HTML kôda (npr. <b> za podebljani tekst i <br />br> za novi red) i PHP kôda (npr. \$\_POST(name)) kojim se dohvaća unos polja obrasca.

```
\langle?php
 use PHPMailer\PHPMailer\PHPMailer:
 use PHPMailer\PHPMailer\Exception;
 require 'vendor/autoload.php';
 $name="";
 $phone="";
 $email="";
 $message="";
 $nameErr = \frac{m}{n};
 $phoneErr = "";SemailErr = ""\;$messageErr = \sqrt{n};
 $success="$fail="";
 $send= False;
 function test input($data)
 Ŧ
    sdata = trim(Sdata);$data = stripslashes($data);
    $data = htmlspecialchars($data);
    return $data;
 $mail = new PHPMailer(true);
 Smail->CharSet = 'UTF-8':$autoemail = new PHPMailer(true);
 $autoemail->CharSet = 'UTF-8';
 if(isset($_POST['submit'])){
     if (empty($ POST["name"])) {
         $nameErr = "Ime i prezime je obavezno!";
      \rightarrowelse if((preg_match('/http|www/i',($_POST["name"]))) || (preg_match('~[0-9]+~',($_POST["name"])))) {
       $nameErr = "Ovo polje prihvaća samo ime i prezime!";
     \mathbf{L}else <sub>f</sub>$name = test_input($_POST["name"]);
      \rightarrowif (empty($_POST["phone"])) {
         $phoneErr = "Broj mobitela je obavezan!";
       \rightarrowelse if(preg_match('/^[0-9]{10}+$/',($_POST["phone"]))) {
        $phone = test_input($_POST["phone"]);
      \mathbf{I}else f$phoneErr = "Broj mobitela mora biti u valjanom formatu!";
      if (empty($_POST["message"])) {
          $messageErr = "Poruka je obavezna!";
      \mathbf{I}else if((preg_match('/http|www/i',($_POST["message"])))) {
         $messageErr = "Poruka ne prihvaća URL i spam!";
      \overline{\phantom{a}}else f$message = test_input($ POST["message"]);
      if (empty($_POST["email"])) {
         $emailErr = "Email je obavezan!";
      \} else {
         if (!filter_var($_POST["email"], FILTER_VALIDATE_EMAIL)) {
             $emailErr = "Email mora biti valjan!";
          \} else {
             $email = test_input($_POST["email"]);
          \mathbf{L}$email = test input($ POST["email"]);
      if(!empty($_POST['website'])) die();
```

```
Slika 43. PHP obrada kontaktnog obrasca (1/2)
```

```
if ($nameErr =="" && $phoneErr == "" && $emailErr == "" && $messageErr == "" && empty($_POST['website'])) {
          try {
               $mail->SMTPDebug = 0;
               $mail->isSMTP();
                                     = 'smtp-mail.outlook.com;';
               Smail->Host
               $mail->SMTPAuth = true:
               :<br>$mail->Username = 'imeprezime@outlook.com';
               $mail->Password = '*****';$mail->SMTPSecure = 'tls';$mail->Port
                                     = 587;$mail->isHTML(true);
              $mail->From = ("imeprezime@outlook.com");
              $mail->FromName = ($ POST['name']);
               $mail->AddAddress("imeprezime@outlook.com", "Salon");
               $mail->AddAddress($_POST['email'], $_POST['name']);
              $mail->AddReplyTo($_POST['email'], $_POST['name']);
              $mail->Subject = 'Poruka s web sjedišta salona August';
              $mail->Body = "Korisnik ". $_POST['name'] . " je poslao sljedeću poruku: <br/> <br/> <br/> <br/>$pail->Body = "Korisnik ". $_POST['name'] . " je poslao sljedeću poruku: <br/> <br/> <br/> <br/>$pail->Body .= "<br/> <br/> <b
              $mail->AltBody = "Korisnik ". $_POST['name'] . " je poslao sljedeću poruku: <br/> <br/> <br/> </a>$<br>$mail->AltBody .= "<br/> <br/> </br/> </br/> </br/> </br/> </br/> </br/> </br/> </br/> </br/> </br/> </br/> </br/> </br/> 
              $mail->send():
              $send = True;$success = "Vaša poruka je uspješno poslana!";}
          catch (Exception $e) {
               $fail= "Poruka nije mogla biti poslana! Molimo pokušajte kasnije.";
               $send = False; }\overline{2}
```
#### *Slika 44. PHP obrada kontaktnog obrasca (2/2)*

Ispravnim definiranjem i obradom podataka, obrazac se uspješno šalje primatelju (u ovom slučaju na adresu salona), što je prikazano na Slici 45.

# Poruka s web sjedišta salona August 54 Translate message to: English | Never translate from: Croatian Ana Anić  $\Delta \Delta$ To: You; Ana Anić Korisnik Ana Anić je poslao sljedeću poruku: Pozdrav! Zanima me nudite li uslugu konzultacija prije naručivanja za tretman vlasišta? LP, Ana. Broj za kontakt je 0998764567.

*Slika 45. Primjer prikaza poruke pristigle s web sjedišta salona*

# 4. Postavljanje na poslužitelja

Nakon završetka razvoja web sjedišta slijedi njegova objava na poslužitelju. Prilikom izrade web sjedišta za stvarna poslovanja poželjno je pratiti niz savjeta za odabir i objavu na poslužitelju. To uključuje registraciju domene i odabir poslužitelja ovisno o potrebama sjedišta (npr. memorija, lokacija, podrška i sl.), o čemu ovisi i sama cijena poslužitelja (Papratović, 2017.).

Ipak, kako se u ovom slučaju radi o fiktivnom poslovanju, izabran je besplatan poslužitelj 000Webhost. 000Webhost je rješenje za poslužiteljske usluge web stranica koje pruža niz značajki, uključujući alat za izradu web stranica, podršku za WordPress, podršku za PHP i MySQL i dr. Korisnici imaju mogućnost nadograditi uslugu na plaćeni plan kako bi dobili još više značajki i podrške (McGath, 2022.).

Za početak korištenja potrebno se registrirati i stvoriti besplatnu domenu. Zatim, koracima Manage Website (Slika 46) -> Tools -> File Manager -> Upload Files, slijedi prijenos datoteka sjedišta koji se jednostavno i intuitivno obavlja principom povuci i ispusti (eng. *drag and drop*) u postojeći direktorij public html. Ovime je završen prijenos, a stranica je postala javna i dostupna putem stvorene poveznice.

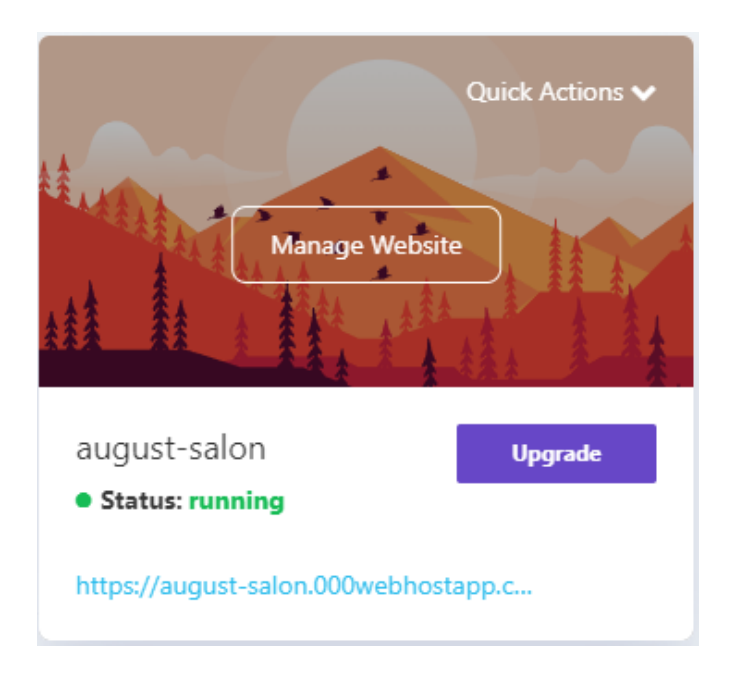

*Slika 46. Prikaz objavljenog sjedišta salona August na sučelju poslužitelja*

# 5. Evaluacija web sjedišta

Posljednji korak izrade web sjedišta nije njegova objava, već njegova evaluacija (te eventualna nadogradnja i održavanje). Pojedina testiranja sjedišta nije moguće provesti tijekom same izrade, već tek nakon njegove objave. To su testovi performansi sjedišta, brzine, SEO testovi i sl. Postoje brojni *online* alati koji nude mogućnosti detaljne obrade sjedišta. Takvi alati uzimaju u obzir sve elemente sjedišta kao što je struktura sjedišta, struktura kôda, veličina datoteka, veličina multimedijskog sadržaja, poveznice, skripte i dr. i provode niz testova koji ispituju kvalitetu njihove izvedbe na temelju čega generiraju rezultat uspješnosti i eventualne preporuke za poboljšanje (Shirey, 2015.).

Neki od alata kojima je web sjedište salona evaluirano su:

#### 1. **PageSpeed Insights.**

PageSpeed Insights (PageSpeed Insights, n.d.) izvješćuje o izvedbi sjedišta na mobilnim i stolnim uređajima te daje prijedloge o tome kako se to sjedište može poboljšati. Neke od metrika su vrijeme potrebno za pojavljivanje prvog elementa, vrijeme potrebno za pojavu najvećeg elementa, vrijeme potrebno za odgovor na prvu interakciju korisnika i sl. Na temelju rezultata generira prijedloge za poboljšanje. To može biti redukcija kôda, redukcija skripti, promjena formata i veličina multimedijskih elemenata itd. (Simplilearn Solutions, 2022.). Također, uobičajeno je da je rezultat testiranja na mobilnom uređaju slabiji nego rezultat testiranja na desktop pregledniku.

Rezultat testiranja web sjedišta salona August prikazuje određene zastoje u učitavanju sadržaja na mobilnom prikazu (Slika 47). Također, postoje određena upozorenja vezana uz veličinu korištenih skripti i vanjskih biblioteka te veličinu multimedijskih elemenata poput videa i sl. Unatoč tome, rezultat analize sjedišta je zadovoljavajuć što potvrđuje i analiza desktop prikaza (Slika 48).

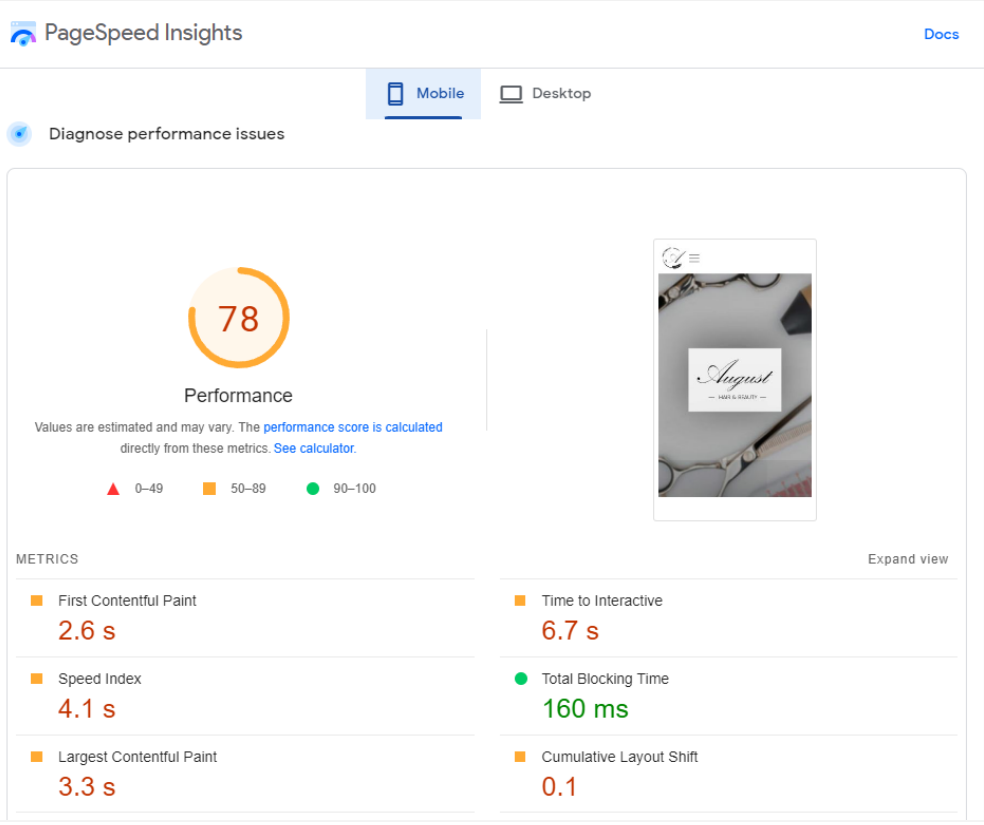

#### *Slika 47. Rezultat evaluacije mobilnog prikaza sjedišta alatom PageSpeed Insights*

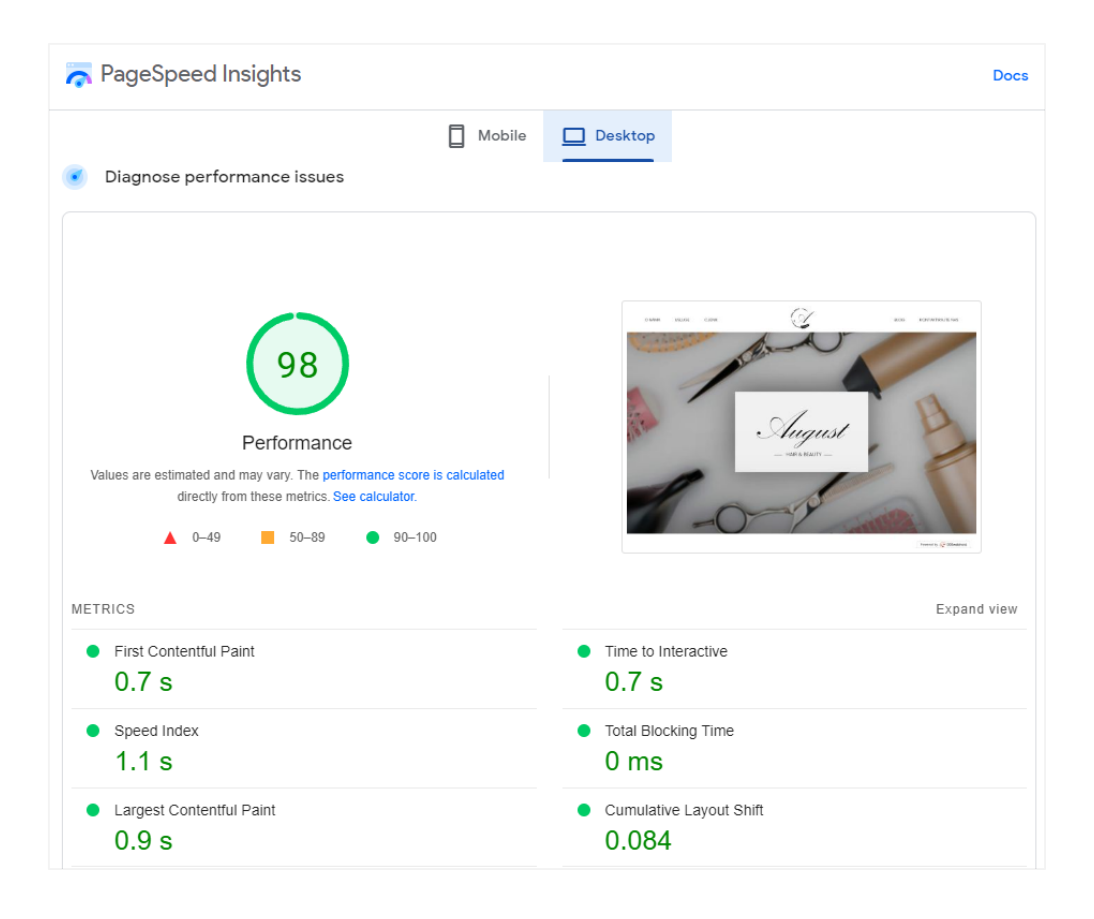

*Slika 48. Rezultat evaluacije desktop prikaza sjedišta alatom PageSpeed Insights*

#### 2. **GTmetrix.**

Kao i prethodni alat PageSpeed Insights, GTmetrix (Carbon60, n.d.) je alat koji analizira brzinu i performanse sjedišta. Generira rezultate vezane uz performanse i pružanje ugodnog iskustva posjetiteljima, tzv. *Web Vitals*. Pored strukture i brzine učitavanja, pruža detaljna izvješća o izvedbi stranice u obliku vodopadnog grafikona. Vodopadni grafikon predstavlja podatke koji se generiraju kumulativno i sekvencijalno kroz proces. Omogućava uvid u niz radnji koje se događaju između korisnika i poslužitelja kao što su zahtjevi za dohvaćanje elemenata, skripti, poveznica i sl. (Java T Point, 2020.). Također, na temelju pronalaska problematičnih elemenata generira preporuke za poboljšanje izvedbe.

Testiranje web sjedišta salona August prikazuje (Slika 49) visok rezultat u smislu performansi, strukture i pružanju iskustva korisnicima. Brzina učitavanja je unutar zadovoljavajućih granica, ali postoje preporuke vezane uz veličinu datoteka, multimedijskih elemenata i sl., te dohvaćanja datoteka.

|                                                                                                    | <b>Features</b><br>Pricing      | Resources          | <b>Blog</b>        |                          |                         | Log |  |  |  |  |  |  |
|----------------------------------------------------------------------------------------------------|---------------------------------|--------------------|--------------------|--------------------------|-------------------------|-----|--|--|--|--|--|--|
| GZ.<br>Latest Performance Report for:<br>https://august-salon.000webhostapp.com/<br>Sugast<br>Report generated: Mon, Sep 5, 2022 7:30 AM -0700<br>Test Server Location: <sup>1+</sup> Vancouver, Canada<br>Using: C Chrome (Desktop) 103.0.5060.134, Lighthouse 9.6.4 |                                 |                    |                    |                          |                         |     |  |  |  |  |  |  |
| <b>GTmetrix Grade</b> ?                                                                                                    |                                 |                    | Web Vitals ?       |                          |                         |     |  |  |  |  |  |  |
|                                                                                                    | Performance ?<br>99%            | Structure ?<br>85% | $LCP$ ?<br>651ms   | TRT ?<br>0 <sub>ms</sub> | $CLS$ ?<br>O O 9        |     |  |  |  |  |  |  |
| Summary                                                                                                    | Performance                     | Structure          | Waterfall<br>Video | History                  |                         |     |  |  |  |  |  |  |
| Speed Visualization ?                                                                                                    |                                 |                    |                    |                          |                         |     |  |  |  |  |  |  |
| 0.5s                                                                                                    | 0.7s<br>0.9s                    | 1.1s               | 1.2s               | 14s                      | 1.6s<br>1.8s            |     |  |  |  |  |  |  |
|                                                                                                    |                                 | June De            | : Towns            | Low                      |                         |     |  |  |  |  |  |  |
| First Contentful Paint: 553ms                                                                                                    |                                 |                    |                    |                          | Onload Time: 1.7s       |     |  |  |  |  |  |  |
|                                                                                                    | Largest Contentful Paint: 651ms |                    |                    |                          | Fully Loaded Time: 1.8s |     |  |  |  |  |  |  |
|                                                                                                    | Time to Interactive: 681ms      |                    |                    |                          |                         |     |  |  |  |  |  |  |

*Slika 49. Rezultat evaluacije desktop prikaza sjedišta alatom GTmetrix*

#### 3. **SEO Site Checkup.**

SEO Site Checkup (SEO Site Checkup, 2022.) je sveobuhvatan skup SEO alata koji analiziraju web sjedište iz perspektive tražilice. Usluge se plaćaju ovisno o odabranom planu, ali postoji sedmodnevna probna verzija uz registraciju te jedna analiza svakih 24 sata bez registracije. Elementi koji se analiziraju su općeniti metanaslovi i opisi, metaopisi vezani uz prikaz na društvenim

mrežama, ključne riječi, naziv domene, struktura HTML kôda, prisutnost datoteka poput mape sjedišta i prilagođene 404 datoteke za greške, opisi slika itd. Rezultati u obliku izvješća obavještavaju o problemima ili tehničkim nedostacima na web sjedištu koji mogu utjecati na rangiranje u tražilici.

Rezultat SEO analize web sjedišta August (Slika 50) je zadovoljavajuć uz određene preporuke kao što je izrada prilagođene 404 stranice, dodavanje upute za indeksiranje u tzv. robots.txt datoteku, korištenje ugrađenog CSS uređenja, veličinu multimedijskih elemenata i datoteka, spremanje stranica u predmemoriju i sl.

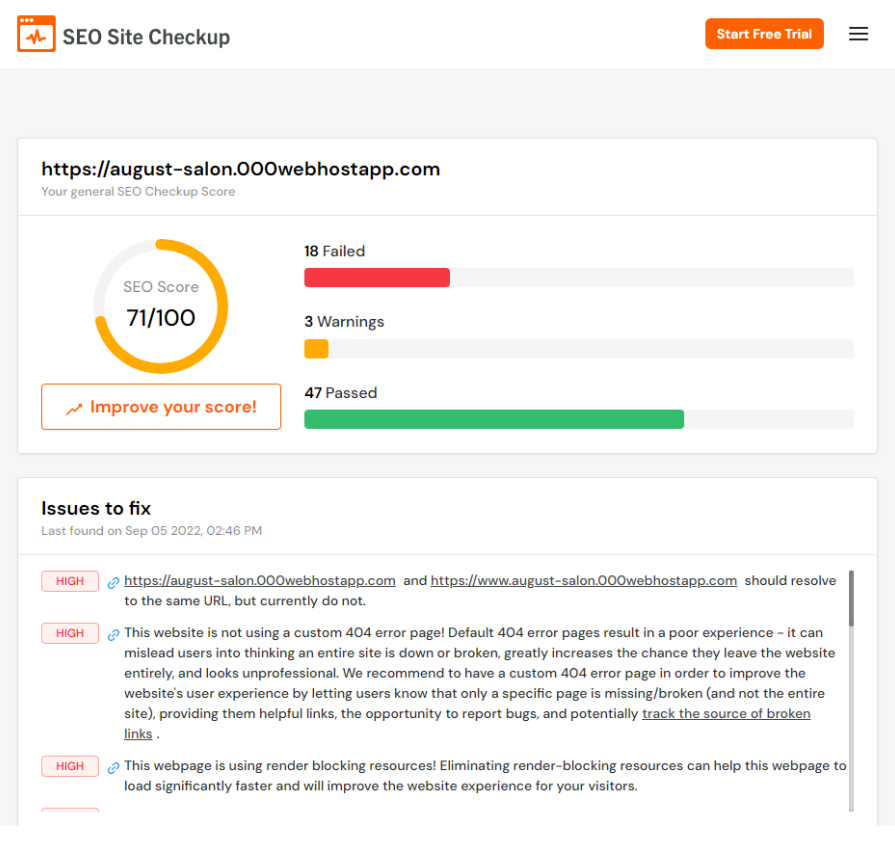

*Slika 50. Rezultat SEO evaluacije sjedišta alatom SEO Site Checkup*

Na temelju proučenih rezultata evaluacije, moguće je razviti plan za unaprjeđenje sjedišta. Plan bi, u slučaju web sjedišta salona August, uključivao redukciju veličina datoteka kao što su vanjske skripte, multimedijski elementi i dr., objavu sjedišta na kvalitetnom i odgovarajućem poslužitelju uz mogućnost registriranja proizvoljne domene, izradu prilagođene 404 stranice za pogreške, izradu robots.txt datoteke, definiranje uvjeta za spremanje datoteka u predmemoriju i dr.

# Zaključak

Ovim radom obuhvaćen je cjelokupan proces razvoja web sjedišta uz prikaz teorije bazirane na proučenoj literaturi i primjerima iz prakse, a koja je zatim primijenjena na praktičnom primjeru fiktivnog salona August. Proces, dakle, uključuje planiranje izgleda sučelja, kodiranje stranica sjedišta, objavu sjedišta na poslužitelju te potom evaluaciju.

Za proces dizajniranja izgleda sučelja važno je razumjeti sam pojam web dizajna i što on podrazumijeva, jer se na taj način pospješuje kvaliteta i estetika budućeg sjedišta. Objašnjenje je dano raščlambom na elemente koje web dizajn obuhvaća pa su, samim time, objašnjeni pojmovi multimedije, tipografije i boja, uz navođenje preporuka i smjernica za njihovo korištenje. Definirane smjernice uključuju planiranje odgovarajućeg formata, razmještaja, veličine i obrade elemenata, čime se minimizira spomenut problem nepoznatih utjecaja s kojim se susreće web dizajner. Primjena navedenih smjernica prikazana je pokaznim praktičnim primjerom koji daje uvid u stvarno planiranje konkretnih elemenata budućeg sjedišta.

Kao što je opisano, elemente je potrebno posložiti u cjelinu, čime se stvara UI/UX dizajn. Iako se radi o dva različita pojma, njihova izrada najčešće proizlazi zajedničkim planiranjem. Iz tog razloga brojni alati, poput opisanog Adobe XD-a, nude opcije kojima se zajednički izrađuje cjelokupan UI/UX dizajn. Za tu svrhu najčešće se koriste skice sučelja u obliku *wireframe* i *mockup* dizajna te planiranje funkcionalnosti *prototype* verzijom. Upravo su time planirani izgled sučelja i korisničko iskustvo budućeg sjedišta salona August.

Planiranje izgleda sučelja prethodilo je razvoju web sjedišta. Pojam razvoja web sjedišta poznatiji je kao *web development*, a iako povezan s web dizajnom, odnosi se isključivo na kodiranje i/ili programiranje sjedišta. Za taj je postupak potrebno odabrati i postaviti odgovarajuće razvojno okruženje, što uključuje razvojne alate i razvojne jezike. Iz tog razloga su odabrani i opisani razvojni alati Visual Studio Code, kao uređivač kôda, te XAMPP, kao lokalni poslužitelj, koji su ujedno služili kao razvojni alati web sjedišta salona August.

Razvojni jezici se mogu podijeliti na one za *front-end* razvoj i *back-end* razvoj, čime se odjeljuje kodiranje izgleda i programiranje funkcionalnosti sjedišta. Najčešći izbor za razvoj *front-end* dijela web sjedišta su jezici HTML, CSS i JS, uz dodatne okvire poput Bootstrap-a i jQuery-ja koji olakšavaju proces razvoja te koji su opisani ovim radom. *Front-end* razvoj s navedenim razvojnim jezicima i okvirima je potom prikazan na praktičnom primjeru web sjedišta salona August. *Back-end* razvoj može podrazumijevati brojne programske jezike ovisno o namjeni sjedišta, ali za vlastiti primjer je izabran, opisan i prikazan PHP jezik.

Razvijeno sjedište se zatim postavlja na odgovarajućeg poslužitelja ovisno o lokaciji, memoriji, podržanosti jezika i alata i sl. U ulozi poslužitelja sjedišta salona August opisan je besplatan poslužitelj 000Webhost koji je zadovoljio većinu uvjeta za potrebe ovog rada.

Kako bi se uvidjela i analizirala uspješnost sjedišta, evaluacijskim alatima su ispitane određene karakteristike sjedišta poput brzine dohvaćanja skripti i datoteka, brzine učitavanja elemenata, kvalitete strukture kôda te uspješnosti optimizacije za tražilice, tzv. SEO analize. Rezultati su uglavnom zadovoljavajući uz određene zastoje i nedostatke. Samim time, budući rad bi se ponajviše bazirao na uklanjanju nedostataka prikazanih evaluacijom te detaljnijem testiranju nad stvarnim, nepristranim korisnicima. Osim toga, plan budućeg rada je proširiti funkcionalnosti sjedišta programiranjem mogućnosti *online* naručivanja za usluge salona.

# Literatura

- Babich, N. (5. veljača 2018.). *The 12 Do's and Don'ts of Web Design*. Preuzeto 6. rujan 2022. iz Adobe: Creative, marketing and document management solutions: https://xd.adobe.com/ideas/principles/web-design/12-dos-donts-web-design-2/
- Babić, A. (prosinac 2019.). Dizajniranje web sjedišta tvrtke [Diplomski rad]. Rijeka. Preuzeto 6. rujan 2022. iz https://urn.nsk.hr/urn:nbn:hr:195:752985
- Beaird, J., & George, J. (2014.). *The Principles Of Beautiful Web Design* (3. izd.). SitePoint Pty Ltd.
- *Bootstrap (front-end framework)*. (7. kolovoz 2022.). Preuzeto 6. rujan 2022. iz Wikipedia: https://en.wikipedia.org/wiki/Bootstrap\_(front-end\_framework)
- Bootstrap. (n.d.). *Grid system*. Preuzeto 6. rujan 2022. iz Bootstrap: https://getbootstrap.com/docs/4.0/layout/grid/
- Brands Logos. (2022.). Preuzeto 6. rujan 2022. iz Brands Logos: https://brandslogos.com/
- Campbell, A. (30. listopad 2018.). *What is a Call to Action and Why Do You Need One On Your Website*. Preuzeto 6. rujan 2022. iz U.S. Small Business Administration: https://www.sba.gov/blog/what-call-action-why-do-you-need-one-your-website
- Carbon60. (n.d.). Preuzeto 6. rujan 2022. iz GTmetrix: https://gtmetrix.com/
- Cass, J. (28. studeni 2016.). *Why a "Meet the Team" Page is Vital + Examples & Trends*. Preuzeto 6. rujan 2022. iz Just Creative: https://justcreative.com/why-a-meet-the-team-page-is-vitalexamples-trends/
- CDA. (22. srpanj 2016.). *Key Reasons you should be using multimedia content on your website*. Preuzeto 6. rujan 2022. iz CDA: https://cda.group/key-reasons-you-should-be-usingmultimedia-content-on-your-website/
- Christensson, P. (5. veljača 2013.). *Web Design Definition*. Preuzeto 6. rujan 2022. iz Techterms: https://techterms.com/definition/web\_design
- Codemotion. (14.. prosinac 2020.). *What Are the Main Areas of Development for Web Designers to Land Their Dream Job?* Preuzeto 6.. rujan 2022. iz Codemotion: https://www.codemotion.com/magazine/frontend/design-ux/web-designer-skills/
- Columbia Engineering. (22. prosinac 2021.). *What is UX Design? Differences Between UX and UI Design*. Preuzeto 6. rujan 2022. iz Columbia Engineering: https://bootcamp.cvn.columbia.edu/blog/what-is-ux-design/
- Coursera. (25. kolovoz 2022.). *What Does a Back-End Developer Do?* Preuzeto 6. rujan 2022. iz Coursera: https://www.coursera.org/articles/back-end-developer
- *CSS*. (5. rujan 2022.). Preuzeto 6. rujan 2022. iz Wikipedia: https://en.wikipedia.org/wiki/CSS
- Čandrlić, S. (2020.). Osnovni koncepti UI/UX dizajna [Materijali kolegija Programsko inženjerstvo]. Rijeka. Preuzeto 6. rujan 2022. iz https://moodle.srce.hr/2020- 2021/pluginfile.php/4769532/mod\_resource/content/2/9%20UI\_UX%20dizajn%20PI.pdf
- Fisher, M. (7. srpanj 2022.). *What is wireframing?* Preuzeto 6. rujan 2022. iz Experience UX: https://www.experienceux.co.uk/faqs/what-is-wireframing/
- Fitzgerald, A. (11. srpanj 2022.). *Website Footers: Best Design Practices & Examples*. Preuzeto 6. rujan 2022. iz HubSpot: https://blog.hubspot.com/website/website-footer
- Flaticon. (2022.). *Flaticon*. Preuzeto 6. rujan 2022. iz Freepik Company S.L: https://www.flaticon.com/
- FontZone. (n.d.). *Kunstler Script.* Preuzeto 6. rujan 2022. iz FontZone: https://fontzone.net/fontdetails/kunstler-script
- Foskett, M. (18. siječanj 2021.). *Font size conversion: pixel-point-em-rem-percent.* Preuzeto 6. rujan 2022. iz webSemantics: https://websemantics.uk/tools/font-size-conversion-pixel-point-emrem-percent/
- Frizerski studio Evelin. (2021.). Preuzeto 6. rujan 2022. iz Frizerski studio Evelin: https://www.evelinfrizer.hr/
- Frizerski studio Fluid Zagreb. (2020.). Preuzeto 6. rujan 2022. iz Frizerski studio Fluid Zagreb: https://fluid.hr/
- GeeksforGeeks. (13. svibanj 2022.). *HTML5 | Introduction*. Preuzeto 6. rujan 2022. iz GeeksforGeeks: https://www.geeksforgeeks.org/html5-introduction/
- Google Fonts. (n.d.). Preuzeto 6. rujan 2022. iz Google Fonts: https://fonts.google.com/
- Gupta, H. (19. svibanj 2022.). *Bootstrap Grid System*. Preuzeto 6. rujan 2022. iz GeeksforGeeks: https://www.geeksforgeeks.org/bootstrap-grid-system/
- Hannah, J. (22. kolovoz 2022.). *What Exactly Is Wireframing? A Comprehensive Guide*. Preuzeto 6. rujan 2022. iz CareerFoundry: https://careerfoundry.com/en/blog/ux-design/what-is-awireframe-guide/
- Hartique. (2022.). Preuzeto 6. rujan 2022. iz Hartique: https://frizerski-salon-hairtique.com/
- Hoić-Božić, N. (2019a.). Multimedijski sustavi. *Skripta za predmet "Multimedijski sustavi"*. Rijeka.
- Hoić-Božić, N. (2019b.). Osnove web dizajna. *Skripta za predmete "Multimedijski sustavi"*. Rijeka. Preuzeto 6. rujan 2022. iz https://moodle.srce.hr/2019- 2020/pluginfile.php/3374582/mod\_resource/content/1/web\_dizajn\_sve\_2019.pdf
- Hufford, B. (5. svibanj 2022.). *What is a Mockup? (+How to Create a Mockup in 2022)*. Preuzeto 6. rujan 2022. iz Clique Studios: https://cliquestudios.com/mockups/
- Insieme. (30. travanj 2020.). *Kako optimizirati slike za web stranicu?* Preuzeto 6. rujan 2022. iz Insieme: https://www.insieme-split.com/optimizirati-slike-web-stranice/
- Jakupović, A., Čandrlić, S., Širola, D., Rafajac, O., Jakšić, D., Ašenbrener Katić, M., . . . Malnar, D. (2020.). Razvoj web aplikacija [Razvoj internacionalnog obrazovnog programa Veleri-OI IoT School]. Rijeka. Preuzeto 6. rujan 2022. iz https://moodle.srce.hr/2020- 2021/pluginfile.php/4930594/mod\_resource/content/3/1.%20Uvod%20-%20Razvoj%20web %20aplikacija.pdf
- Java T Point. (8. listopad 2020.). *What is GTMetrix?* Preuzeto 6. rujan 2022. iz Java T Point: https://www.javatpoint.com/what-is-gtmetrix
- *JavaScript*. (5. rujan 2022.). Preuzeto 6. rujan 2022. iz Wikipedia: https://en.wikipedia.org/wiki/JavaScript
- Jimdo. (8. studeni 2018.). *How to Perfect Your Website Navigation Bar*. Preuzeto 6. rujan 2022. iz Jimdo: https://www.jimdo.com/blog/fixing-website-navigation-bar/
- Joo, H.-S. (31. prosinac 2017.). A Study on UI/UX and Understanding of Computer Major Students. (6(4)). International Journal of Advanced Smart Convergence. Preuzeto 6. rujan 2022. iz https://doi.org/10.7236/IJASC.2017.6.4.4
- Joseph, K. (3. svibanj 2021.). *Font Size Units in Responsive Web Design.* Preuzeto 6. rujan 2022. iz LinkedIn Corporation: https://www.linkedin.com/pulse/font-size-units-responsive-webdesign-kristen-joseph/
- *jQuery*. (5. rujan 2022.). Preuzeto 6. rujan 2022. iz Wikipedia: https://en.wikipedia.org/wiki/JQuery
- Juviler, J. (1. travanj 2022.). *The Beginner's Guide to Typography in Web Design*. Preuzeto 6. rujan 2022. iz Hubspot: https://blog.hubspot.com/website/website-typography
- Krstić, B. (13. lipanj 2022.). *Adobe XD - The Ultimate Design Tool*. Preuzeto 6. rujan 2022. iz https://webtribunal.net/graphics/adobe-xd/
- Khazanova, A. (11. siječanj 2022.). *Color Theory Fundamentals Every Web Designer Should Know*. Preuzeto 6. rujan 2022. iz Elementor: https://elementor.com/blog/color-theory-web-design/
- Kipke, V. (rujan 2020.). Tvorba i prilagodba hrvatskih neologizama na Facebooku [Diplomski rad]. Zagreb. Preuzeto 6. rujan 2022. iz https://repozitorij.ffzg.unizg.hr/islandora/object/ffzg:4730
- Krause, E. (1. ožujak 2022.). *How to Choose the Best Image File Format for Your Website*. Preuzeto 6. rujan 2022. iz Design Powers: https://www.designpowers.com/blog/image-file-formats
- Kyrnin, J. (30.. rujan 2021.). *The Three Layers of Web Design*. Preuzeto 6. rujan 2022. iz ThoughtCo: https://www.thoughtco.com/three-layers-of-web-design-3468761
- Lardinois, F. (14. ožujak 2016.). *Adobe launches Experience Design CC, a new tool for UX designers*. Preuzeto 6. rujan 2022. iz https://techcrunch.com/2016/03/14/adobe-launches-experiencedesign-cc-a-new-tool-for-ux-designers/
- Leksikografski zavod Miroslav Krleža. (2021.). *Tipografija*. Preuzeto 6. rujan 2022. iz Hrvatska enciklopedija [mrežno izdanje]: https://www.enciklopedija.hr/natuknica.aspx?id=61406
- Lindley, C. (2018.). Front-End Developer Handbook 2018. Frontend Masters. Preuzeto 6. rujan 2022. iz https://frontendmasters.com/guides/front-end-handbook/2018/
- Martin, M. (9. srpanj 2022.). *What is Backend Developer? Skills Need for Web Development*. Preuzeto 6. rujan 2022. iz Guru99: https://www.guru99.com/what-is-backend-developer.html
- McGath, G. (24. kolovoz 2022.). *000webhost Reviews 2022*. Preuzeto 6. rujan 2022. iz Digital: https://digital.com/best-web-hosting/000webhost/
- McRobbie, D. (21. rujan 2021.). *What is a website prototype?* Preuzeto 6. rujan 2022. iz Experience UX: https://www.experienceux.co.uk/faqs/what-is-a-website-prototype/
- MDN Contributors. (27. kolovoz 2022.). *JavaScript*. Preuzeto 6. rujan 2022. iz MDN Web Docs: https://developer.mozilla.org/en-US/docs/Web/JavaScript
- Merrilees, G. (16. rujan 2021.). *How Important is Color in Website Design?* Preuzeto 6. rujan 2022. iz Studio1 Design: https://studio1design.com/how-important-is-color-in-website-design/
- Mertz, N. (7. kolovoz 2012.). *How and Why Icons Improve Your Web Design*. Preuzeto 6. rujan 2022. iz GetFeedback: https://www.getfeedback.com/resources/ux/how-and-why-icons-improveyou-web-design/
- Nielsen, J. (31. listopad 2010.). *Photos as Web Content*. Preuzeto 6. rujan 2022. iz Nielsen Norman Group: https://www.nngroup.com/articles/photos-as-web-content/
- Oliver. (8. travanj 2021.). *22 Most Popular Sans Serif Fonts in 2022 for Your Logo and Brand.* Preuzeto 6. rujan 2022 iz Looka Inc.: https://looka.com/blog/best-sans-serif-fonts/
- PageSpeed Insights. (n.d.). Preuzeto 6. rujan 2022. iz PageSpeed Insights: https://pagespeed.web.dev/
- Papratović, N. (3. prosinac 2017.). *Hosting i domena: prvi koraci kod izrade web stranice*. Preuzeto 6. rujan 2022. iz Neomedia Plus: https://neomedia.hr/hosting-i-domena-prvi-koraci-kod-izradeweb-stranice/
- Pexels. (2021.). Preuzeto 6.. rujan 2022. iz Pexels: https://www.pexels.com/
- *PHP*. (4. rujan 2022.). Preuzeto 6. rujan 2022. iz Wikipedia: https://en.wikipedia.org/wiki/PHP
- Rand, J. (21. srpanj 2021.). *Homepage Banner Tips: How to Think Above the Fold*. Preuzeto 6. rujan 2022. iz Vital: https://vtldesign.com/web-strategy/homepage-banner/
- Saleshandy. (18. siječanj 2022.). *Outlook SMTP Settings*. Preuzeto 6. rujan 2022. iz Saleshandy: https://www.saleshandy.com/smtp/outlook-smtp-settings/
- SEO Site Checkup. (2022.). *Search Engine Optimization Made Easy*. Preuzeto 6. rujan 2022. iz SEO Site Checkup: https://seositecheckup.com/
- Shirey, T. (7. svibanj 2015.). *Why You Need to Evaluate Your Company's Website – And How*. Preuzeto 6. rujan 2022. iz WebFX: https://www.webfx.com/blog/web-design/why-you-need-toevaluate-your-companys-website-and-how/
- Simplilearn Solutions. (25. srpanj 2022.). *How to Use Google PageSpeed Insights?* Preuzeto 6. rujan 2022. iz Simplilearn Solutions: https://www.simplilearn.com/how-to-use-google-pagespeedinsights-article
- Slavuj, V. (2021.). Multimedija i hipermedija [PowerPoint prezentacija kolegija Multimedijski i hipermedijski sustavi]. Rijeka. Preuzeto 6.. rujan 2022. iz https://moodle.srce.hr/2020- 2021/pluginfile.php/4958183/mod\_folder/content/0/MHS%2001%20Multimedijski%20i%20 hipermedijski%20sustavi.pdf?
- Sugandhi, A. (7. svibanj 2022.). *15 Best Front end Frameworks for Web Development in 2022*. Preuzeto 6. rujan 2022. iz KnowledgeHut: https://www.knowledgehut.com/blog/webdevelopment/front-end-development-frameworks
- Tatroe, K., & MacIntyre, P. (2020.). *Programming PHP, Creating Dynamic Web Pages* (4. izd.). O'Reilly Media, Inc.
- Techopedia. (31. kolovoz 2020.). *Web Development*. Preuzeto 6. rujan 2022. iz Techopedia: https://www.techopedia.com/definition/23889/web-development
- Terra, J. (29. kolovoz 2022.). *How to Become a Front End Developer - Skills, Roles, Salary Explained*. Preuzeto 6. rujan 2022. iz Simplilearn Solutions: https://www.simplilearn.com/how-tobecome-a-front-end-developer-article
- Tom Hair. (2022.). Preuzeto 6. rujan 2022. iz Tom Hair: https://tom.hr/
- Tutorials Point. (2017.). Preuzeto 6. rujan 2022. iz CSS Tutorial: https://www.tutorialspoint.com/css/index.htm
- UX Planet. (24. veljača 2019.). *What is UI design? What is UX design? UI vs UX: What's the difference*. Preuzeto 6. rujan 2022. iz UX Planet: https://uxplanet.org/what-is-ui-vs-ux-design-and-thedifference-d9113f6612de
- Vikler i ruž. (2017.). Preuzeto 6. rujan 2022. iz Vikler i ruž: http://www.vikleriruz.com/
- *Visual Studio Code*. (21.. kolovoz 2022.). Preuzeto 6. rujan 2022. iz Wikipedia: https://en.wikipedia.org/wiki/Visual\_Studio\_Code
- Visual Studio Code. (9. siječanj 2022.). *Language Support in Visual Studio Code*. Preuzeto 6. rujan 2022. iz Visual Studio Code: https://code.visualstudio.com/docs/languages/overview
- W3Schools. (n.d. -a). *HTML Element Reference - By Category*. Preuzeto 6. rujan 2022. iz W3Schools: https://www.w3schools.com/TAgs/ref\_byfunc.asp
- W3Schools. (n.d. -b). *HTML Introduction*. Preuzeto 6. rujan 2022. iz W3Schools: https://www.w3schools.com/html/html\_intro.asp
- W3Schools. (n.d. -c). *jQuery Introduction*. Preuzeto 6. rujan 2022. iz W3Schools: https://www.w3schools.com/jquery/jquery\_intro.asp
- *XAMPP*. (25. srpanj 2022.). Preuzeto 6. rujan 2022. iz Wikipedia: https://en.wikipedia.org/wiki/XAMPP
- Zola, A. (kolovoz 2022.). *Definition Bootstrap*. Preuzeto 6. rujan 2022. iz WhatIs: https://www.techtarget.com/whatis/definition/bootstrap

## Popis slika

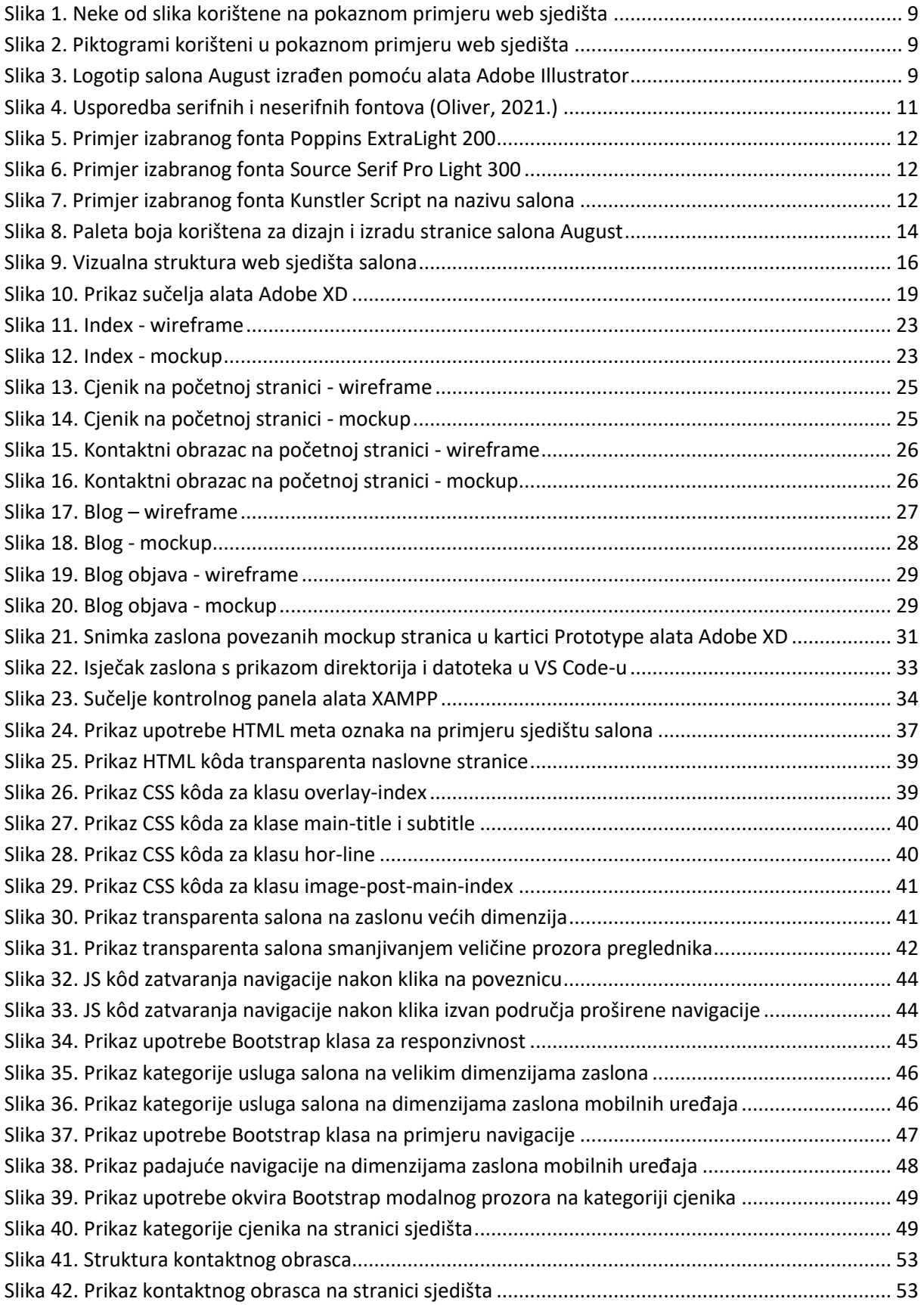

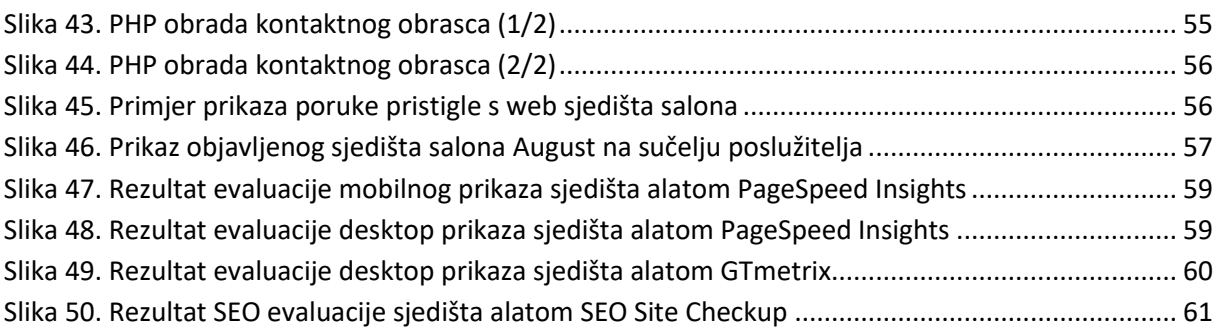

## Popis tablica

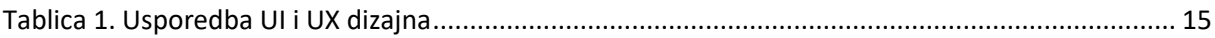

## Popis priloga

- 1. Projekt alata Adobe XD: August.xd
- 2. Dokument s izvezenim dizajnom sučelja stranica (*wireframe*, *mockup*): August.pdf
- 3. Komprimiran direktorij s datotekama sjedišta: August.zip
- 4. Poveznica na sjedište (postavljeno 11. srpnja 2022.): https://augustsalon.000webhostapp.com/